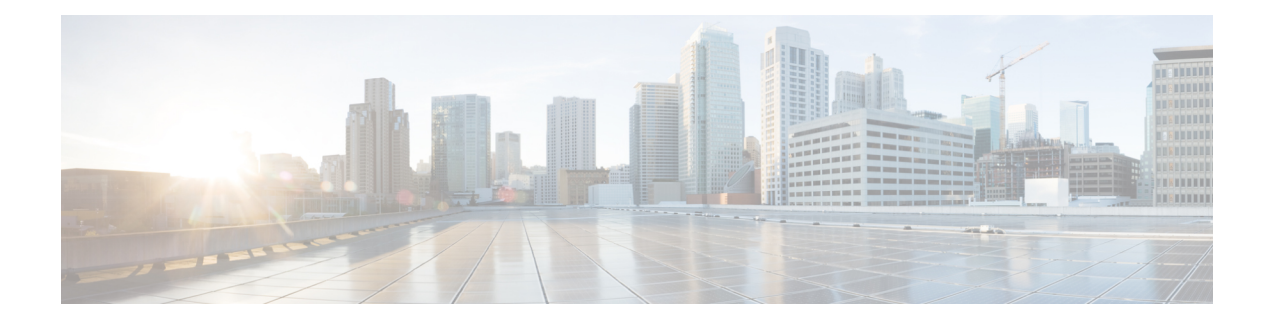

## **Transport Stack Commands**

This chapter describes the Cisco IOS XR softwarecommands used to configure and monitor features related to the transport stack (Stream Control Transmission Protocol [ SCTP], TCP, User Datagram Protocol [UDP], and RAW ). Any IP protocol other than TCP or UDP is known as a *RAW* protocol.

For detailed information about transport stack concepts, configuration tasks, and examples, refer to the *Cisco IOS XR IP Addresses and Services Configuration Guide for the Cisco XR 12000 Series Router*.

- clear nsr ncd [client,](#page-2-0) page 3
- clear nsr ncd [queue,](#page-3-0) page 4
- clear raw [statistics](#page-5-0) pcb, page 6
- clear tcp nsr [client,](#page-7-0) page 8
- [clear](#page-8-0) tcp nsr pcb, page 9
- clear tcp nsr [session-set,](#page-11-0) page 12
- clear tcp nsr [statistics](#page-12-0) client, page 13
- clear tcp nsr [statistics](#page-13-0) pcb, page 14
- clear tcp nsr statistics [session-set,](#page-16-0) page 17
- clear tcp nsr statistics [summary,](#page-17-0) page 18
- [clear](#page-18-0) tcp pcb, page 19
- clear tcp [statistics,](#page-19-0) page 20
- clear udp [statistics,](#page-20-0) page 21
- [forward-protocol](#page-22-0) udp, page 23
- nsr [process-failures](#page-23-0) switchover, page 24
- service [tcp-small-servers,](#page-24-0) page 25
- service [udp-small-servers,](#page-25-0) page 26
- show nsr ncd [client,](#page-27-0) page 28
- show nsr ncd [queue,](#page-29-0) page 30
- show raw [brief,](#page-31-0) page 32
- show raw [detail](#page-32-0) pcb, page 33
- show raw [extended-filters,](#page-34-0) page 35
- show raw [statistics](#page-36-0) pcb, page 37
- show sctp [association](#page-38-0) brief, page 39
- show sctp [association](#page-40-0) detail, page 41
- show sctp pcb [brief,](#page-46-0) page 47
- show sctp pcb [detail,](#page-48-0) page 49
- show sctp [statistics,](#page-50-0) page 51
- show sctp [summary,](#page-52-0) page 53
- show tcp [brief,](#page-54-0) page 55
- show tcp [detail,](#page-56-0) page 57
- show tcp [extended-filters,](#page-57-0) page 58
- show tcp [statistics,](#page-58-0) page 59
- show tcp nsr [brief,](#page-60-0) page 61
- show tcp nsr [client](#page-62-0) brief, page 63
- show tcp nsr detail [client,](#page-63-0) page 64
- show tcp nsr [detail](#page-65-0) pcb, page 66
- show tcp nsr detail [session-set,](#page-68-0) page 69
- show tcp nsr [session-set](#page-70-0) brief, page 71
- show tcp nsr [statistics](#page-72-0) client, page 73
- show tcp nsr [statistics](#page-73-0) pcb, page 74
- show tcp nsr statistics [session-set,](#page-75-0) page 76
- show tcp nsr statistics [summary,](#page-77-0) page 78
- show udp [brief,](#page-78-0) page 79
- show udp [detail](#page-80-0) pcb, page 81
- show udp [extended-filters,](#page-81-0) page 82
- show udp [statistics,](#page-82-0) page 83
- tcp mss, [page](#page-84-0) 85
- tcp [path-mtu-discovery,](#page-85-0) page 86
- tcp [selective-ack,](#page-86-0) page 87
- tcp [synwait-time,](#page-87-0) page 88
- tcp [timestamp,](#page-88-0) page 89
- tcp [window-size,](#page-89-0) page 90

 **Cisco IOS XR IP Addresses and Services Command Reference for the Cisco XR 12000 Series Router, Release**

## <span id="page-2-0"></span>**clear nsr ncd client**

To clear the counters of a specified client or all the clients of nonstop routing (NSR) Consumer Demuxer (NCD), use the **clear nsr ncd client** command in EXEC mode.

**clear nsr ncd client** {*PID value***| all**} [**location** *node-id*]

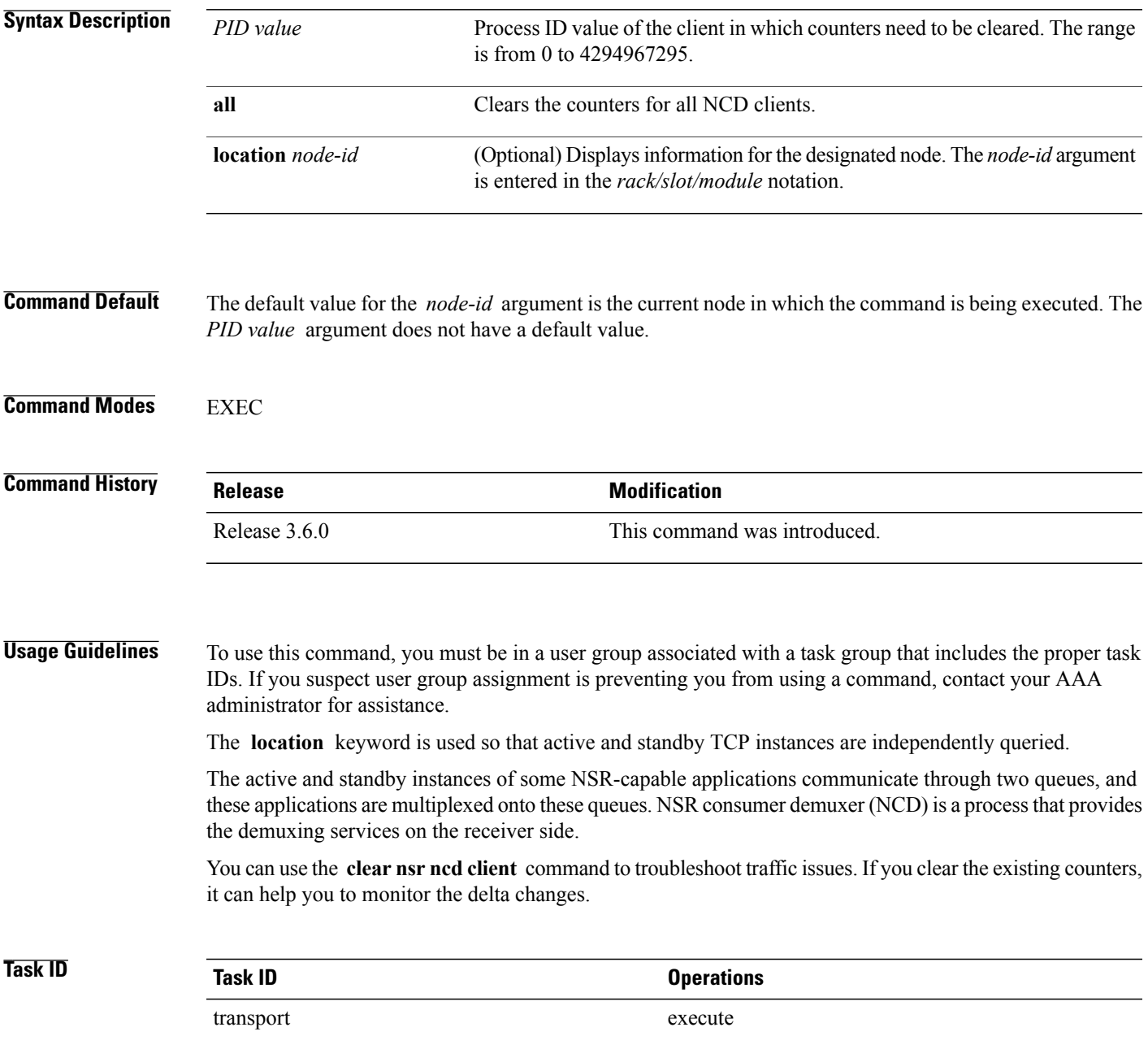

The following example shows how to clear all the counters for all NCD clients:

```
RP/0/0/CPU0:router# clear nsr ncd client all
RP/0/0/CPU0:router# show nsr ncd client all
Client PID : 3874979<br>Client Protocol : TCP : ECP
Client Protocol : T<br>Client Instance : 1
Client Instance : 1<br>Total packets received : 0<br>1
Total packets received : 0<br>Total acks received : 0<br>: 0
Total acks received : 0<br>Total packets/acks accepted : 0
Total packets/acks accepted : 0<br>Errors in changing packet ownership : 0
Errors in changing packet ownership : 0<br>Errors in setting application offset : 0
Errors in setting application offset : 0<br>Errors in enqueuing to client : 0
Errors in enqueuing to client<br>Time of last clear
                                                    : Sun Jun 10 14:43:44 20
```
RP/0/0/CPU0:router# **show nsr ncd client brief**

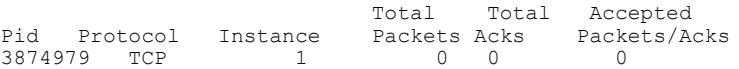

#### **Related Commands**

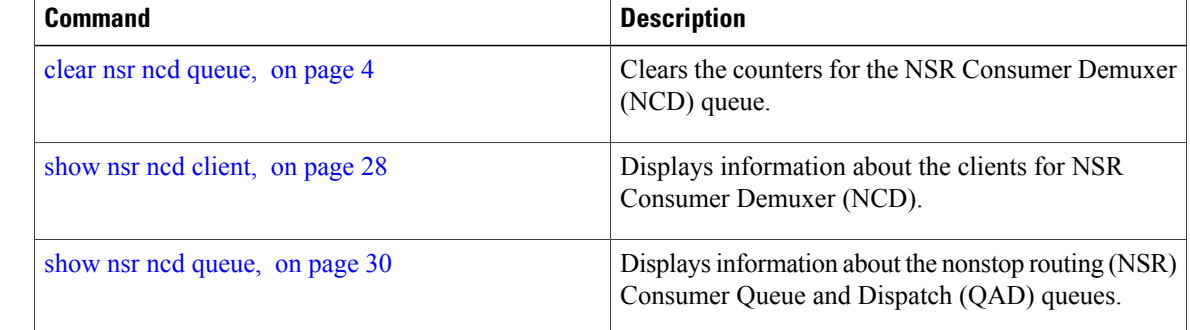

## <span id="page-3-0"></span>**clear nsr ncd queue**

To clear the counters for the nonstop routing (NSR) Consumer Demuxer (NCD) queue, use the **clear nsr ncd queue** command in EXEC mode.

**clear nsr ncd queue** {**all| high| low**} [**location** *node-id*]

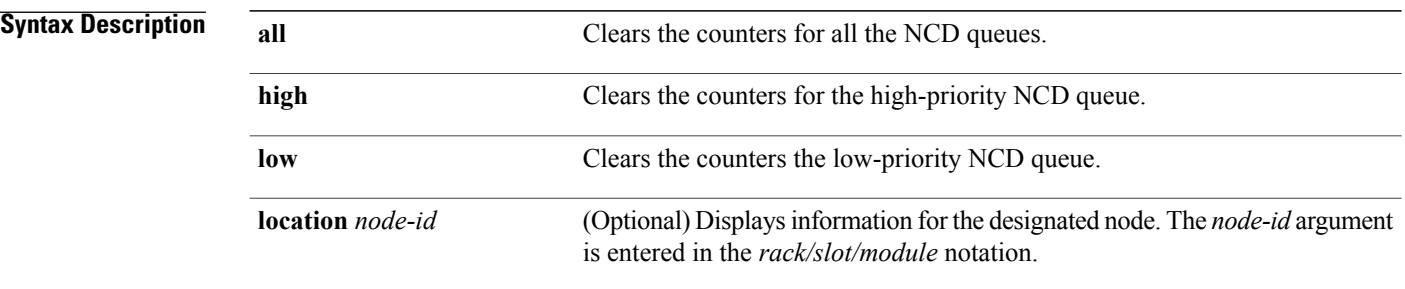

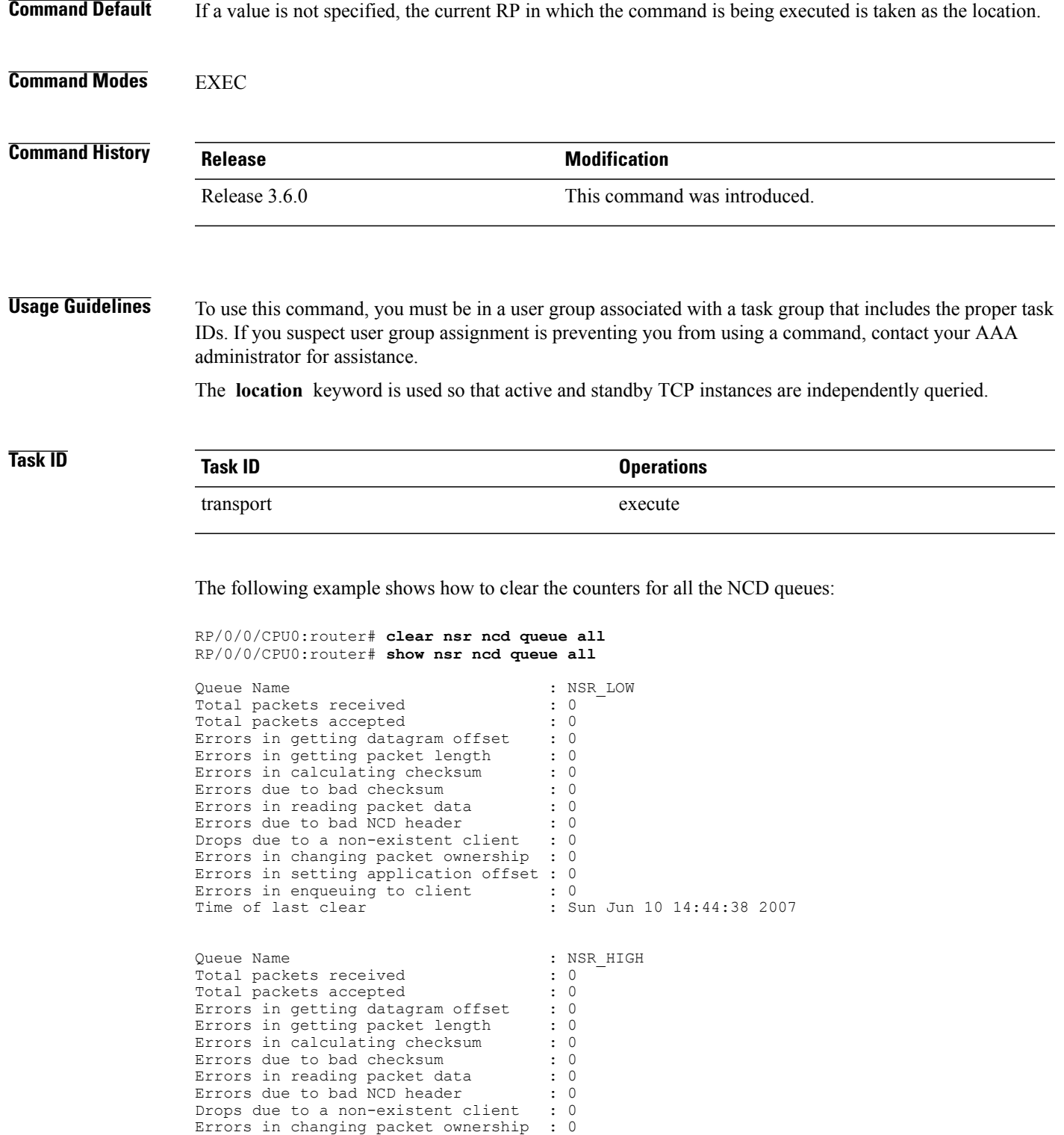

**Cisco IOS XR IP Addresses and Services Command Reference for the Cisco XR 12000 Series Router, Release 5.1.x**

Errors in setting application offset : 0 Errors in enqueuing to client : 0

Time of last clear : Sun Jun 10 14:44:38 2007

RP/0/0/CPU0:router# **show nsr ncd queue brief**

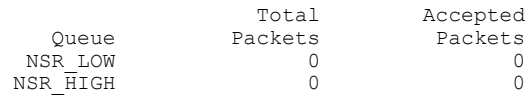

#### **Related Commands**

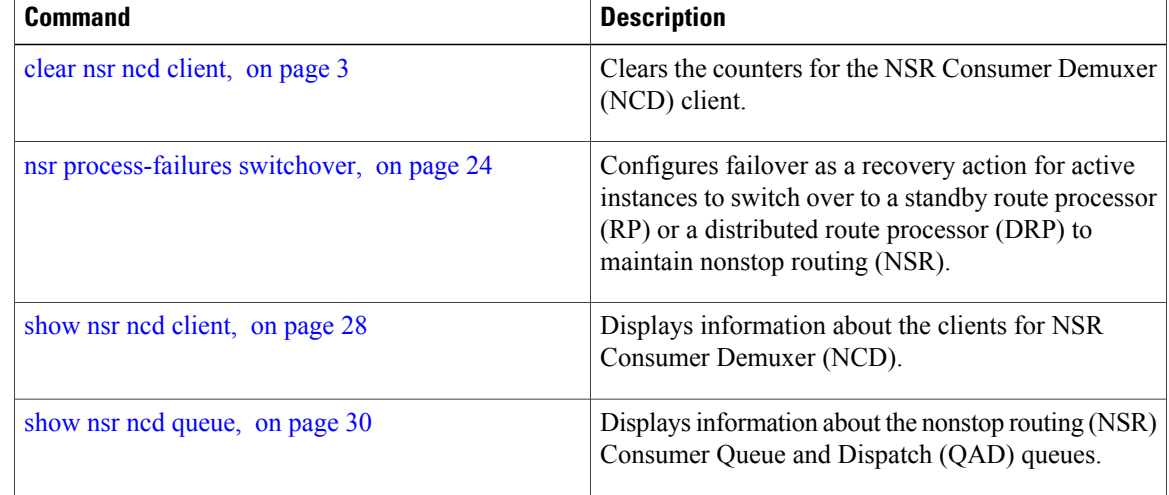

## <span id="page-5-0"></span>**clear raw statistics pcb**

To clear statistics for a single RAW connection or for all RAW connections, use the **clear raw statistics pcb** command in EXEC mode.

**clear raw statistics pcb** {**all| pcb-address**} [**location node-id**]

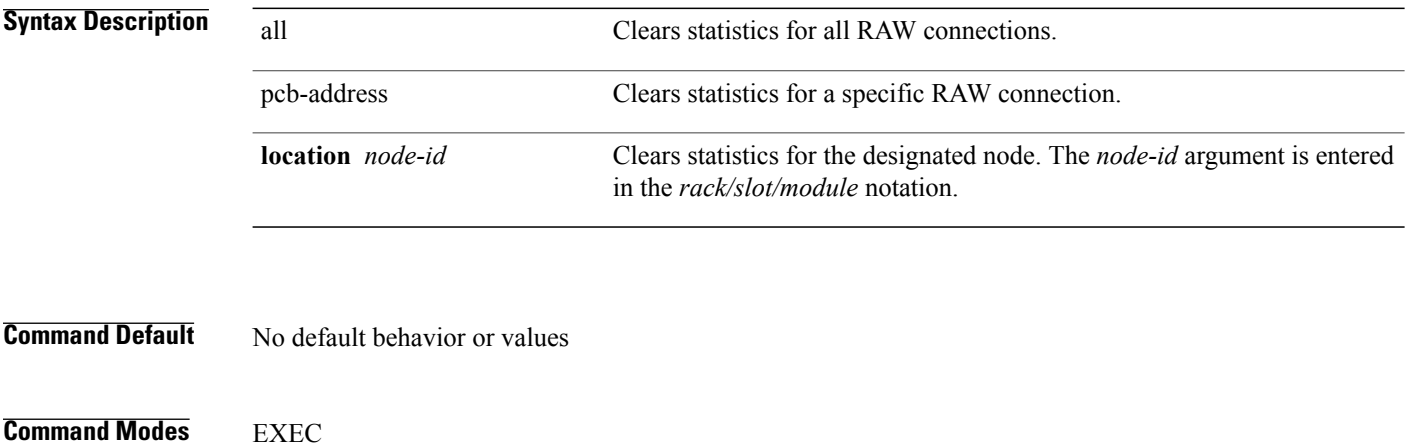

 **Cisco IOS XR IP Addresses and Services Command Reference for the Cisco XR 12000 Series Router, Release**

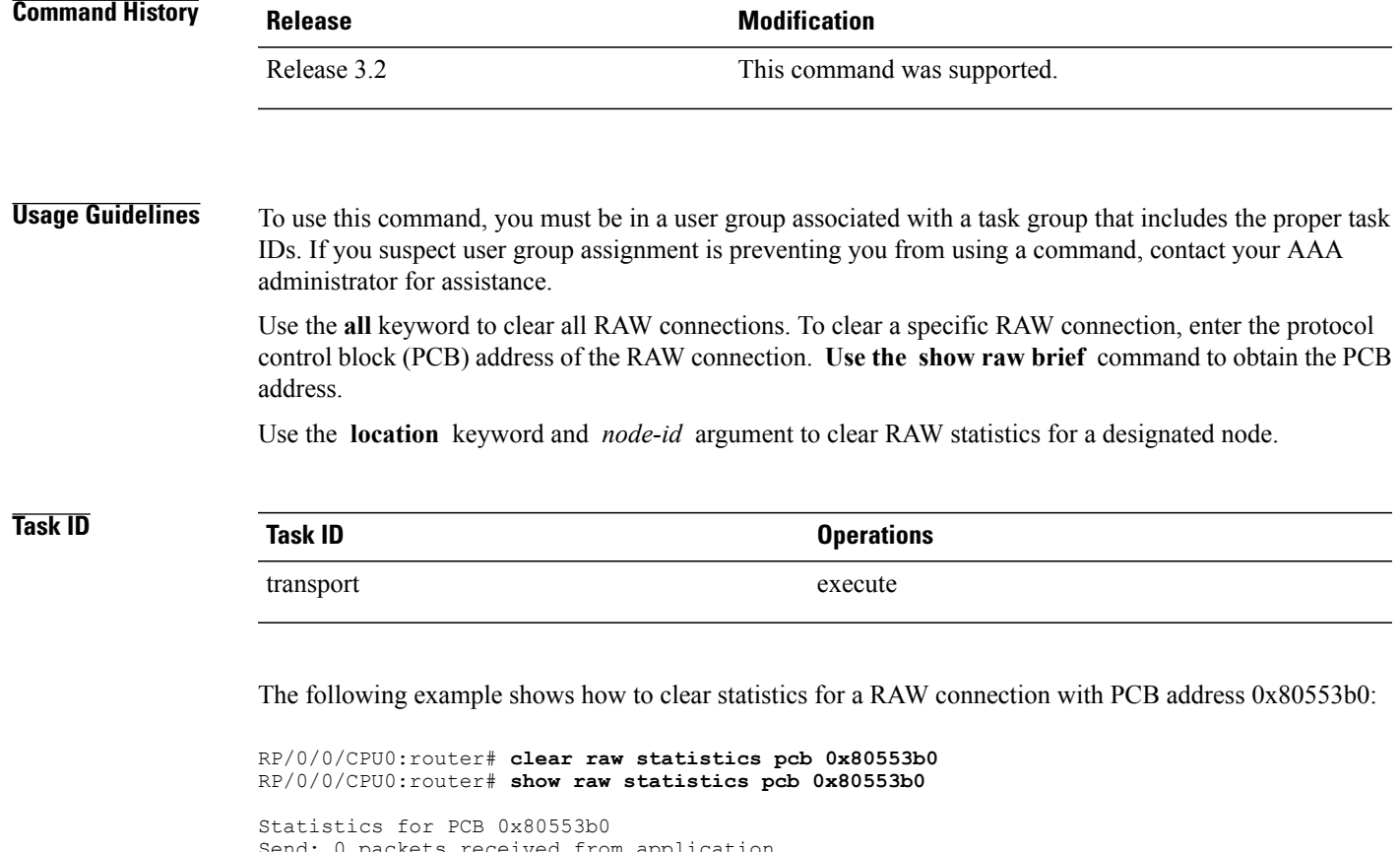

Send: 0 packets received from application xipc pulse received from application packets sent to network packets failed getting queued to network Rcvd: 0 packets received from network packets queued to application packets failed queued to application

The following example shows how to clear statistics for all RAW connections:

RP/0/0/CPU0:router# **clear raw statistics pcb all** RP/0/0/CPU0:router# **show raw statistics pcb all** Statistics for PCB 0x805484c Send: 0 packets received from application 0 xipc pulse received from application 0 packets sent to network 0 packets failed getting queued to network Rcvd: 0 packets received from network 0 packets queued to application 0 packets failed queued to application Statistics for PCB 0x8054f80 Send: 0 packets received from application 0 xipc pulse received from application 0 packets sent to network

 packets failed getting queued to network Rcvd: 0 packets received from network packets queued to application packets failed queued to application

```
Statistics for PCB 0x80553b0
Send: 0 packets received from application
0 xipc pulse received from application
0 packets sent to network
0 packets failed getting queued to network
Rcvd: 0 packets received from network
0 packets queued to application
0 packets failed queued to application
```
#### **Related Commands**

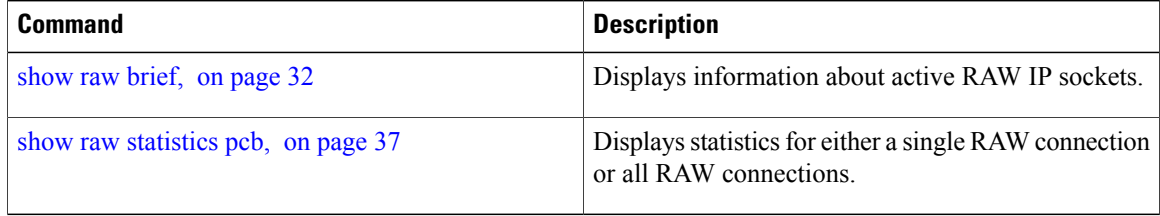

## <span id="page-7-0"></span>**clear tcp nsr client**

To bring the nonstop routing (NSR) down on all the sessions that are owned by the specified client, use the **clear tcp nsr client** command in EXEC mode.

**clear tcp nsr client** {*ccb-address***| all**} [**location** *node-id*]

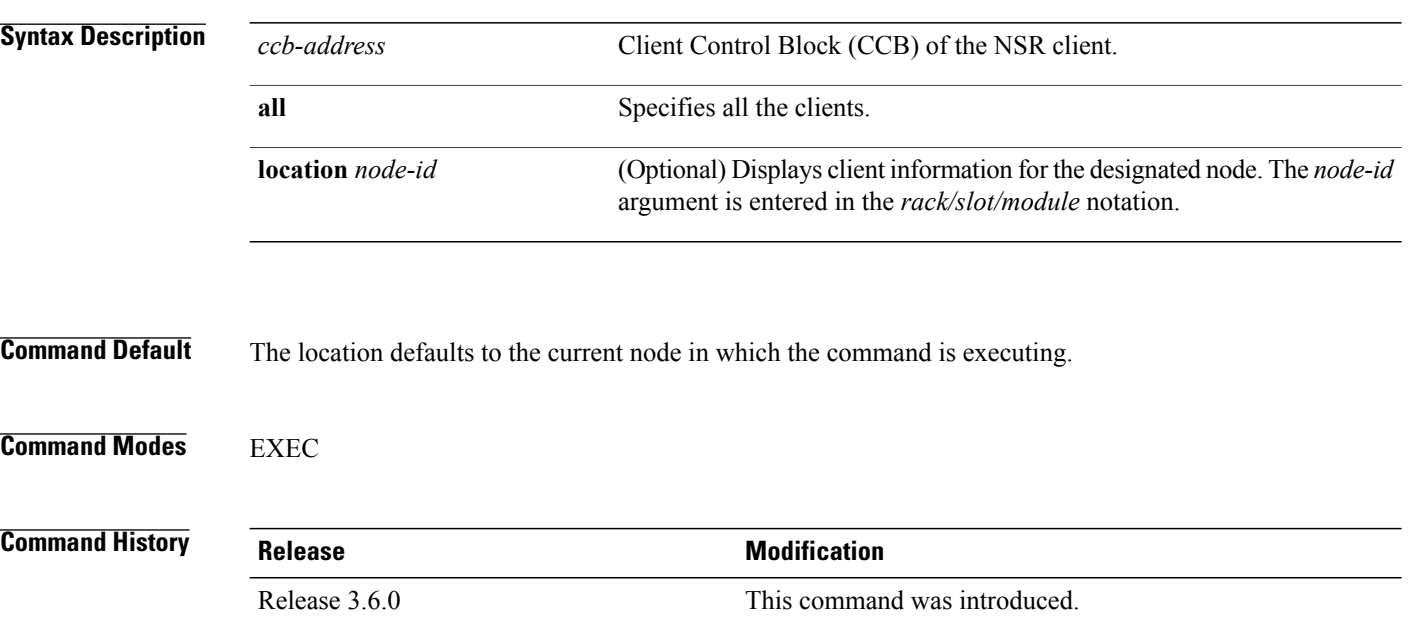

**Usage Guidelines** To use this command, you must be in a user group associated with a task group that includes the proper task IDs. If you suspect user group assignment is preventing you from using a command, contact your AAA administrator for assistance.

The **location** keyword is used so that active and standby TCP instances are independently queried.

The output of the **show tcp nsr client** command is used to locate the CCB of the desired client.

Use the **clear tcp nsr client** command to gracefully bring down NSR session that are owned by one client or all clients. In addition, the **clear tcp nsr client** command is used as a work around if the activity on the sessions freezes.

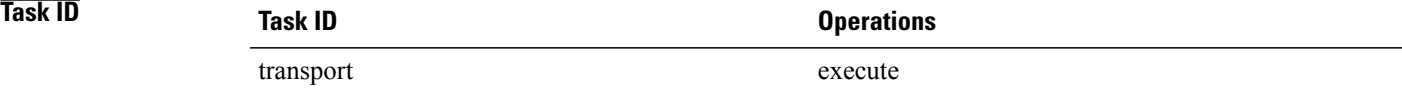

The following example shows that the nonstop routing (NSR) client is cleared for 0x482afacc : The two sessions had NSR already up before executing the **clear tcp nsr client** command. NSR is no longer up after executing the **clear tcp nsr client** command.

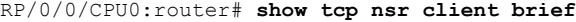

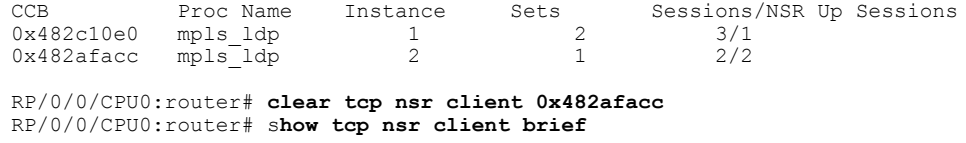

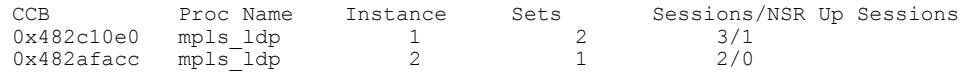

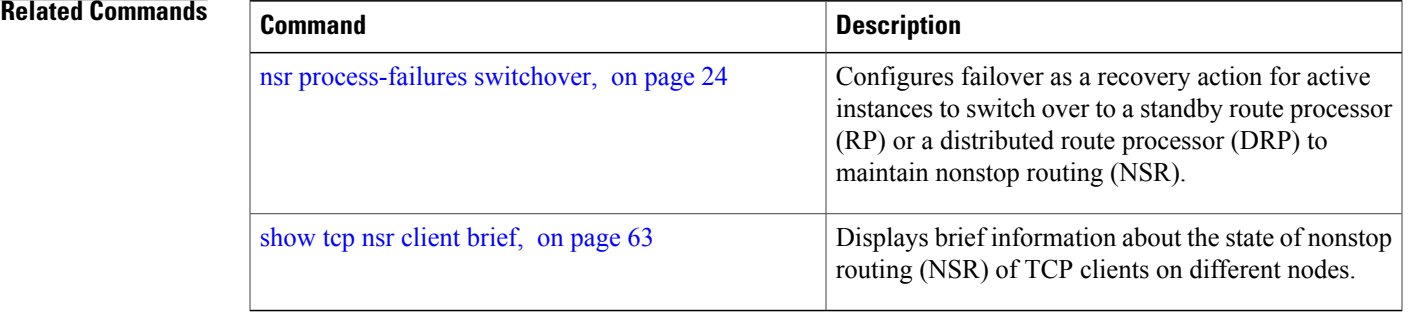

## <span id="page-8-0"></span>**clear tcp nsr pcb**

To bring the nonstop routing (NSR) down on a specified connection or all connections, use the **clear tcp nsr pcb** command in EXEC mode.

# **clear tcp nsr pcb** {*pcb-address***| all**} [**location** *node-id*]

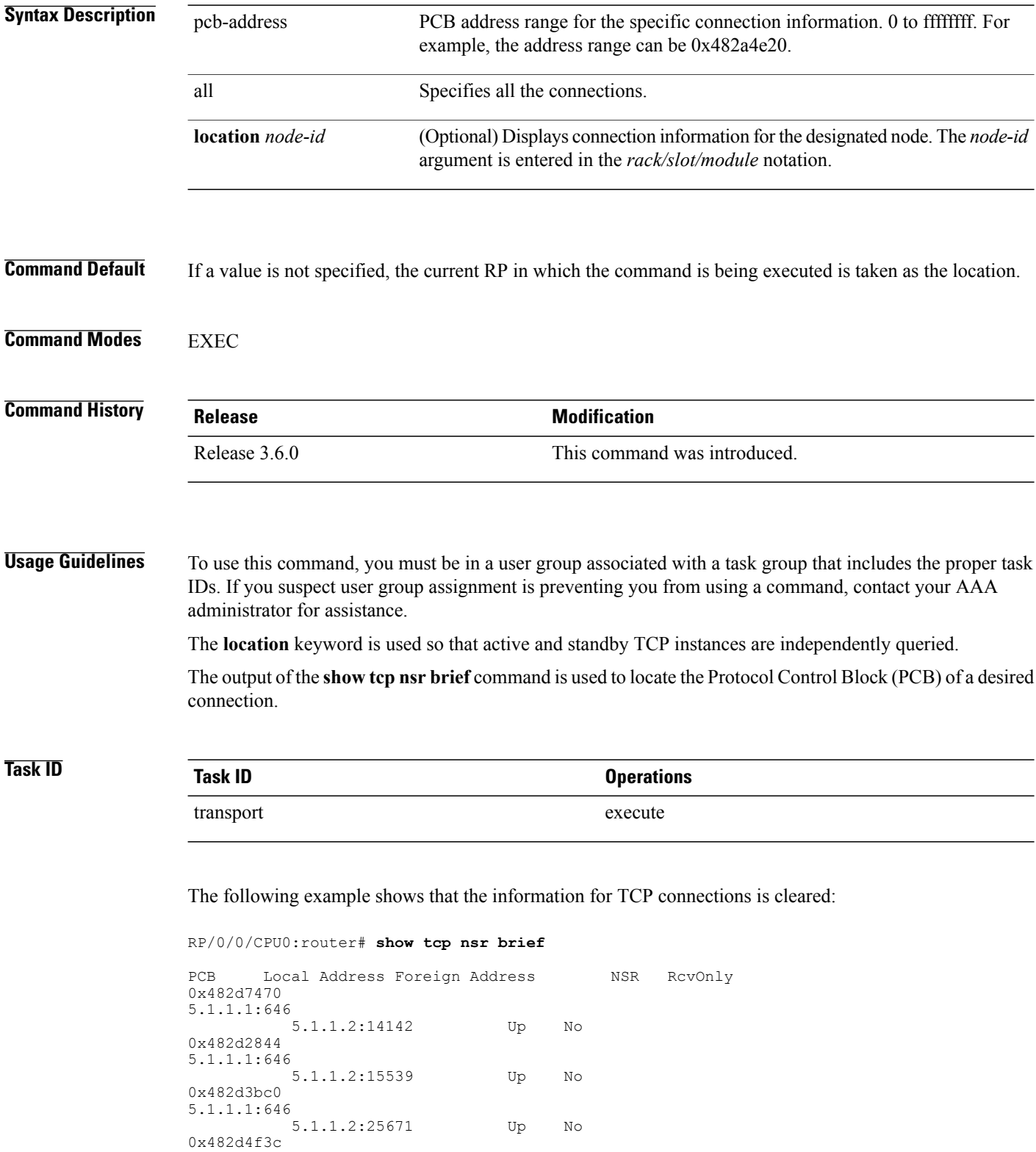

 **Cisco IOS XR IP Addresses and Services Command Reference for the Cisco XR 12000 Series Router, Release**

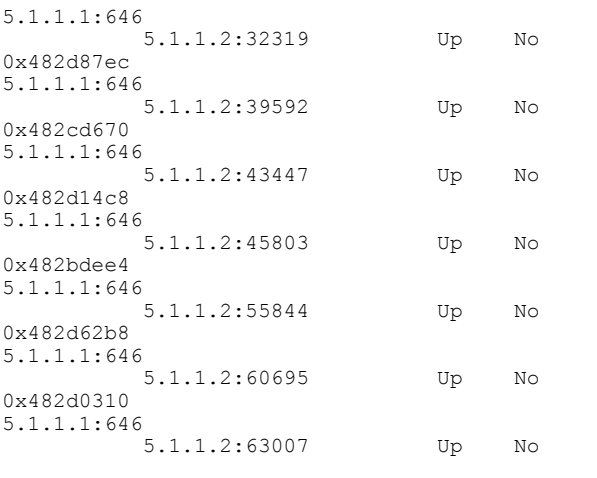

RP/0/0/CPU0:router# **clear tcp nsr pcb 0x482d7470** RP/0/0/CPU0:router# **clear tcp nsr pcb 0x482d2844** RP/0/0/CPU0:router# **show tcp nsr brief**

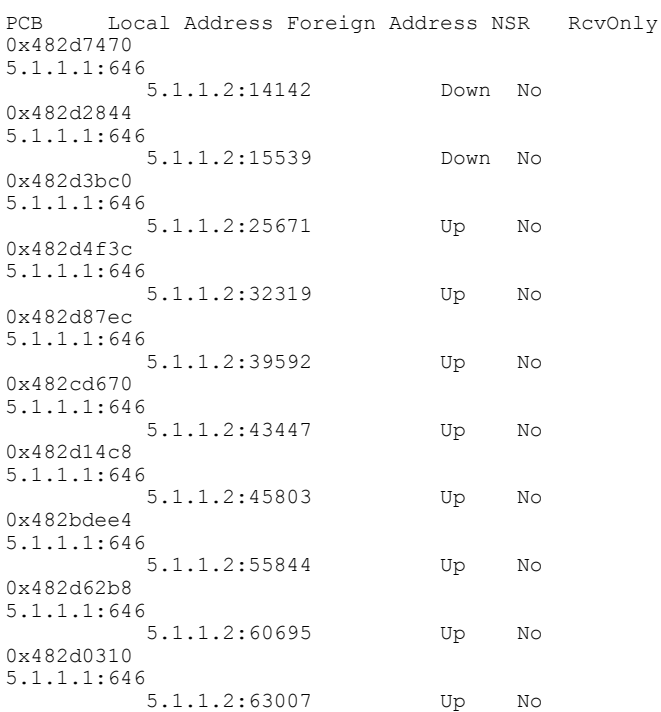

### **Related Commands**

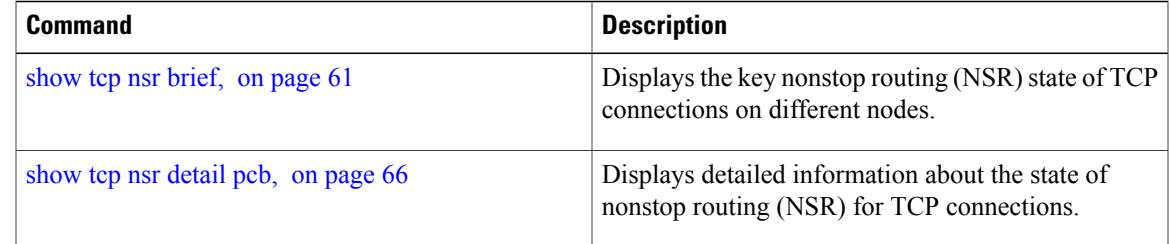

**Cisco IOS XR IP Addresses and Services Command Reference for the Cisco XR 12000 Series Router, Release 5.1.x**

## <span id="page-11-0"></span>**clear tcp nsr session-set**

To clear the nonstop routing (NSR) on all the sessions in the specified session-set or all session sets, use the **clear tcp nsr session-set** command in EXEC mode.

**clear tcp nsr session-set** { *sscb-address***| all**} [**location** *node-id*]

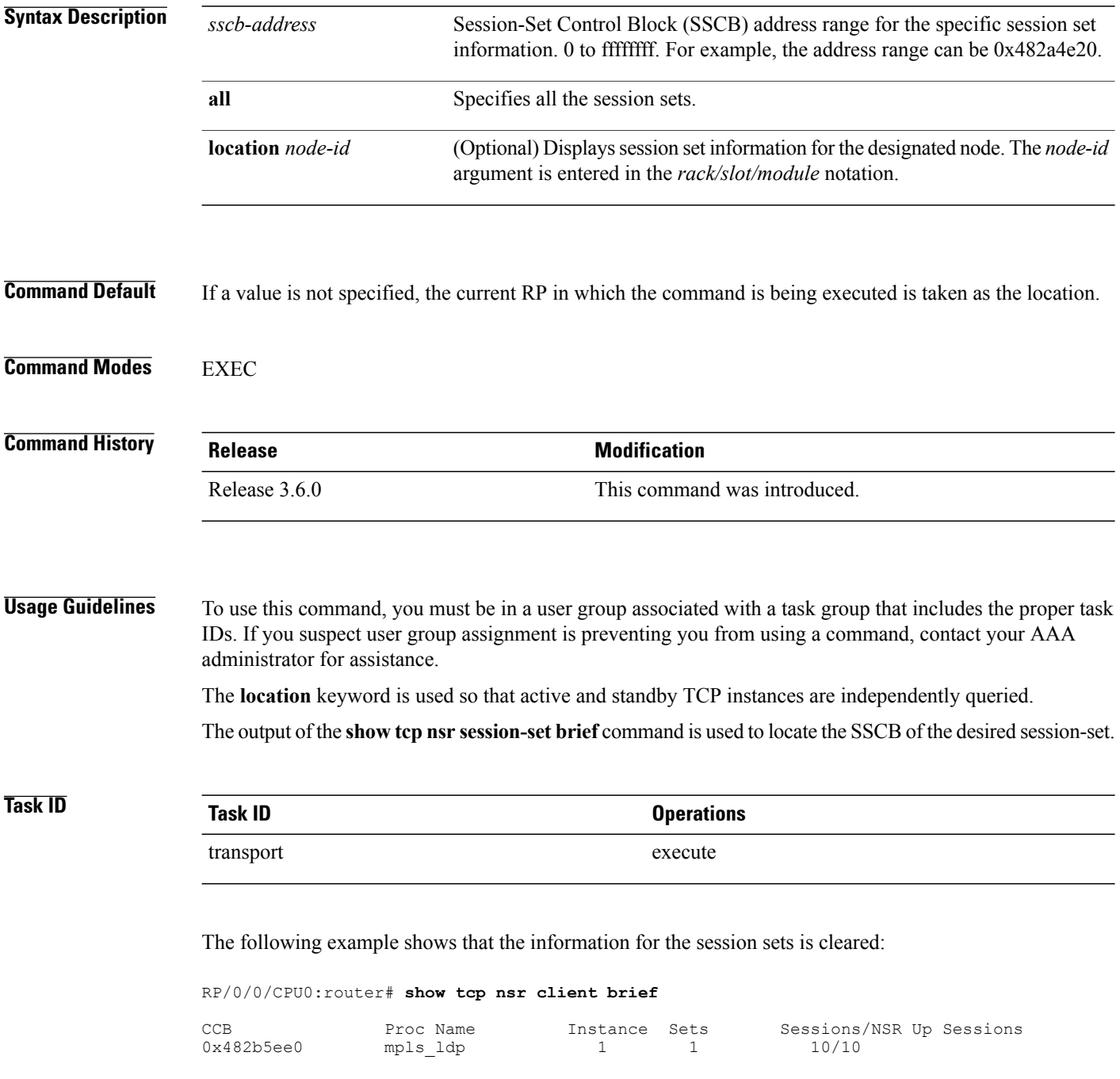

 **Cisco IOS XR IP Addresses and Services Command Reference for the Cisco XR 12000 Series Router, Release**

RP/0/0/CPU0:router# **clear tcp nsr client 0x482b5ee0** RP/0/0/CPU0:router# **show tcp nsr client brief**

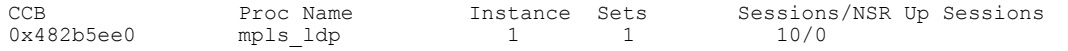

#### **Related Commands**

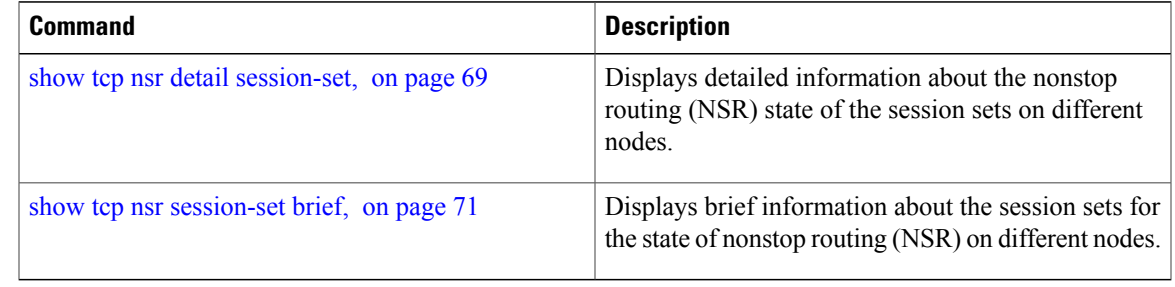

## <span id="page-12-0"></span>**clear tcp nsr statistics client**

To clear the nonstop routing (NSR) statistics of the client, use the **clear tcp nsr statistics client** command in EXEC mode.

**clear tcp nsr statistics client** {*ccb-address***| all**} [**location** *node-id*]

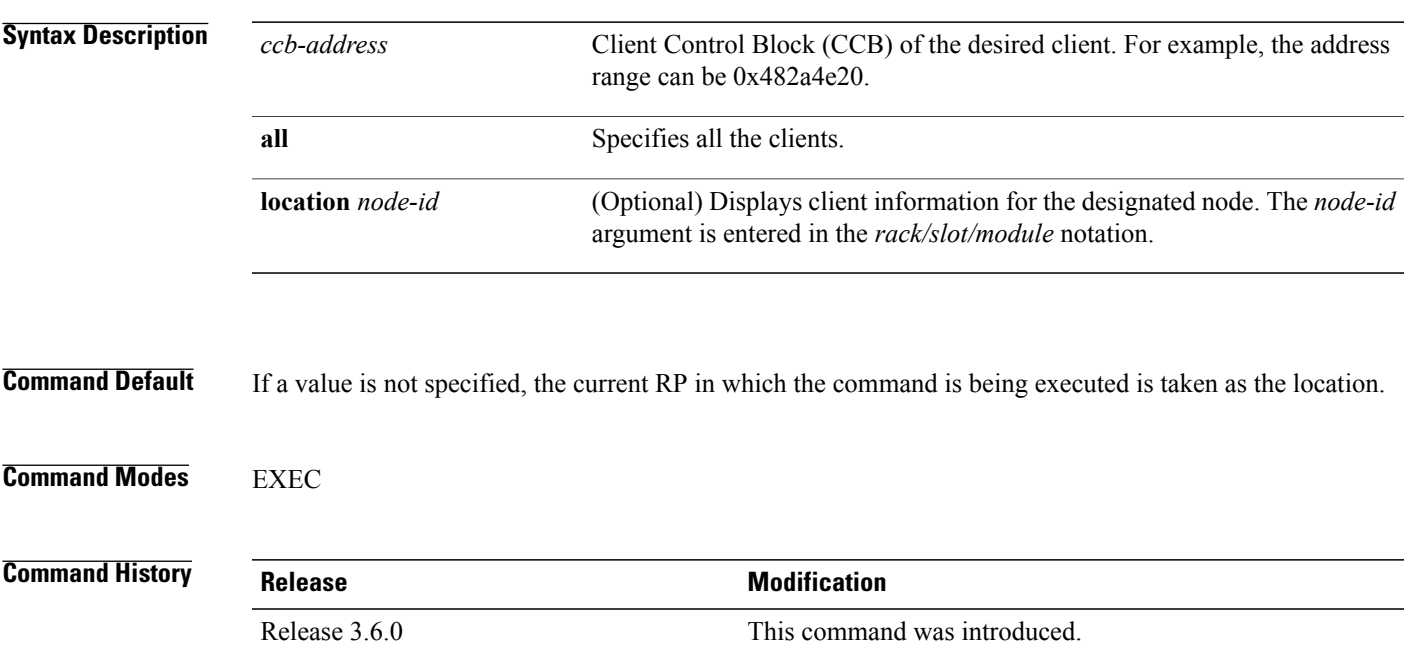

**Usage Guidelines** To use this command, you must be in a user group associated with a task group that includes the proper task IDs. If you suspect user group assignment is preventing you from using a command, contact your AAA administrator for assistance.

The **location** keyword is used so that active and standby TCP instances are independently queried.

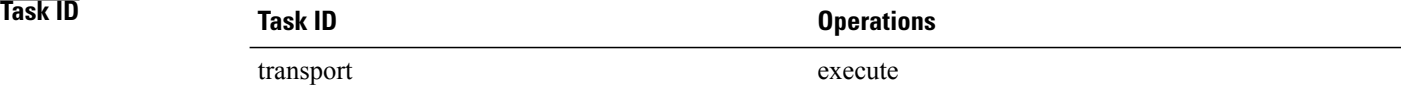

The following example shows that the statistics for the NSR clients is cleared:

```
RP/0/0/CPU0:router# show tcp nsr statistics client all
```

```
==============================================================
CCB: 0x482b5ee0
Name: mpls_ldp, Job ID: 365
Connected at: Thu Aug 16 18:20:32 2007
Notification Statistics : Queued Failed Delivered Dropped Init-Sync Done : 2 0 2
Init-Sync Done : 2 0 2 0
Replicated Session Ready: \begin{array}{cccc} 0 & 0 & 0 & 0 \\ 0 & 12 & 0 & 0 \end{array}Operational Down
Last clear at: Never Cleared
RP/0/0/CPU0:router# clear tcp nsr statistics client all
RP/0/0/CPU0:router# show tcp nsr statistics client all
==============================================================
CCB: 0x482b5ee0
Name: mpls_ldp, Job ID: 365
Connected at: Thu Aug 16 18:20:32 2007
Notification Statistics : Queued Failed Delivered Dropped
Init-Sync Done : 0 0 0 0<br>Replicated Session Ready: 0 0 0 0 0
Replicated Session Ready: \begin{array}{ccccccc} 0 & 0 & 0 & 0 & 0 \\ 0 & 0 & 0 & 0 & 0 \end{array}Operational Down :
Last clear at: Thu Aug 16 18:28:38 2007
```
#### <span id="page-13-0"></span>**Related Commands**

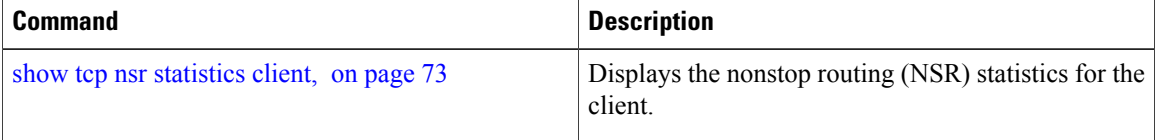

## **clear tcp nsr statistics pcb**

To clear the nonstop routing (NSR) statistics for TCP connections, use the **clear tcp nsr statistics pcb** command in EXEC mode.

**clear tcp nsr statistics pcb** {*pcb-address***| all**} [**location** *node-id*]

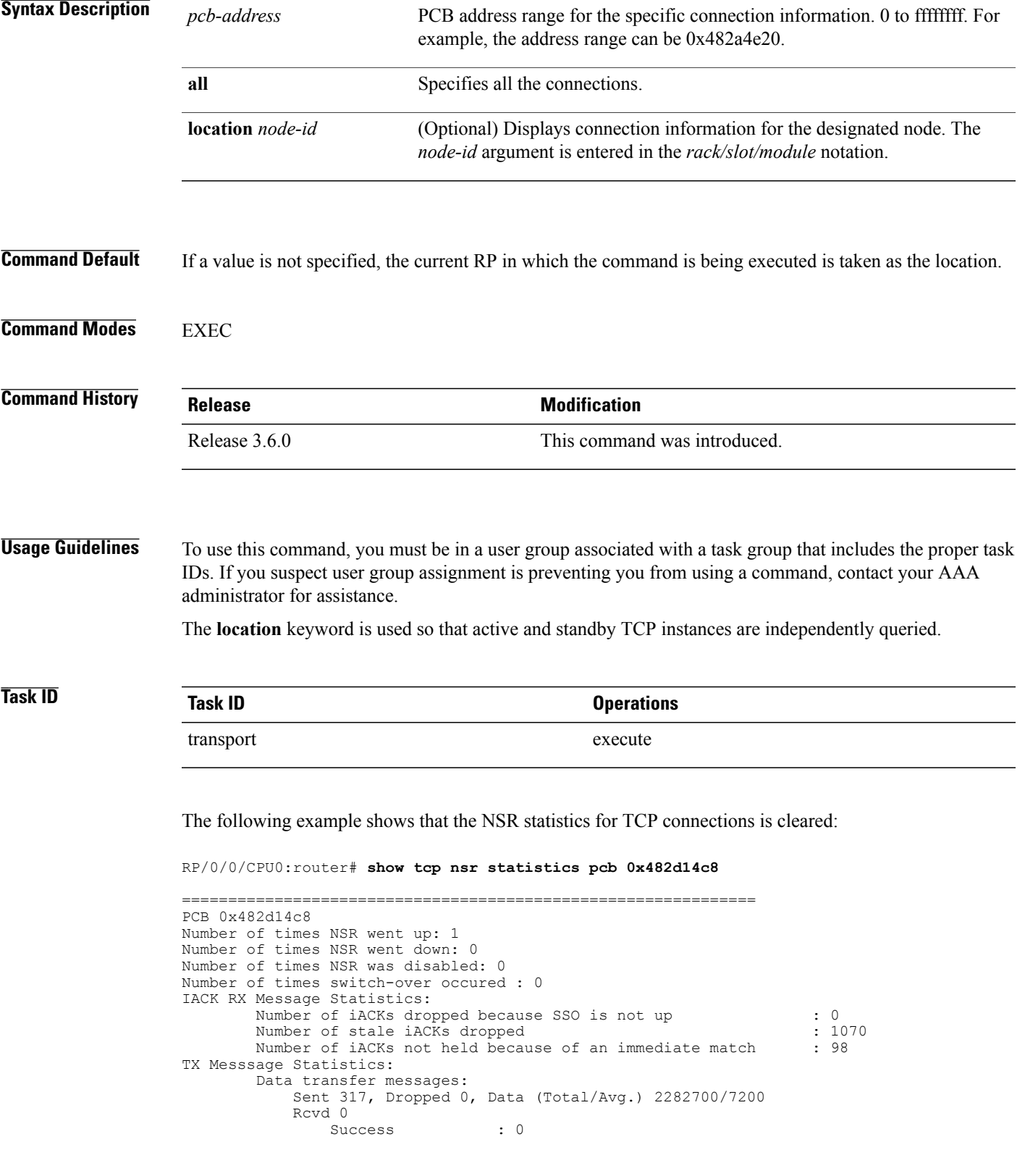

Dropped (Trim) : 0 Segmentation instructions: Sent 1163, Dropped 0, Units (Total/Avg.) 4978/4 Rcvd 0 Success : 0<br>Dropped (Trim) : 0 Dropped (Trim) : 0<br>Dropped (TCP) : 0 Dropped (TCP) NACK messages: Sent 0, Dropped 0 Rcvd 0 Success : 0 Dropped (Data snd): 0 Cleanup instructions : Sent 8, Dropped 0 Rcvd 0 Success : 0<br>Dropped (Trim) : 0 Dropped (Trim) Last clear at: Never cleared RP/0/0/CPU0:router# **clear tcp nsr statistics pcb 0x482d14c8** RP/0/0/CPU0:router# **show tcp nsr statistics pcb 0x482d14c8** ============================================================== PCB 0x482d14c8 Number of times NSR went up: 0 Number of times NSR went down: 0 Number of times NSR was disabled: 0 Number of times switch-over occured : 0 IACK RX Message Statistics: Number of iACKs dropped because SSO is not up : 0<br>Number of stale iACKs dropped : 0 Number of stale iACKs dropped : 0<br>Number of iACKs not held because of an immediate match : 0 Number of iACKs not held because of an immediate match TX Messsage Statistics: Data transfer messages: Sent 0, Dropped 0, Data (Total/Avg.) 0/0 Rcvd 0 Success : 0 Dropped (Trim) : 0 Segmentation instructions: Sent 0, Dropped 0, Units (Total/Avg.) 0/0 Rcvd 0 Success : 0<br>Dropped (Trim) : 0 Dropped (Trim) : 0<br>Dropped (TCP) : 0 Dropped (TCP) NACK messages: Sent 0, Dropped 0 Rcvd 0 Success : 0 Dropped (Data snd): 0 Cleanup instructions : Sent 0, Dropped 0 Rcvd 0<br>Success  $\begin{matrix} \cdot & 0 \\ \cdot & 0 \end{matrix}$ Dropped (Trim) Last clear at: Thu Aug 16 18:32:12 2007

#### **Related Commands**

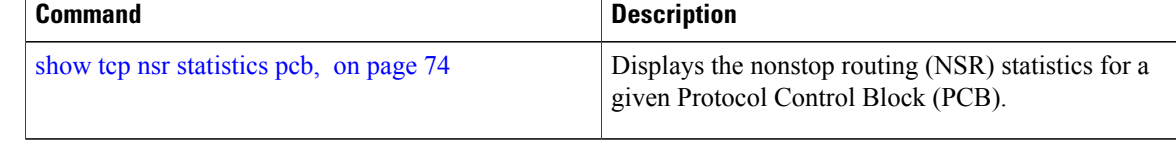

 **Cisco IOS XR IP Addresses and Services Command Reference for the Cisco XR 12000 Series Router, Release**

## <span id="page-16-0"></span>**clear tcp nsr statistics session-set**

To clear the nonstop routing (NSR) statistics for session sets, use the **clear tcp nsr statistics session-set** command in EXEC mode.

**clear tcp nsr statistics session-set** {*sscb-address***| all**} [**location** *node-id*]

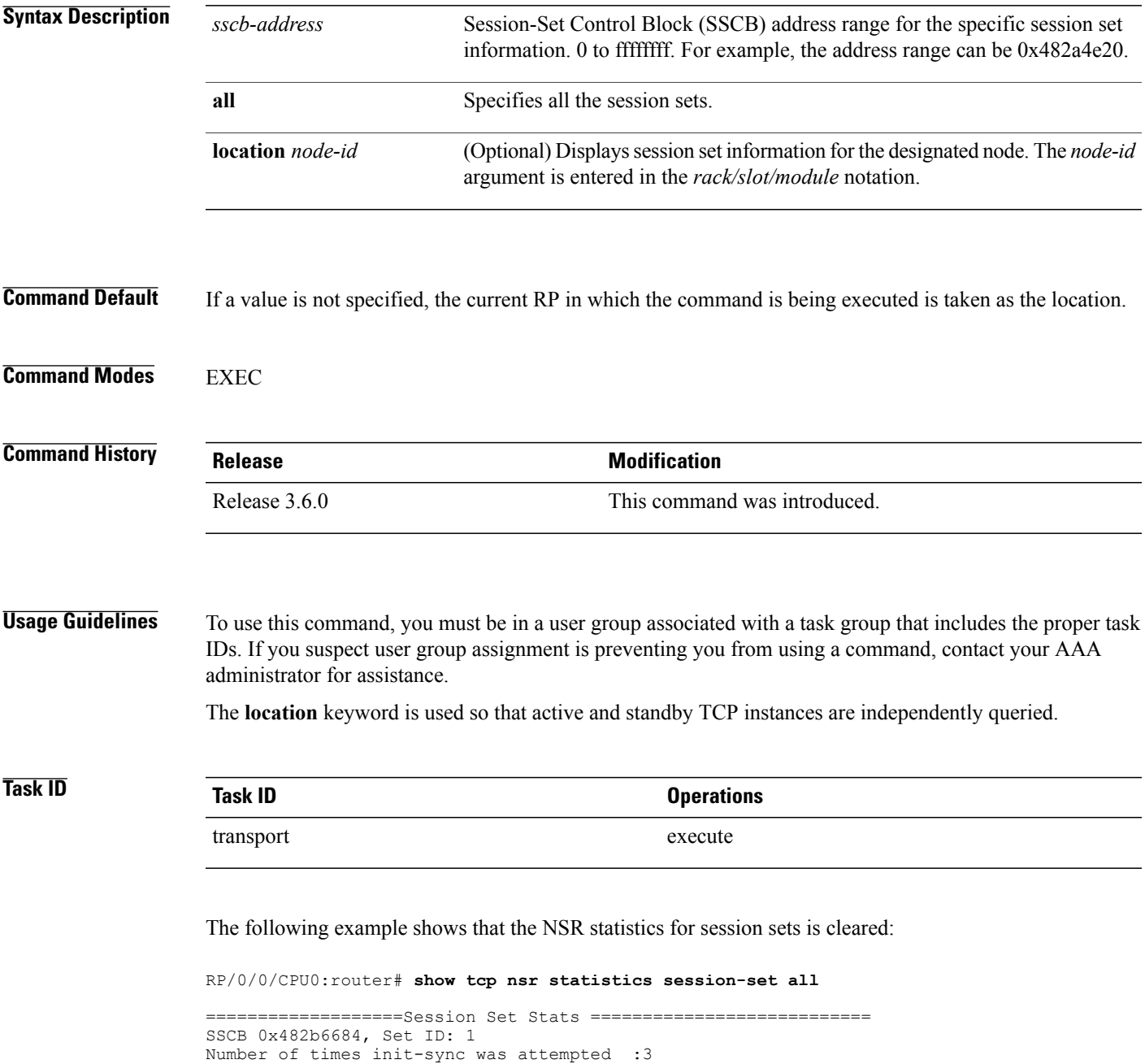

Number of times init-sync was successful :3

**Cisco IOS XR IP Addresses and Services Command Reference for the Cisco XR 12000 Series Router, Release 5.1.x**

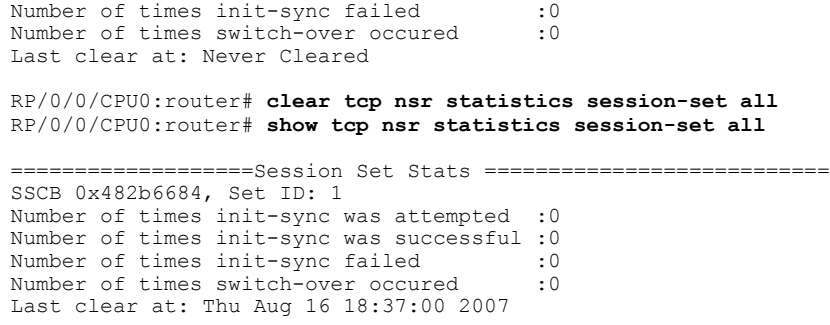

### **Related Commands**

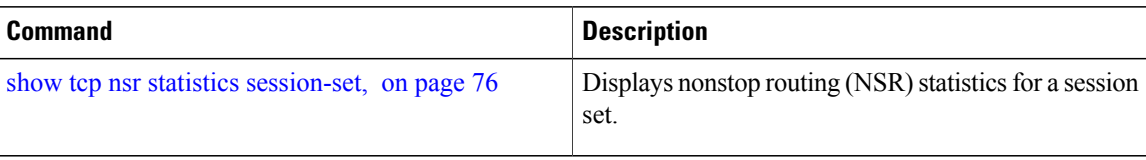

## <span id="page-17-0"></span>**clear tcp nsr statistics summary**

To clear the nonstop routing (NSR) statistics summary, use the **clear tcp nsr statistics summary** command in EXEC mode.

**clear tcp nsr statistics summary** [**location** *node-id*]

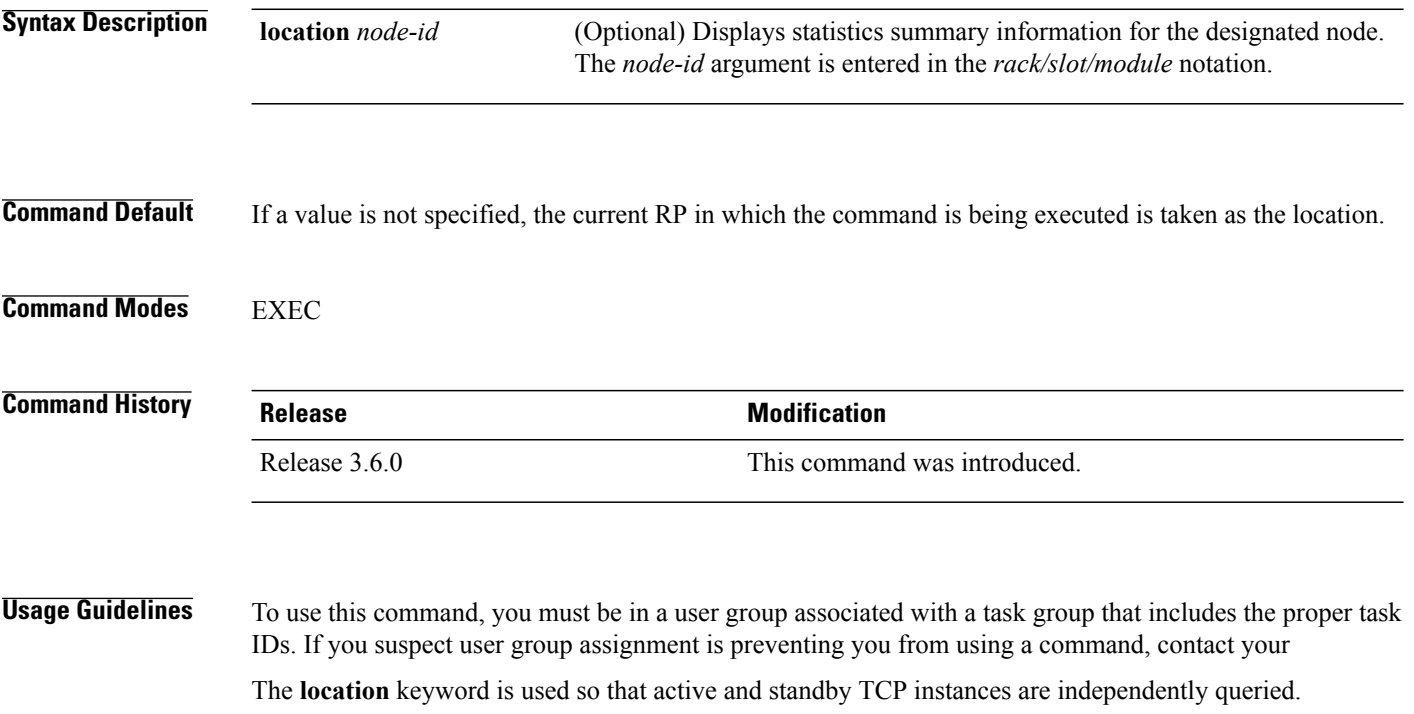

 **Cisco IOS XR IP Addresses and Services Command Reference for the Cisco XR 12000 Series Router, Release**

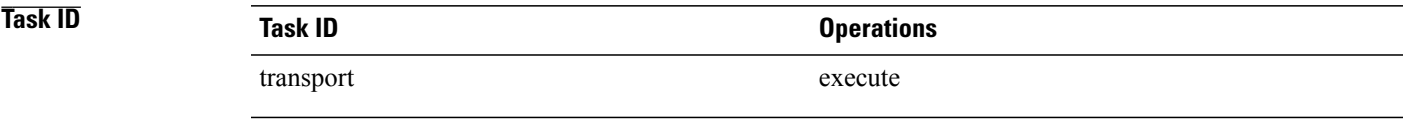

The following example shows how to clear the summary statistics:

RP/0/0/CPU0:router# **clear tcp nsr statistics summary**

**Related Commands** 

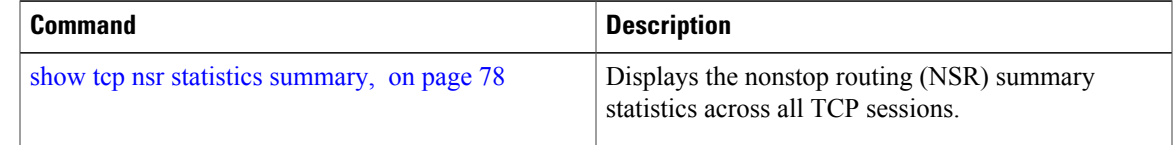

## <span id="page-18-0"></span>**clear tcp pcb**

To clear TCP protocol control block (PCB) connections, use the **clear tcp pcb** command in EXEC mode.

**clear tcp pcb** {*pcb-address***| all**} [**location** *node-id*]

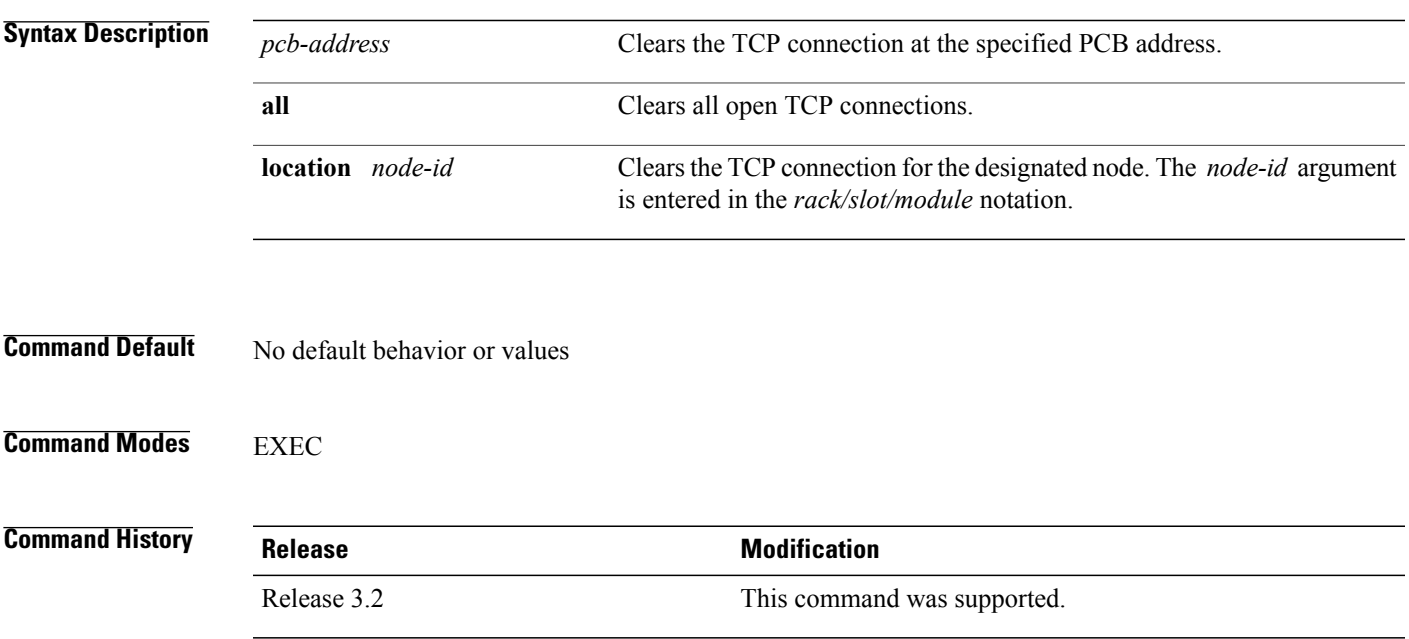

**Usage Guidelines** To use this command, you must be in a user group associated with a task group that includes the proper task IDs. If you suspect user group assignment is preventing you from using a command, contact your AAA administrator for assistance.

> The **clear tcp pcb** command is useful for clearing hung TCP connections. Use the [show](#page-54-0) tcp brief, on page 55 command to find the PCB address of the connection you want to clear.

> If the **clear tcp pcb all** command is used, the software does not clear a TCP connection that is in the listen state. If a specific PCB address is specified, then a connection in listen state is cleared.

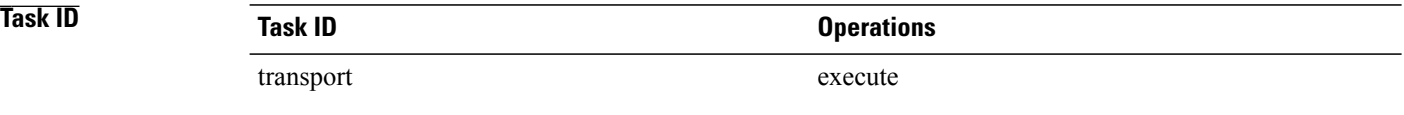

The following example shows that the TCP connection at PCB address 60B75E48 is cleared:

RP/0/0/CPU0:router# **clear tcp pcb 60B75E48**

<span id="page-19-0"></span>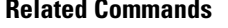

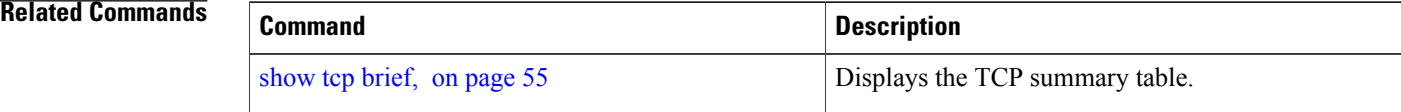

## **clear tcp statistics**

To clear TCP statistics, use the **clear tcp statistics** command in EXEC mode.

**clear tcp statistics** {**pcb** {**all** | *pcb-address*}**| summary**} [**location** *node-id*]

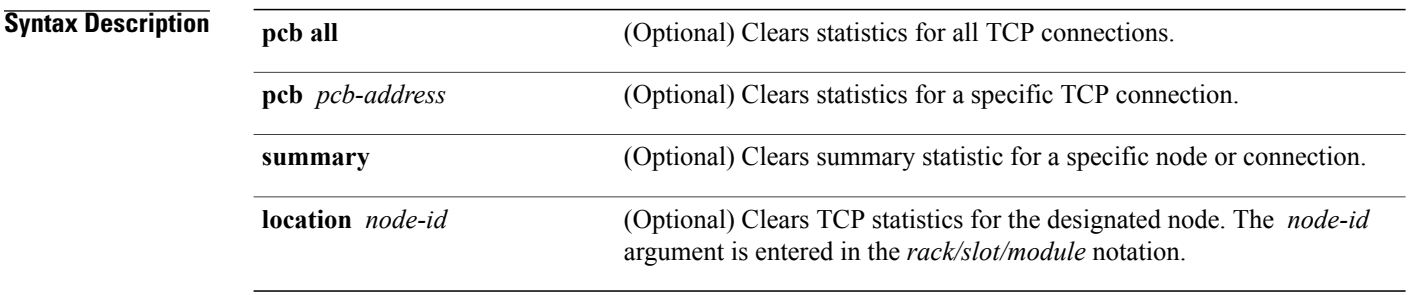

### **Command Default** No default behavior or values

 **Cisco IOS XR IP Addresses and Services Command Reference for the Cisco XR 12000 Series Router, Release**

### **Command Modes EXEC**

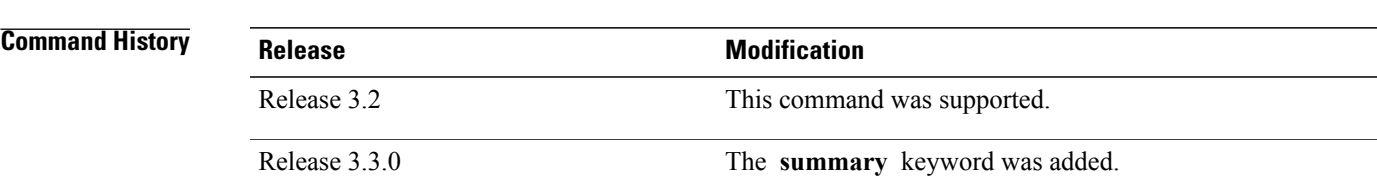

**Usage Guidelines** To use this command, you must be in a user group associated with a task group that includes the proper task IDs. If you suspect user group assignment is preventing you from using a command, contact your AAA administrator for assistance.

> Use the **clear tcp [statistics](#page-58-0)** command to clear TCP statistics. Use the show tcp statistics, on page 59 command to display TCP statistics. You might display TCP statistics and then clear them before you start debugging TCP.

> The optional **location** keyword and *node-id* argument can be used to clear TCP statistics for a designated node.

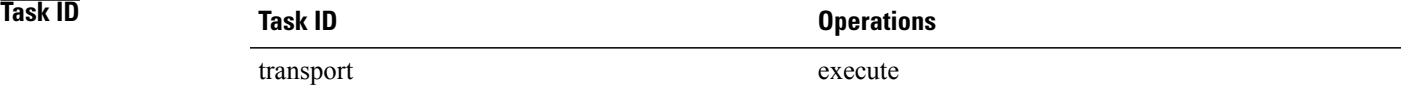

The following example shows how to clear TCP statistics:

RP/0/0/CPU0:router# **clear tcp statistics**

#### <span id="page-20-0"></span>**Related Commands**

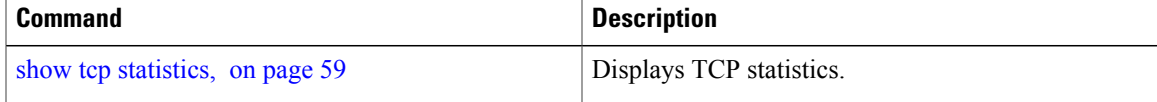

## **clear udp statistics**

To clear User Datagram Protocol (UDP) statistics, use the **clear udp statistics** command in EXEC mode.

**clear udp statistics** {**pcb** {**all** | *pcb-address*}**| summary**} [**location** *node-id*]

**Syntax Description** pcb all pcb all Clears statistics for all UDP connections.

 $\mathbf l$ 

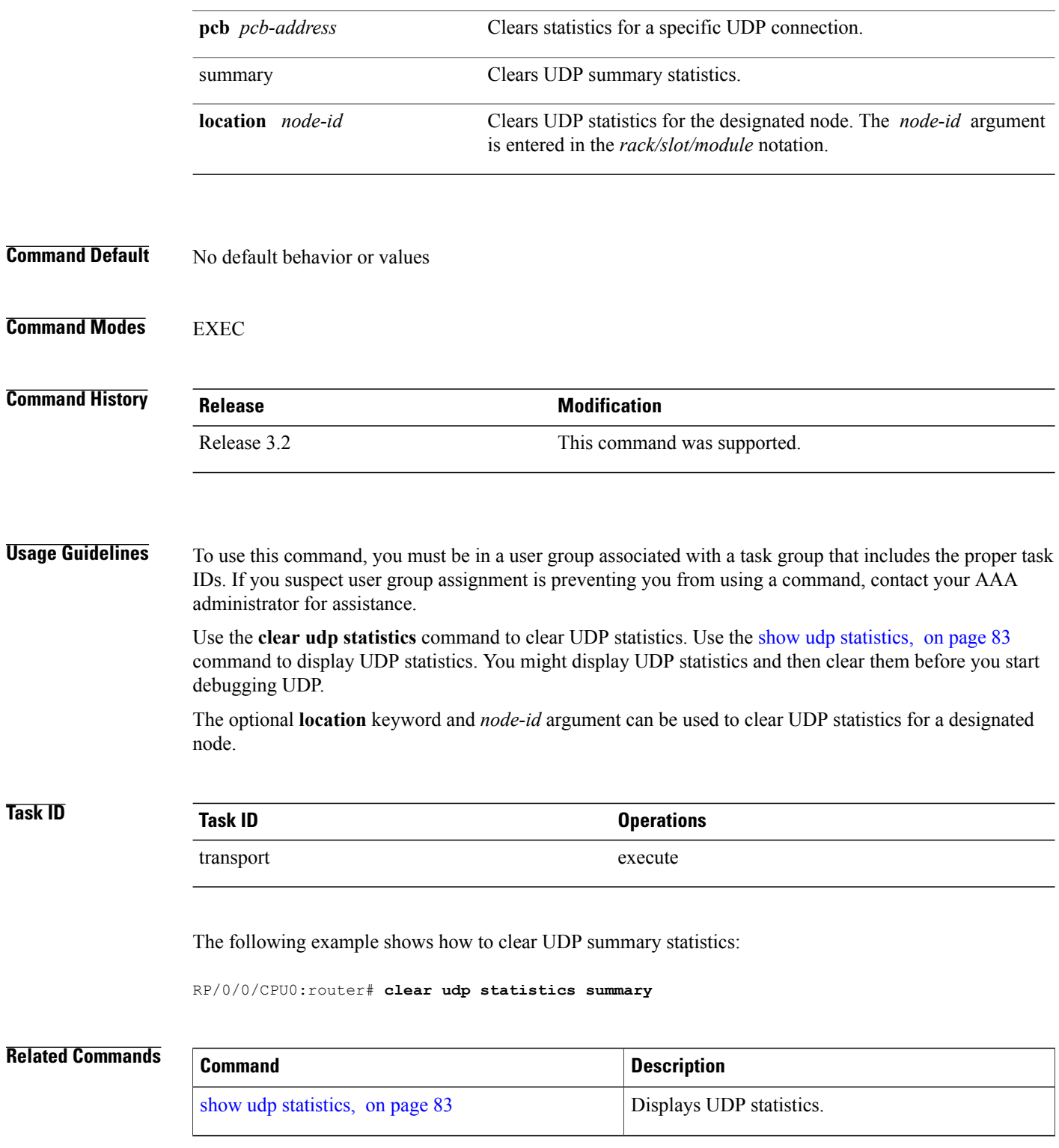

 **Cisco IOS XR IP Addresses and Services Command Reference for the Cisco XR 12000 Series Router, Release**

## <span id="page-22-0"></span>**forward-protocol udp**

To configure the system to forward any User Datagram Protocol (UDP) datagramsthat are received as broadcast packets to a specified helper address, use the **forward-protocol udp** command in global configuration mode. To restore the system to its default condition with respect to this command, use the **no** form of this command.

**forward-protocoludp**{*port-number***|disable|domain|nameserver|netbios-dgm|netbios-ns| tacacs| tftp**} **no forward-protocol udp** {*port-number***| disable| domain| nameserver| netbios-dgm| netbios-ns| tacacs| tftp**}

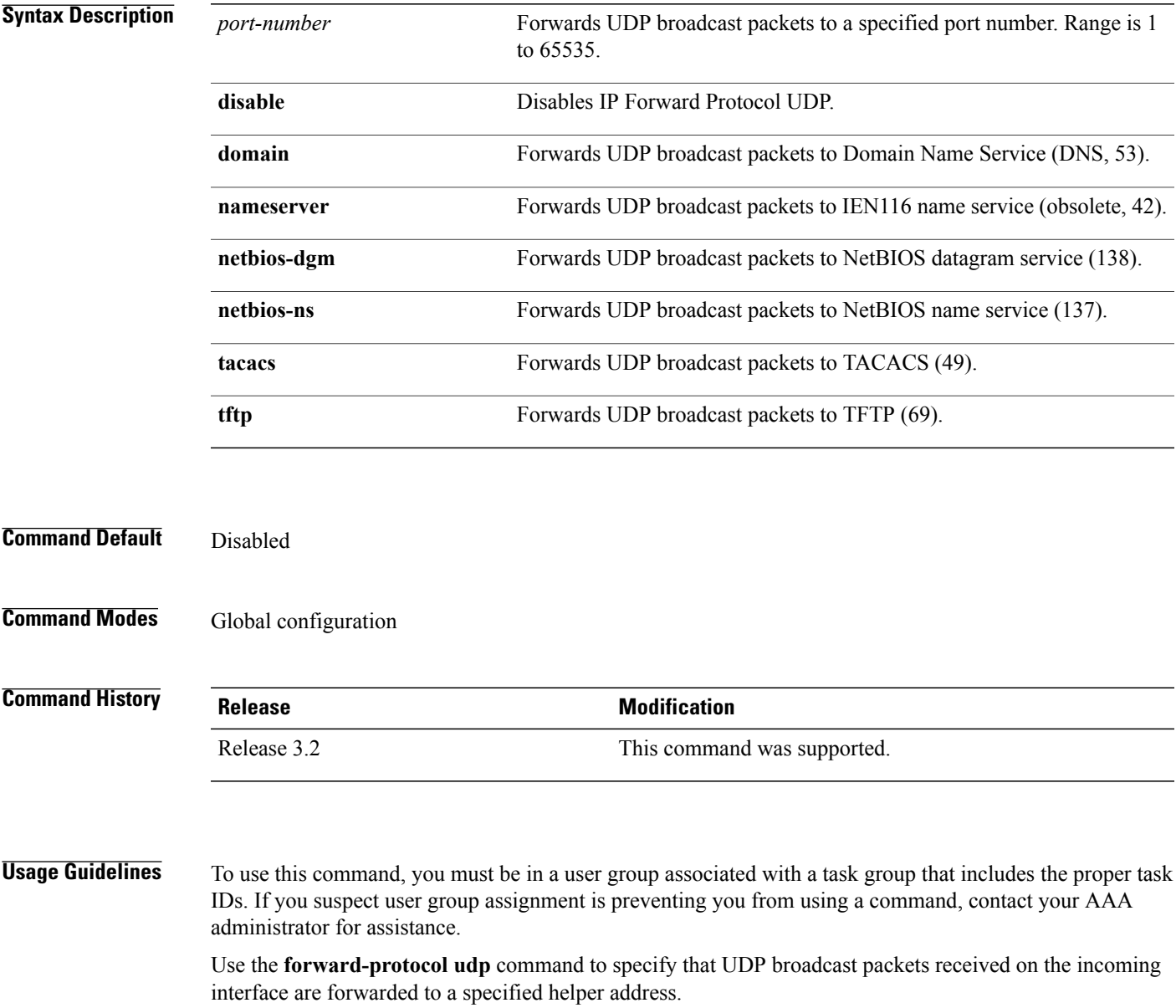

**Cisco IOS XR IP Addresses and Services Command Reference for the Cisco XR 12000 Series Router, Release 5.1.x**

When you configure the **forward-protocol udp** command, you must also configure the **helper-address** command to specify a helper address on an interface. The helper address is the IP address to which the UDP datagram is forwarded. Configure the **helper-address** command with IP addresses of hosts or networking devices that can handle the service. Because the helper address is configured per interface, you must configure a helper address for each incoming interface that will be receiving broadcasts that you want to forward.

You must configure one **forward-protocol udp** command per UDP port you want to forward. The port on the packet is either port 53 (**domain**), port 69 (**tftp**), or a port number you specify.

The **forward-protocol udp** command is by default enabled on the following ports: domain, nameserver, netbios-dgm, netbios-ns, tacacs, tftp. This feature can be disabled using the **forward-protocol udp disable** command.

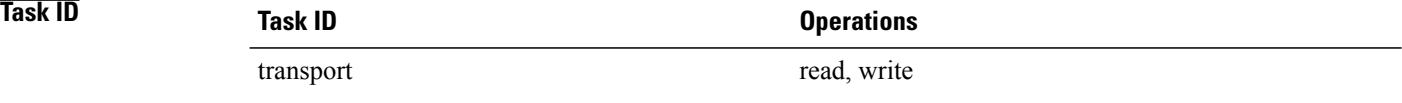

The following example shows how to specify that all UDP broadcast packets with port 53 or port 69 received on incoming MgmtEth interface 0/0/CPU0/0 are forwarded to 172.16.0.1. MgmtEth interface 0/0/CPU0/0 receiving the UDP broadcasts is configured with a helper address of 172.16.0.1, the destination address to which the UDP datagrams are forwarded.

```
RP/0/0/CPU0:router(config)# forward-protocol udp domain disable
RP/0/0/CPU0:router(config)# forward-protocol udp tftp disable
RP/0/0/CPU0:router(config)# interface MgmtEth 0/0/CPU0/0
RP/0/0/CPU0:router(config-if)# ipv4 helper-address 172.16.0.1
```
## <span id="page-23-0"></span>**nsr process-failures switchover**

To configure failover as a recovery action for active instances to switch over to a standby route processor (RP) or a standby distributed route processor (DRP) to maintain nonstop routing (NSR), use the **nsr process-failures switchover** command in global configuration mode. To disable this feature, use the **no** form of this command.

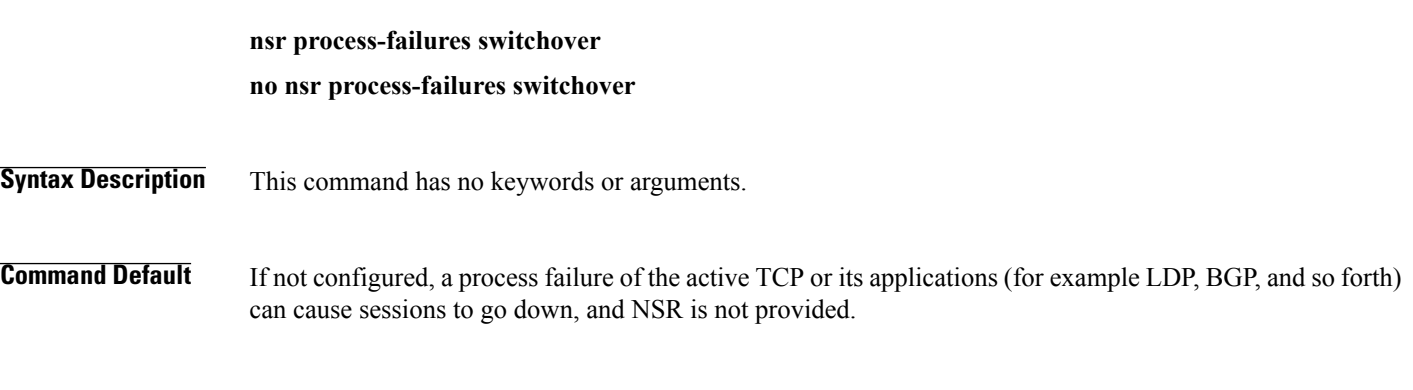

**Command Modes** Global configuration

 **Cisco IOS XR IP Addresses and Services Command Reference for the Cisco XR 12000 Series Router, Release**

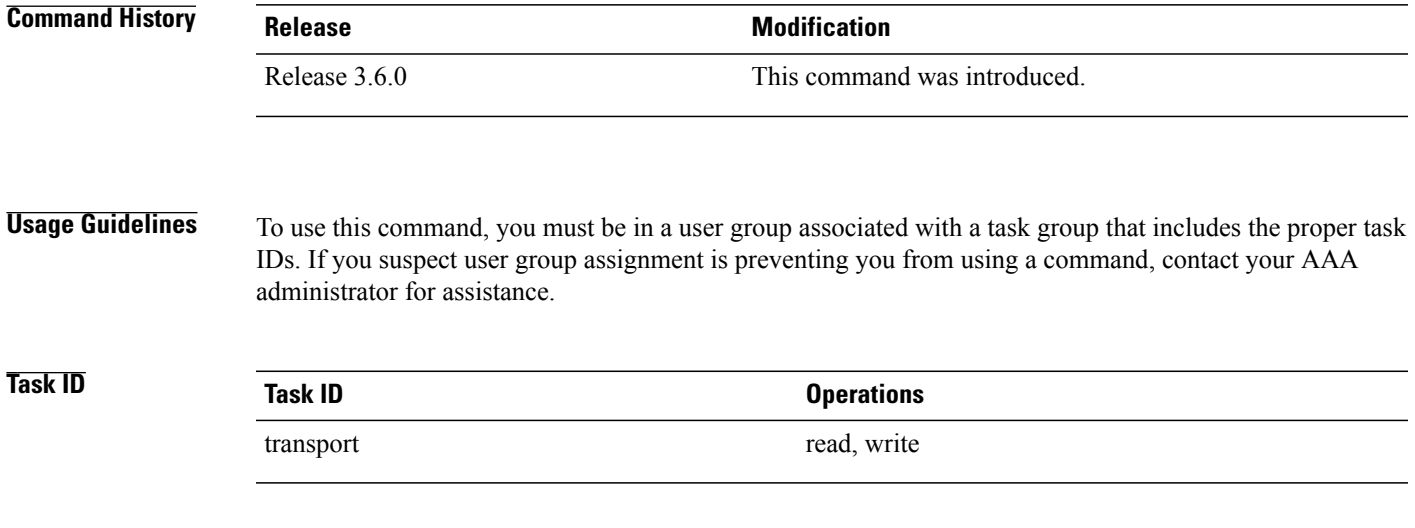

The following example shows how to use the **nsr process-failures switchover** command:

RP/0/0/CPU0:router(config)# **nsr process-failures switchover**

## <span id="page-24-0"></span>**service tcp-small-servers**

To enable small TCP servers such as the ECHO, use the **service tcp-small-servers** command in global configuration mode. To disable the TCP server, use the **no** form of this command.

**service** {**ipv4| ipv6**} **tcp-small-servers** [**max-servers** *number***| no-limit**] [ *access-list-name* ] **no service** {**ipv4| ipv6**} **tcp-small-servers** [**max-servers** *number* **| no-limit**] [ *access-list-name* ]

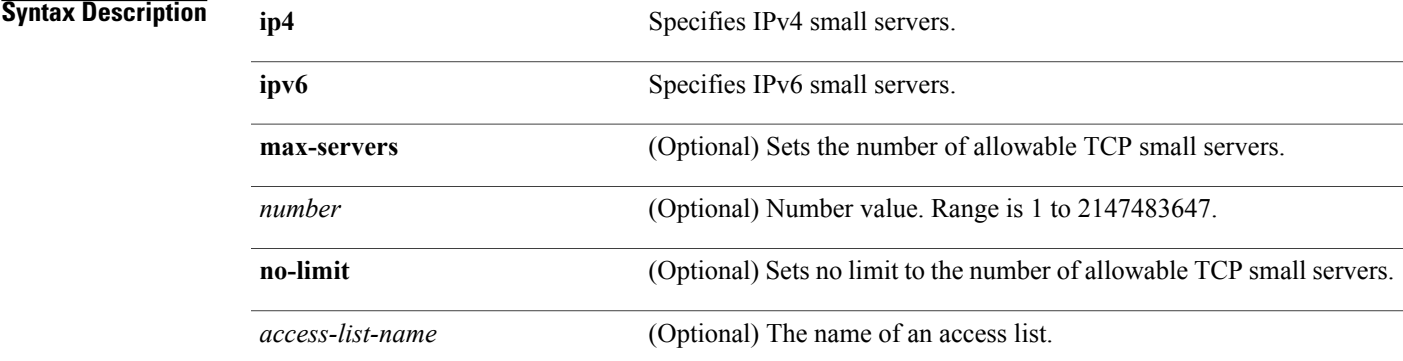

**Command Default** TCP small servers are disabled.

**Cisco IOS XR IP Addresses and Services Command Reference for the Cisco XR 12000 Series Router, Release 5.1.x**

### **Command Modes** Global configuration

**Command History Release Modification** Release 3.2 This command was supported.

**Usage Guidelines** To use this command, you must be in a user group associated with a task group that includes the proper task IDs. If you suspect user group assignment is preventing you from using a command, contact your AAA administrator for assistance.

> The TCP small servers currently consist of three services: Discard (port 9), Echo (port 7), and Chargen (port 19). These services are used to test the TCP transport functionality. The Discard server receives data and discards it. The Echo server receives data and echoes the same data to the sending host. The Chargen server generates a sequence of data and sends it to the remote host.

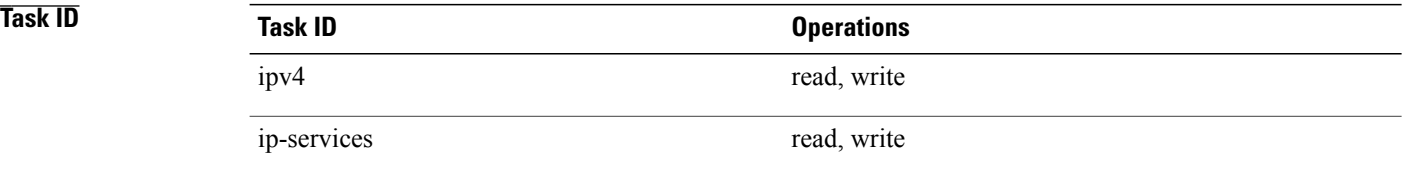

In the following example, small IPv4 TCP servers are enabled:

RP/0/0/CPU0:router(config)# **service ipv4 tcp-small-servers max-servers 5 acl100**

#### <span id="page-25-0"></span>**Related Commands**

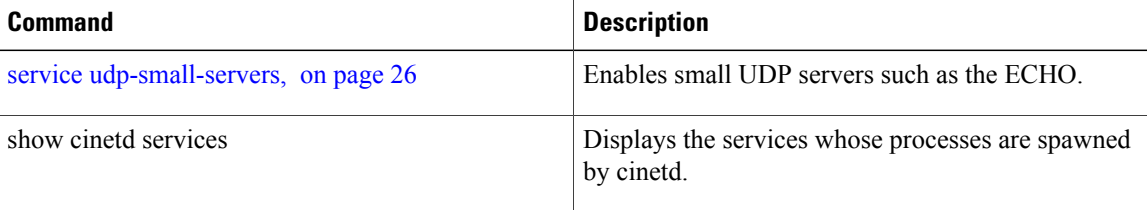

## **service udp-small-servers**

To enable small User Datagram Protocol (UDP) servers such as the ECHO, use the **service udp-small-servers** command in global configuration mode. To disable the UDP server, use the **no** form of this command.

**service** {**ipv4| ipv6**} **udp-small-servers** [**max-servers** *number***| no-limit**] [ *access-list-name* ] **no service** {**ipv4| ipv6**} **udp-small-servers** [**max-servers** *number* **| no-limit**] [ *access-list-name* ]

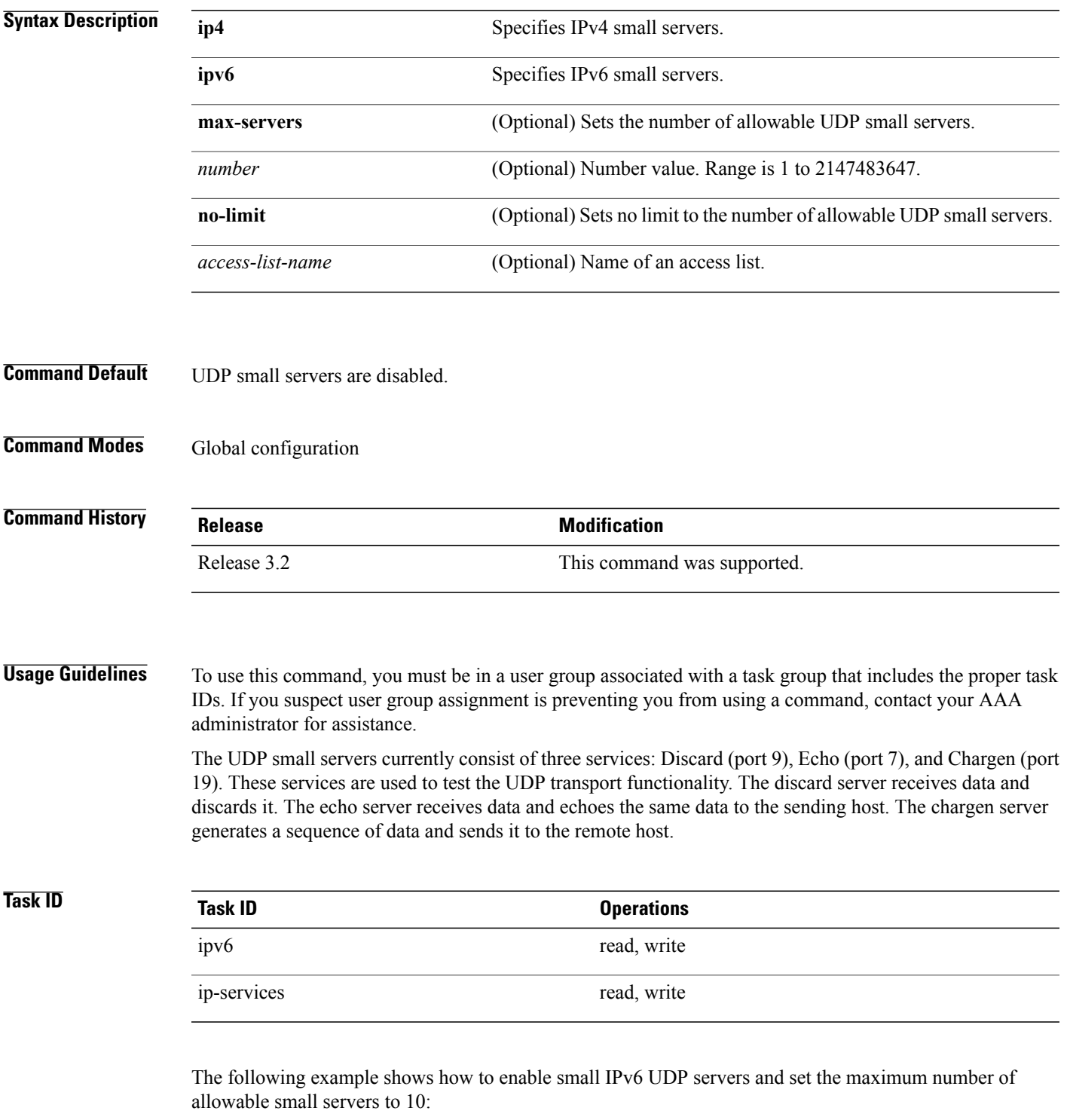

RP/0/0/CPU0:router(config)# **service ipv6 udp-small-servers max-servers 10**

**Cisco IOS XR IP Addresses and Services Command Reference for the Cisco XR 12000 Series Router, Release 5.1.x**

### **Related Commands**

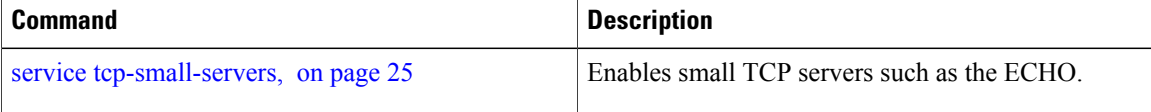

## <span id="page-27-0"></span>**show nsr ncd client**

To display information about the clients for nonstop routing (NSR) Consumer Demuxer (NCD), use the **show nsr ncd client** command in EXEC mode.

**show nsr ncd client** {*PID value***| all| brief**} [**location** *node-id*]

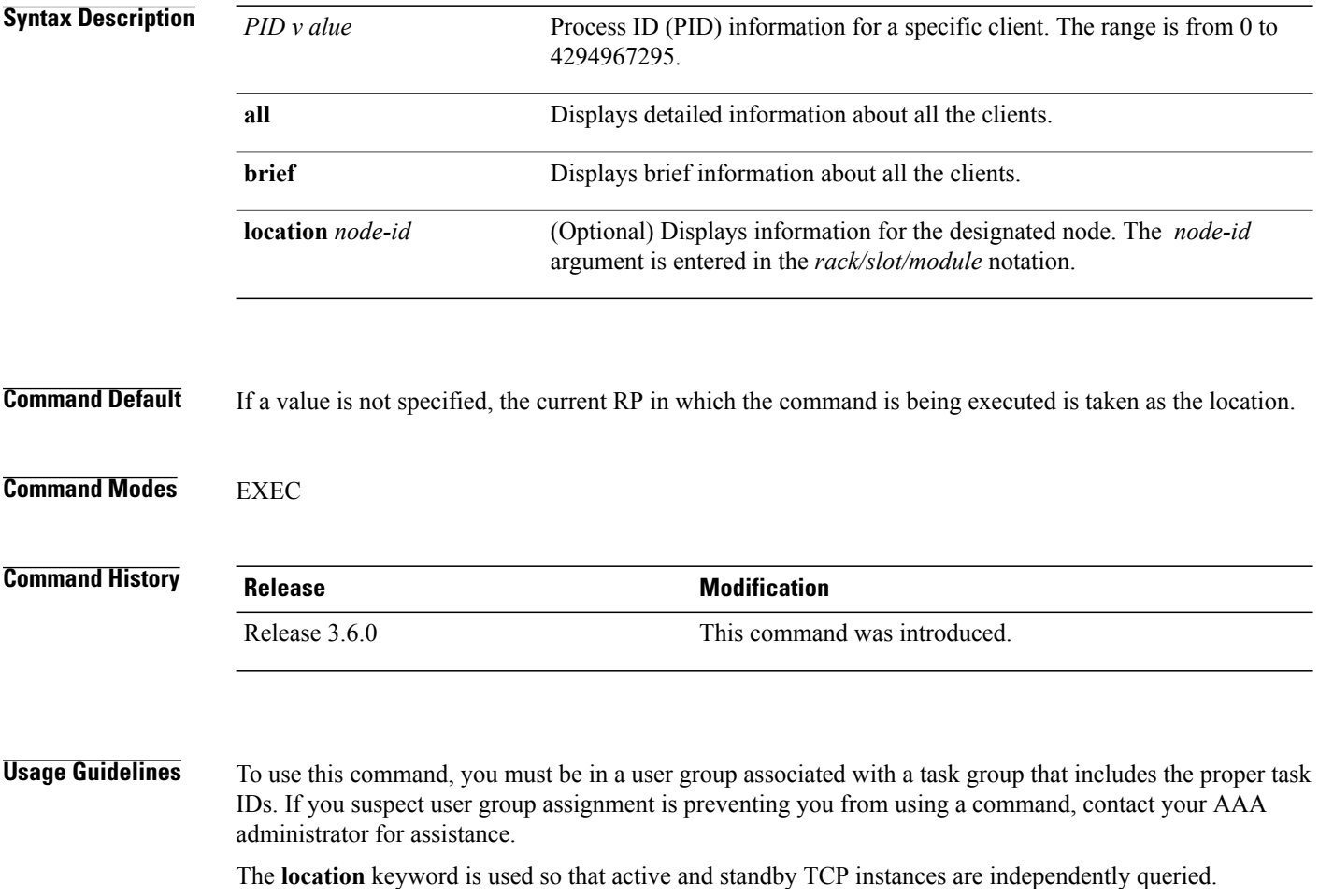

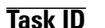

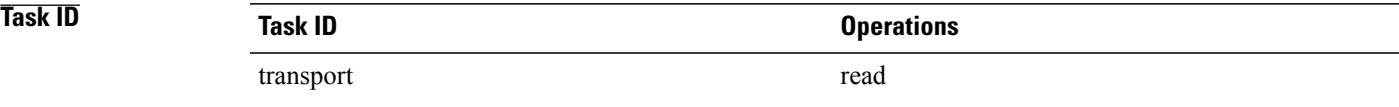

The following sample output shows detailed information about all the clients:

RP/0/0/CPU0:router# **show nsr ncd client all**

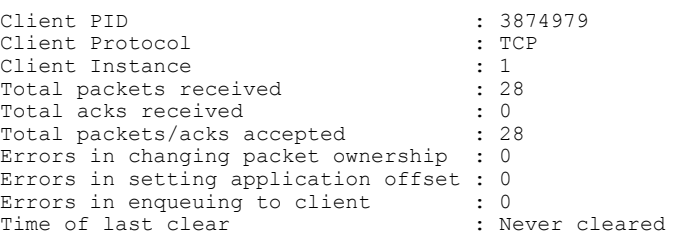

The following sample output shows brief information about all the clients:

RP/0/0/CPU0:router# **show nsr ncd client brief**

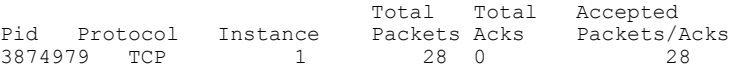

This table describes the significant fields shown in the display.

**Table 1: show nsr ncd client Command Field Descriptions**

| <b>Field</b>                | <b>Description</b>                                                                                                    |
|-----------------------------|----------------------------------------------------------------------------------------------------|
| Client PID                  | Process ID of the client process.                                                                                         |
| Client Protocol             | Protocol of the client process. The protocol can be<br>either TCP, OSPF, or BGP.                                          |
| Client Instance             | Instance number of the client process. There can be<br>more than one instance of a routing protocol, such as<br>OSPE.     |
| Total packets received      | Total packets received from the partner stack on the<br>partner route processor (RP).                                     |
| Total acks received         | Total acknowledgements received from the partner<br>stack on the partner RP for the packets sent to the<br>partner stack. |
| Total packets/acks accepted | Total packets and acknowledgements received from<br>the partner stack on the partner RP.                                  |

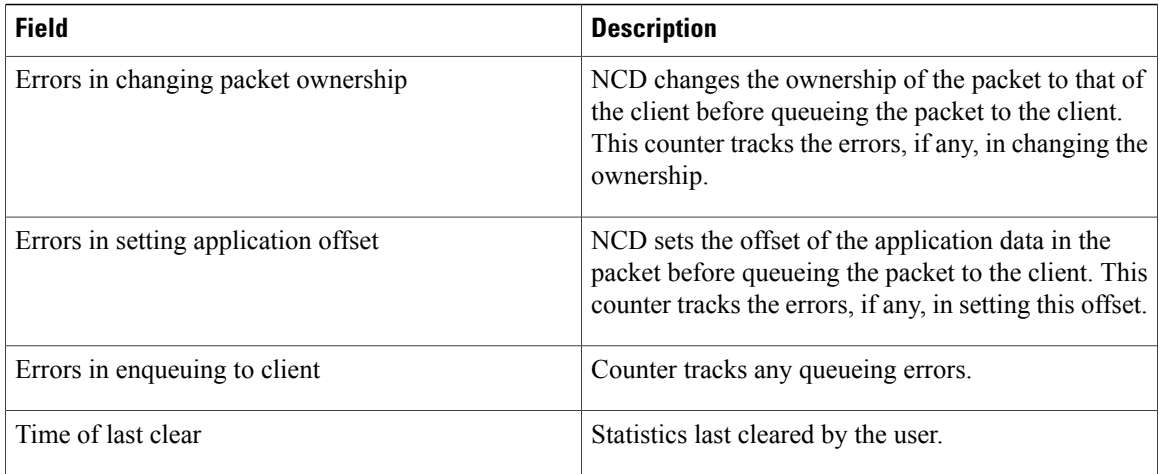

#### **Related Commands**

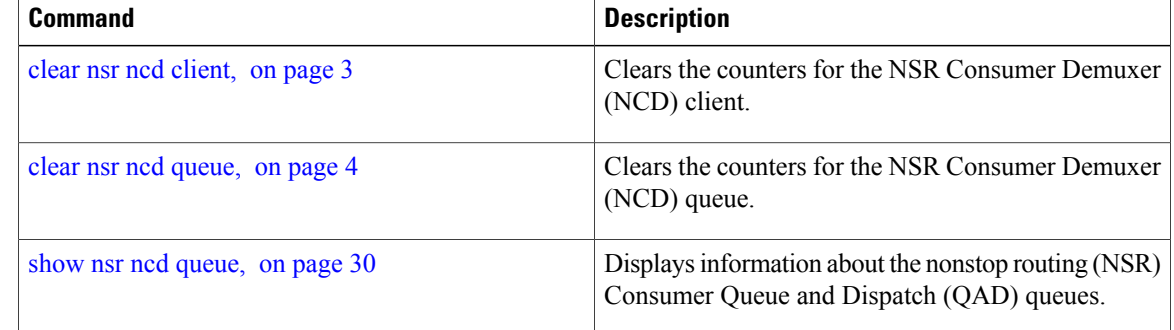

## <span id="page-29-0"></span>**show nsr ncd queue**

To display information about the queues that are used by the nonstop routing (NSR) applications to communicate with their partner stacks on the partner route processors (RPs), use the **show nsr ncd queue** command in EXEC mode.

**show nsr ncd queue** {**all| brief| high| low**} [**location** *node-id*]

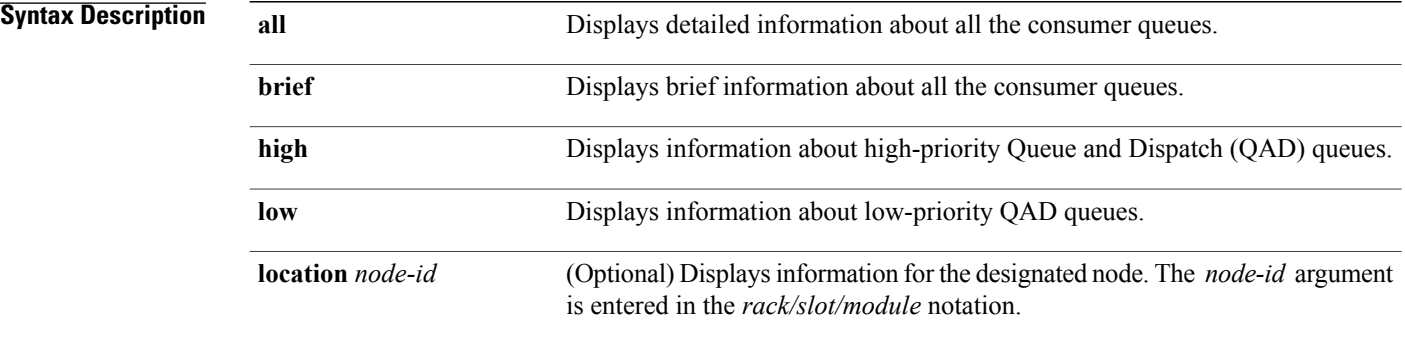

 **Cisco IOS XR IP Addresses and Services Command Reference for the Cisco XR 12000 Series Router, Release**

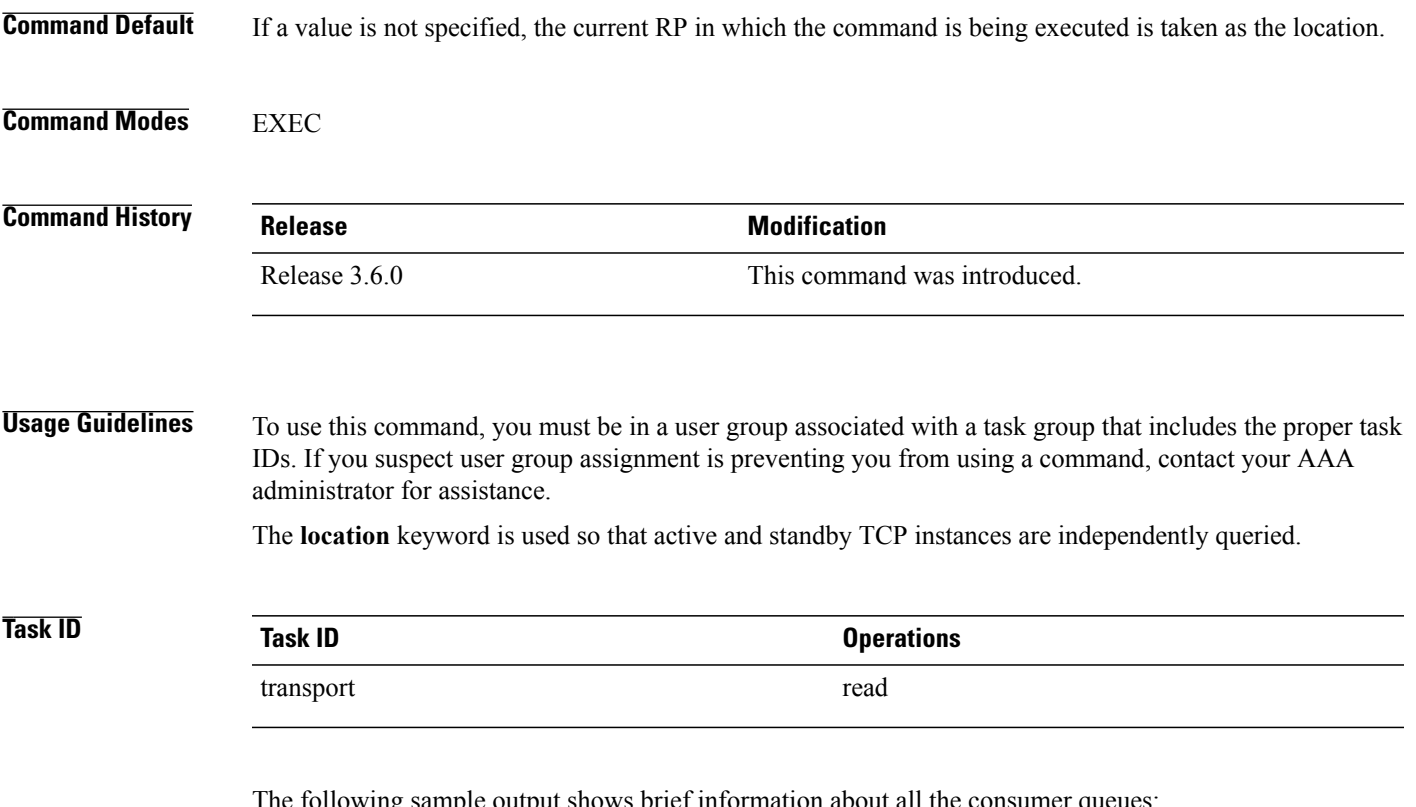

The following sample output shows brief information about all the consumer queues:

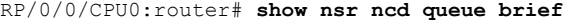

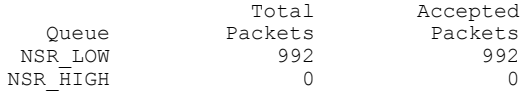

This table describes the significant fields shown in the display.

### **Table 2: show nsr ncd queue Command Field Descriptions**

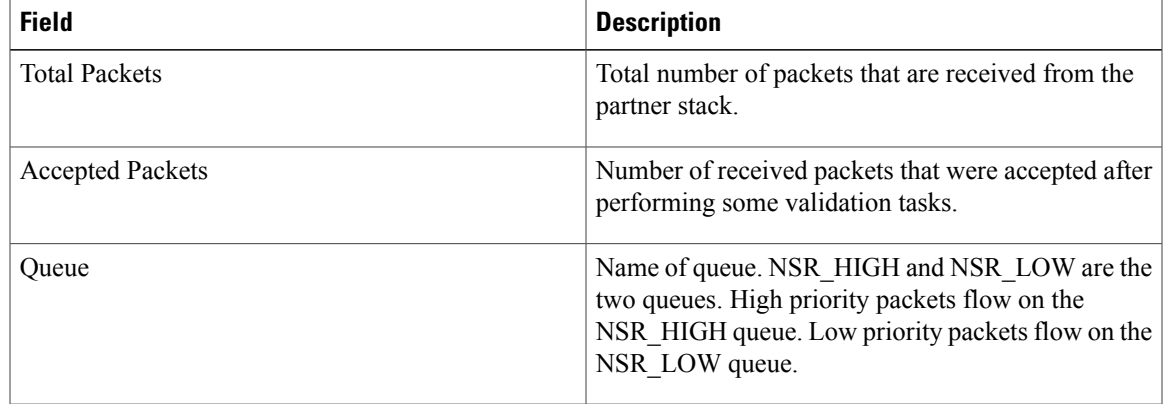

### **Related Commands**

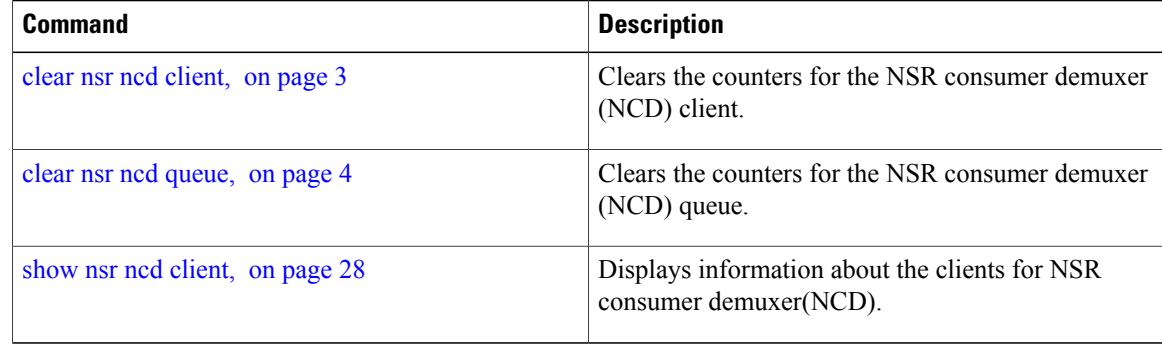

## <span id="page-31-0"></span>**show raw brief**

To display information about active RAW IP sockets, use the **show raw brief** command in EXEC mode.

**show raw brief** [**location** *node-id*]

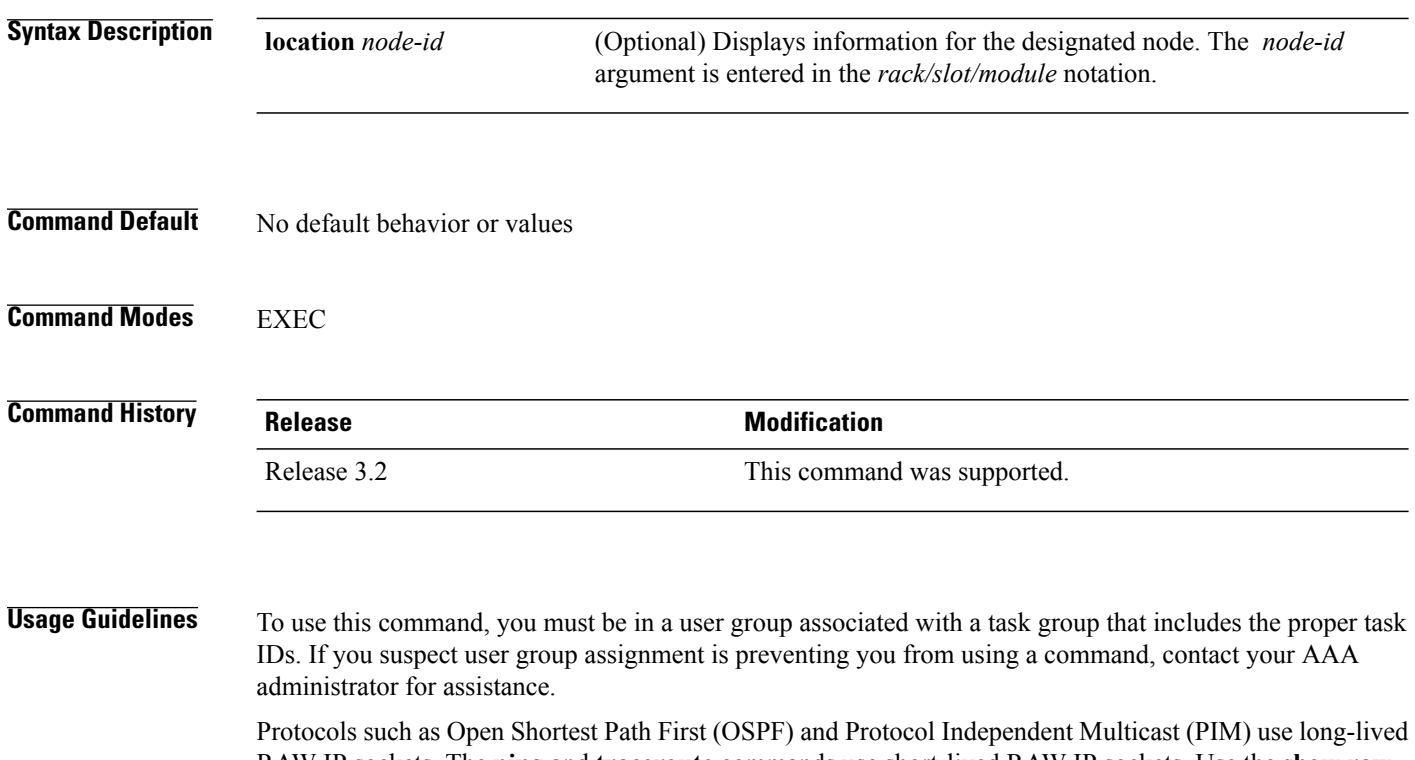

RAW IP sockets. The **ping** and **traceroute** commands use short-lived RAW IP sockets. Use the **show raw brief** command if you suspect a problem with one of these protocols.

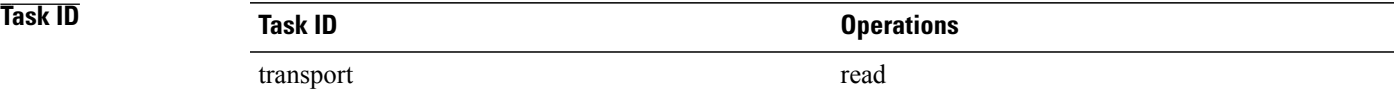

#### The following is sample output from the **show raw brief** command:

RP/0/0/CPU0:router# **show raw brief**

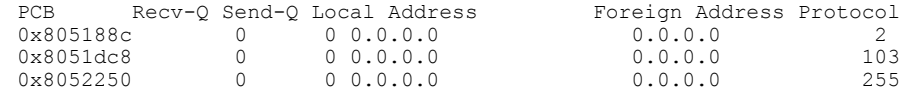

This table describes the significant fields shown in the display.

**Table 3: show raw brief Command Field Descriptions**

| <b>Field</b>    | <b>Description</b>                                                                                                    |
|-----------------|----------------------------------------------------------------------------------------------------|
| <b>PCB</b>      | Protocol control block address. This is the address to<br>a structure that contains connection information such<br>as local address, foreign address, local port, foreign<br>port, and so on. |
| Recv-Q          | Number of bytes in the receive queue.                                                                                                    |
| Send-O          | Number of bytes in the send queue.                                                                                                    |
| Local Address   | Local address and local port.                                                                                                    |
| Foreign Address | Foreign address and foreign port.                                                                                                    |
| Protocol        | Protocol that is using the RAW IP socket. For<br>example, the number 2 is IGMP, 103 is PIM, and 89<br>is OSPF.                                                                                |

## <span id="page-32-0"></span>**show raw detail pcb**

To display detailed information about active RAW IP sockets, use the **show raw detail pcb** command in EXEC mode.

**show raw detail pcb** {*pcb-address***| all**} **location** *node-id*

**Syntax Description** *pcb-address* Displays statistics for a specified RAW connection.

 $\mathbf l$ 

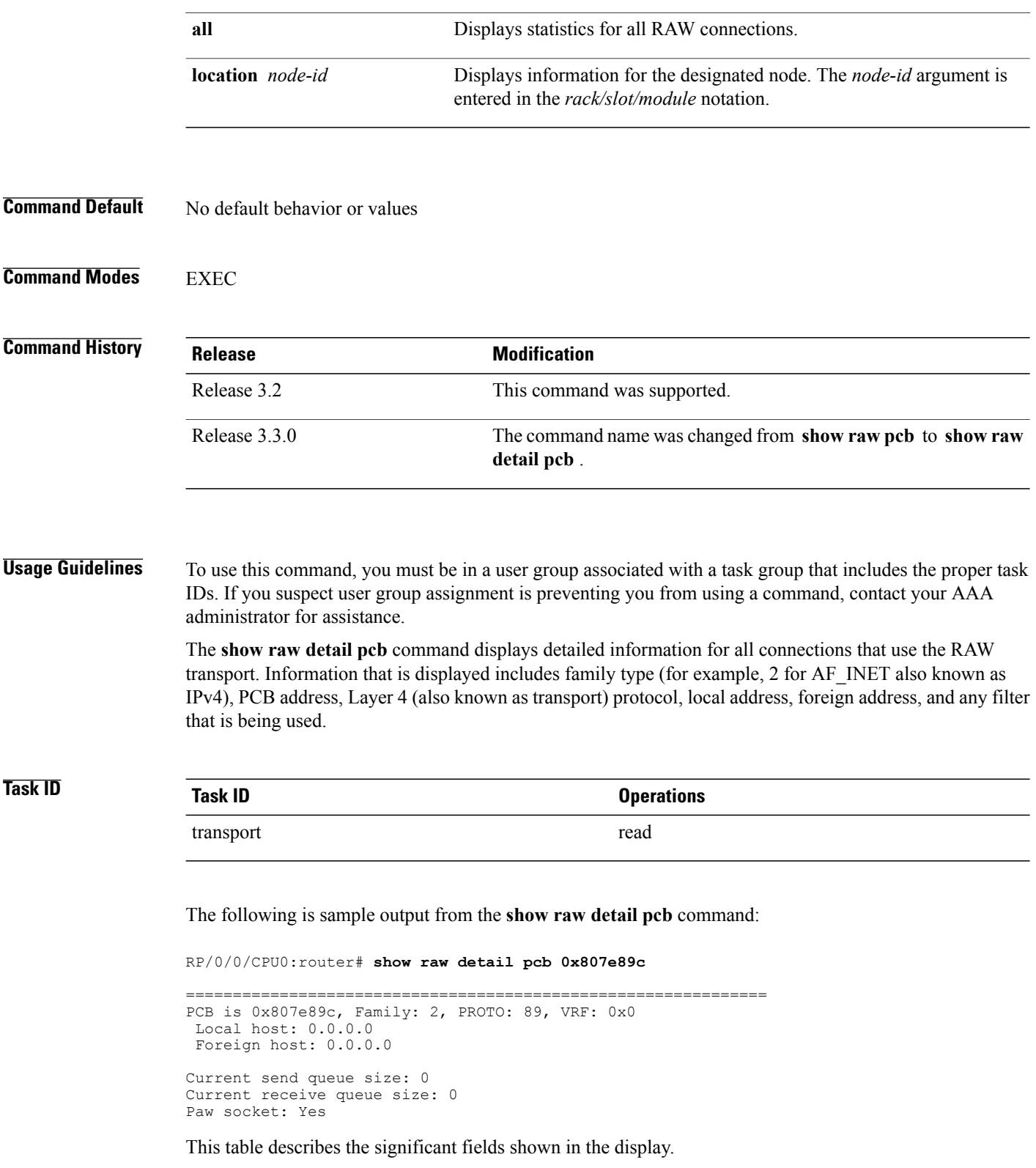

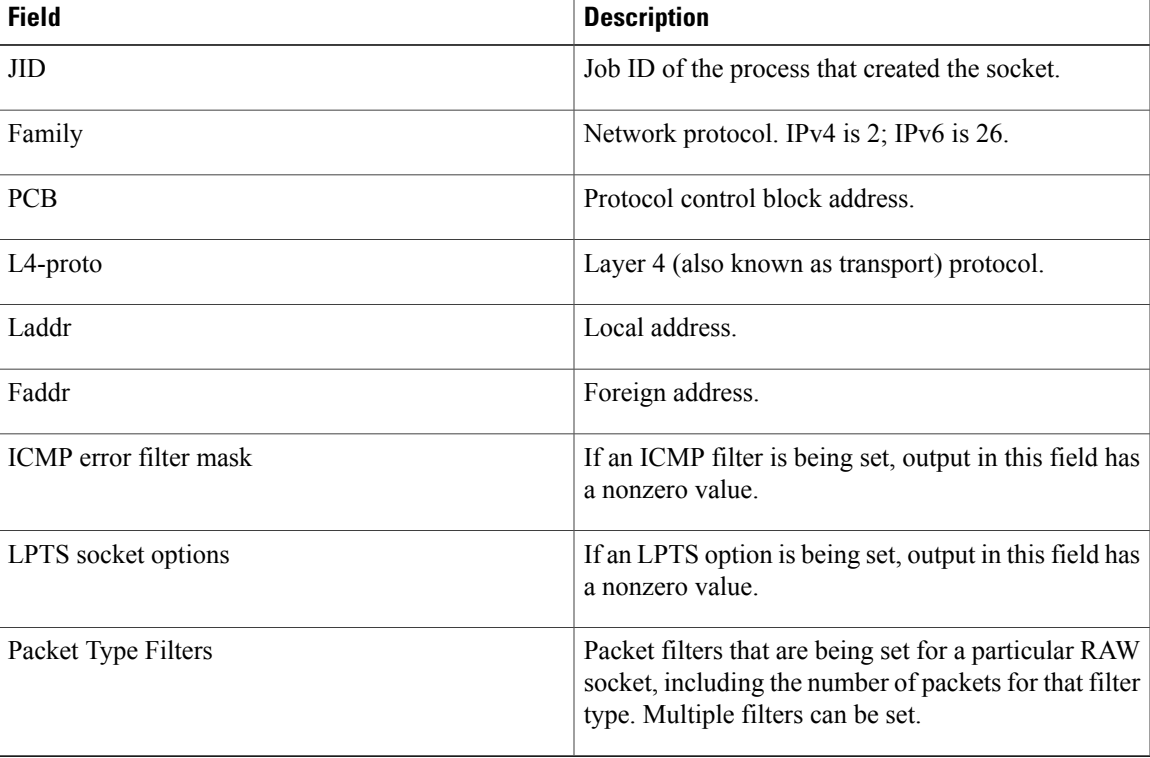

**Table 4: show raw detail pcb Command Field Descriptions**

## <span id="page-34-0"></span>**show raw extended-filters**

To display information about active RAW IP sockets, use the **show raw extended-filters** command in EXEC mode.

**show raw extended-filters** {**interface-filter location** *node-id*| **location** *node-id*| **paktype-filter location** *node-id*}

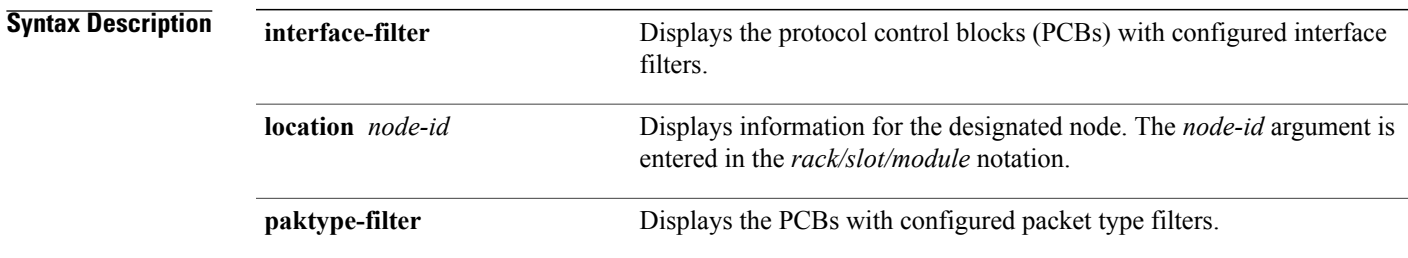

**Command Default** No default behavior or values

**Cisco IOS XR IP Addresses and Services Command Reference for the Cisco XR 12000 Series Router, Release 5.1.x**

 **OL-30350-05 35**

### **Command Modes** EXEC

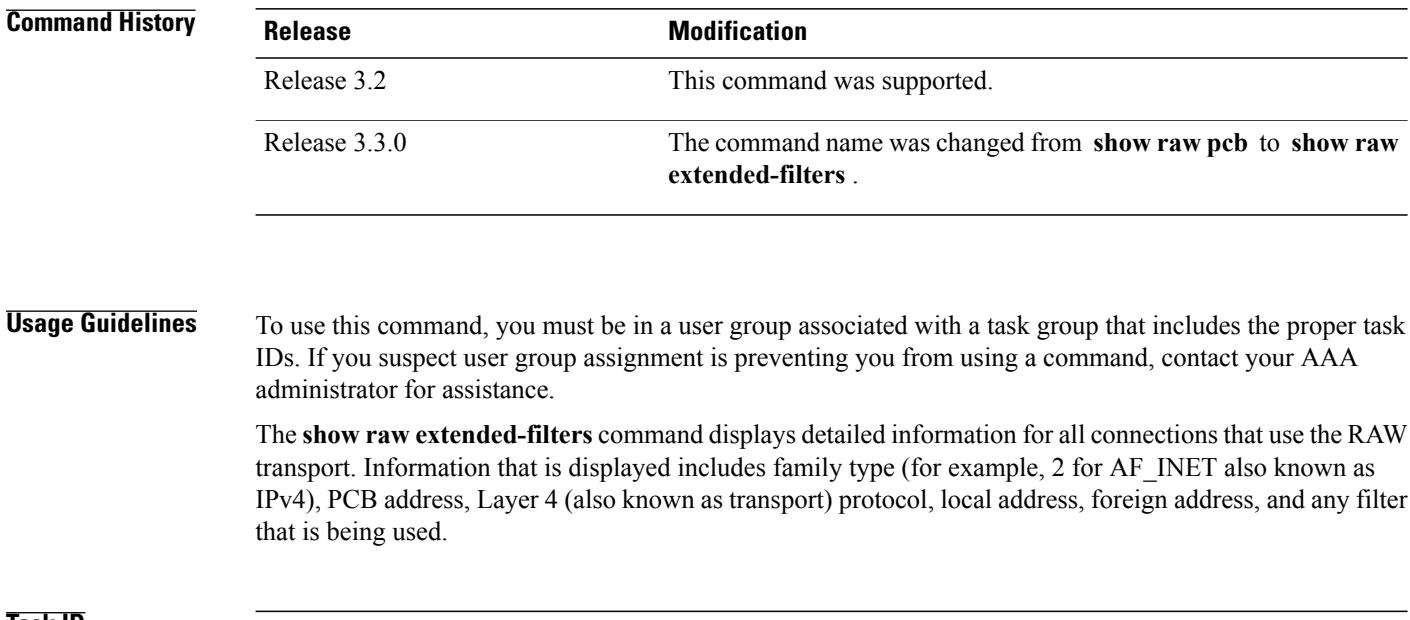

## **Task ID Task ID Operations** transport read

The following is sample output from the **show raw extended-filters** command:

```
RP/0/0/CPU0:router# show raw extended-filters 0/0/CPU0
```

```
Total Number of matching PCB's in database: 1
JID: 0/0
Family: 2
PCB: 0x0803dd38
L4-proto: 1
Laddr: 0.0.0.0
Faddr: 0.0.0.0
ICMP error filter mask: 0x3ff
LPTS socket options: 0x0020
Packet Type Filters:
0
[220 pkts in]
3
[0 pkts in]
4
[0 pkts in]
```
This table describes the significant fields shown in the display.

#### **Table 5: show raw extended-filters Output Command Field Descriptions**

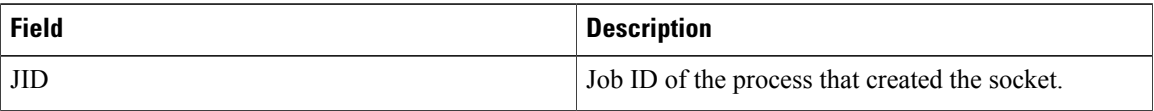
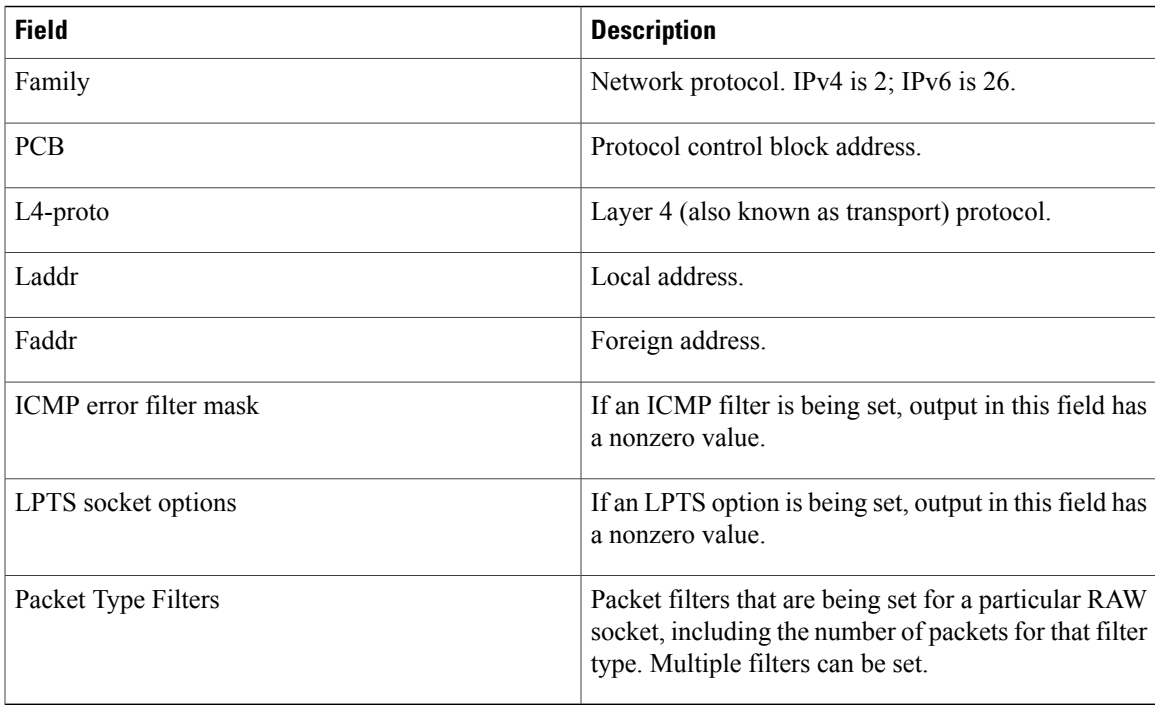

## **show raw statistics pcb**

To display statistics for a single RAW connection or for all RAW connections, use the **show raw statistics pcb** command in EXEC mode.

**show raw statistics pcb** {**all| pcb-address**} **location** *node-id*

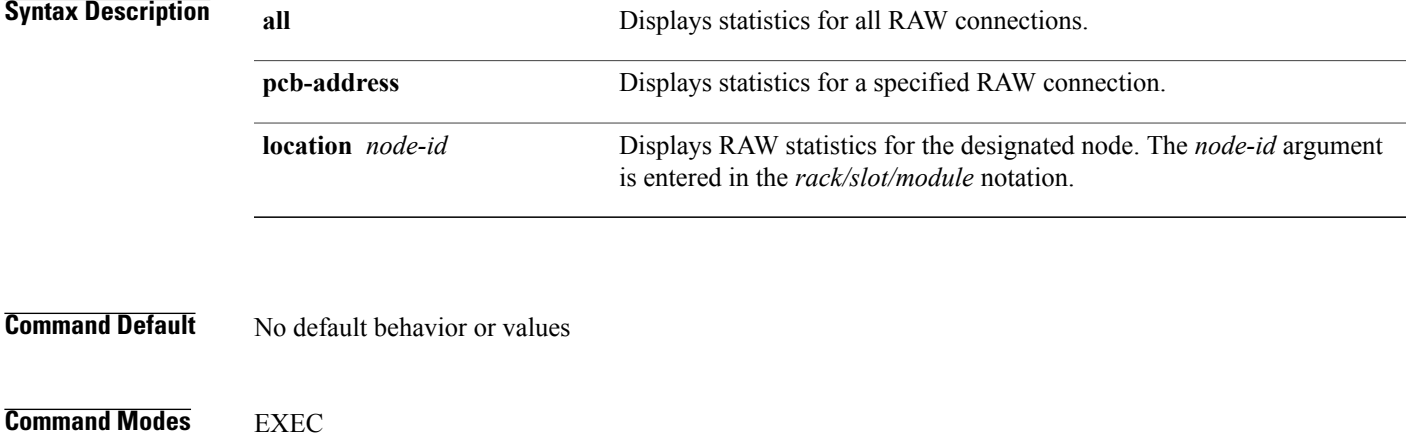

 $\mathbf l$ 

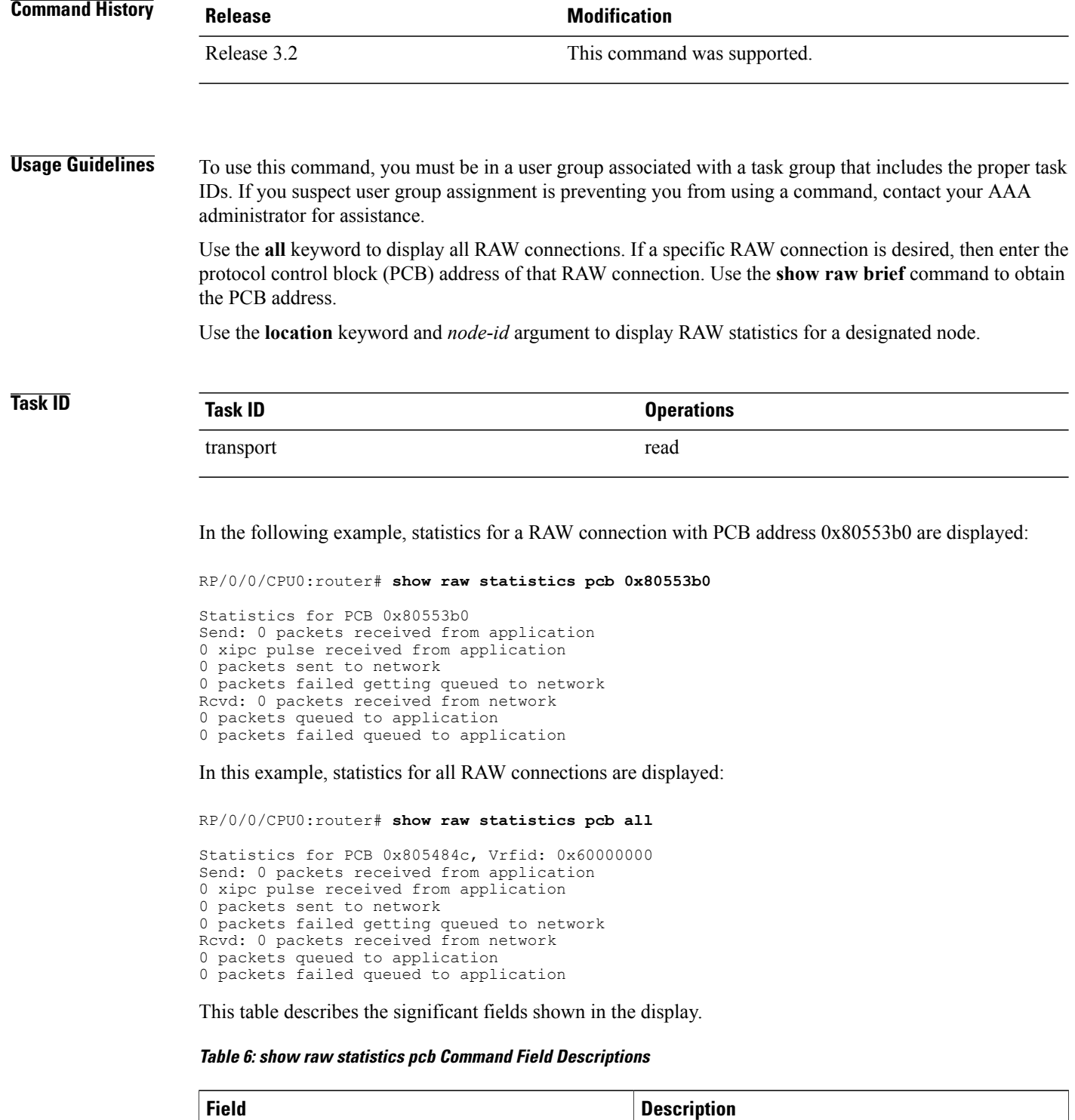

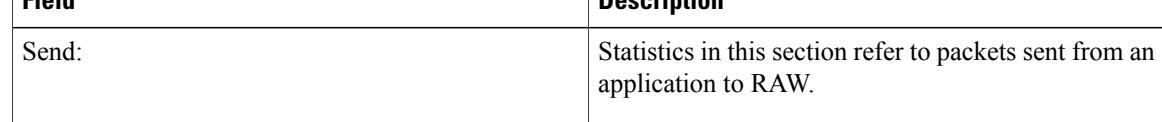

 **Cisco IOS XR IP Addresses and Services Command Reference for the Cisco XR 12000 Series Router, Release**

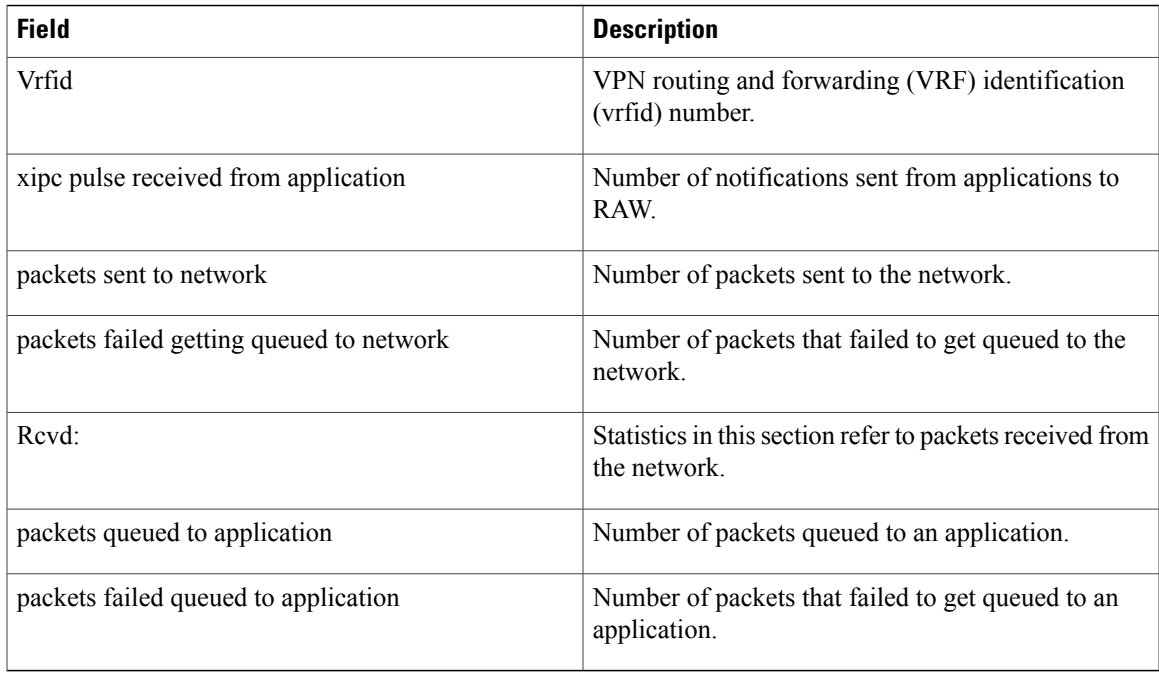

### **Related Commands**

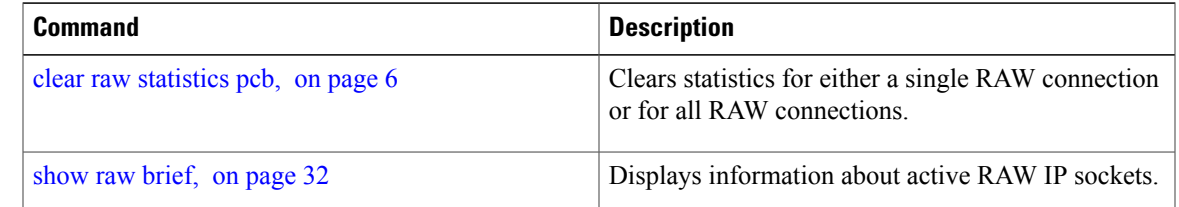

## <span id="page-38-0"></span>**show sctp association brief**

To display brief association information for Stream Control Transmission Protocol (SCTP), use the **show sctp association brief** command in EXEC mode.

**show sctp association brief all pcb** *address* [**location** *node-id*]

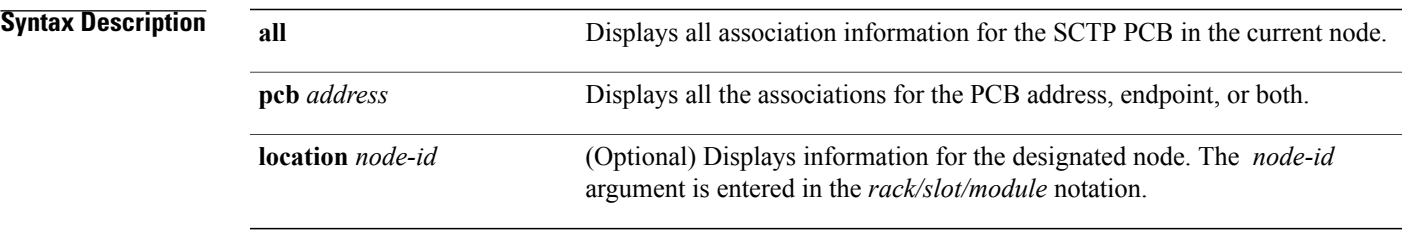

**Cisco IOS XR IP Addresses and Services Command Reference for the Cisco XR 12000 Series Router, Release 5.1.x**

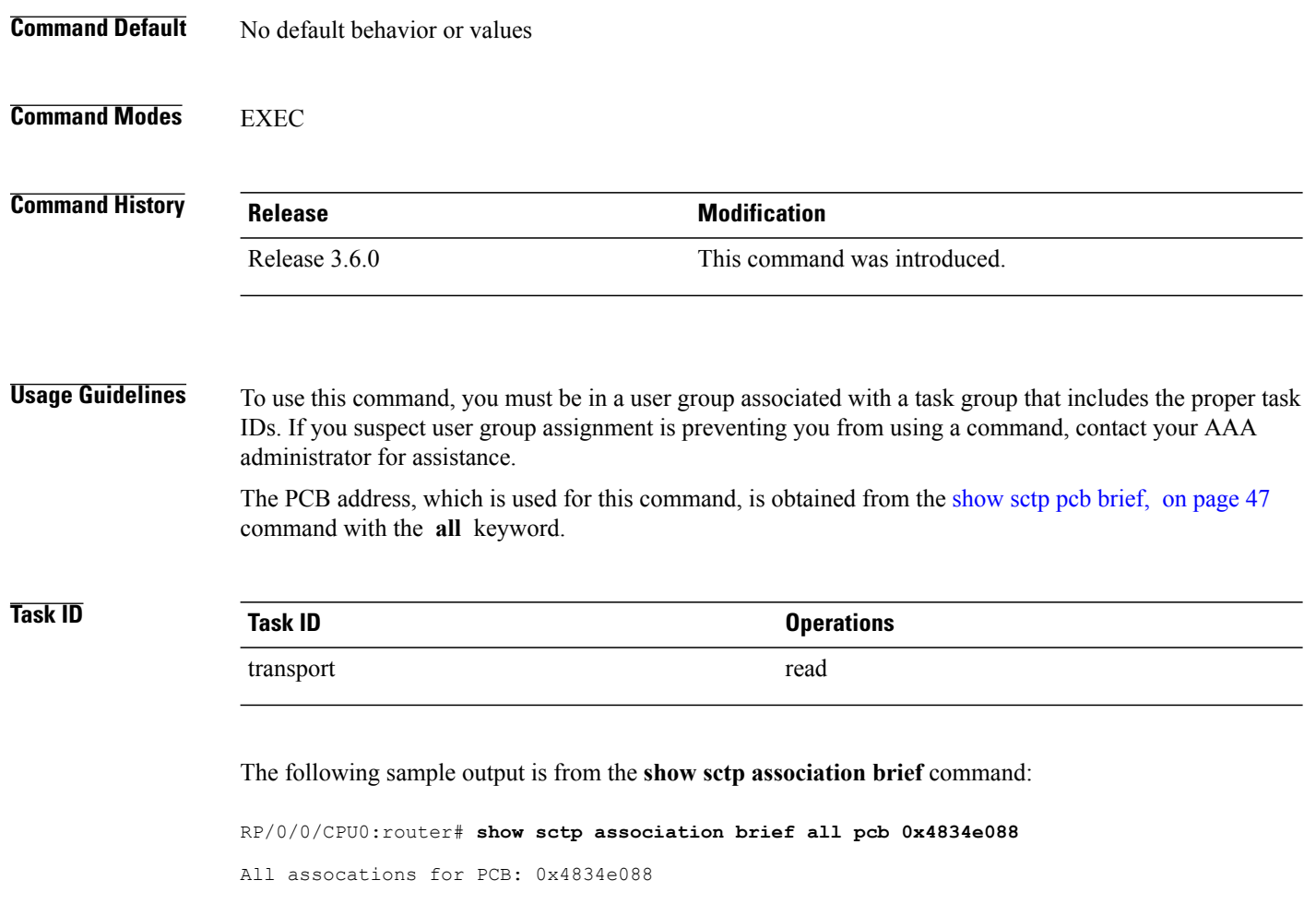

0x4c6c35ee 0x60000000 5000 0xbaba612f 0x100000 0x0 OPEN This table describes the significant fields shown in the display.

Asoc ID VRF ID RemotePort NextTSN PeerRwnd TotalFlight State ----------------------------------------------------------------------------

**Table 7: show sctp association brief Command Field Descriptions**

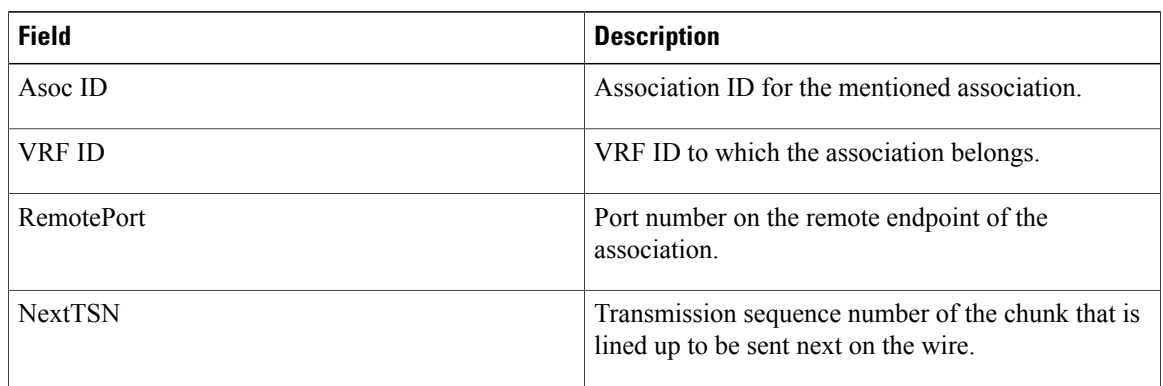

 **Cisco IOS XR IP Addresses and Services Command Reference for the Cisco XR 12000 Series Router, Release**

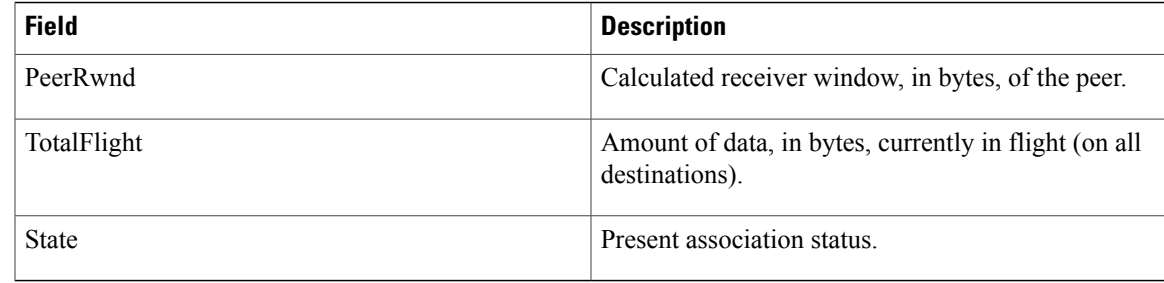

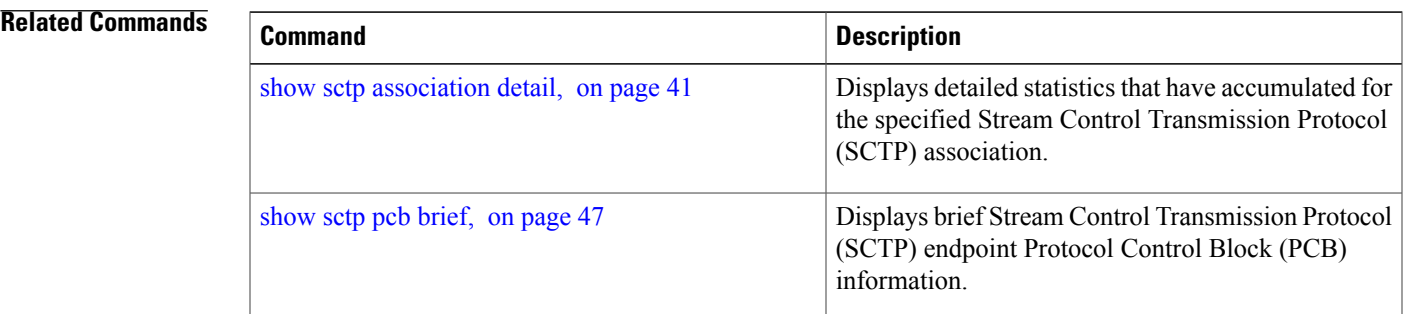

## <span id="page-40-0"></span>**show sctp association detail**

To display detailed statistics that have accumulated for the specified Stream Control Transmission Protocol (SCTP) association, use the **show sctp association detail** command in EXEC mode.

**show sctp association detail** *association-id* [**location** *node-id*]

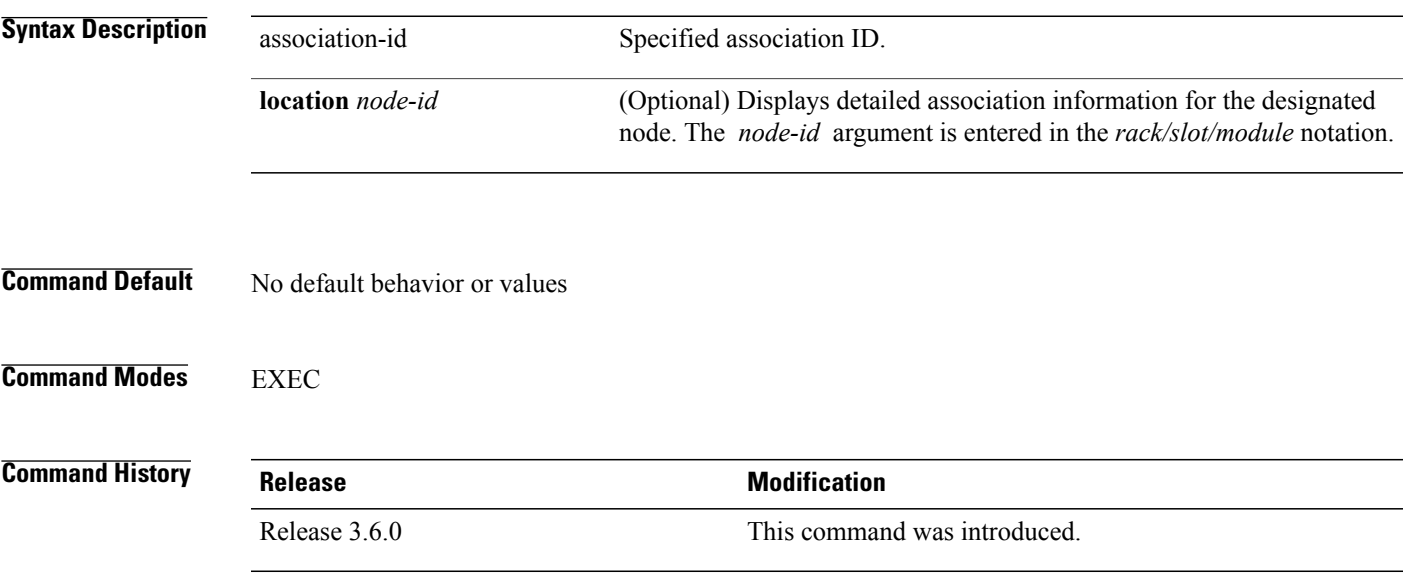

**Usage Guidelines** To use this command, you must be in a user group associated with a task group that includes the proper task IDs. If you suspect user group assignment is preventing you from using a command, contact your AAA administrator for assistance.

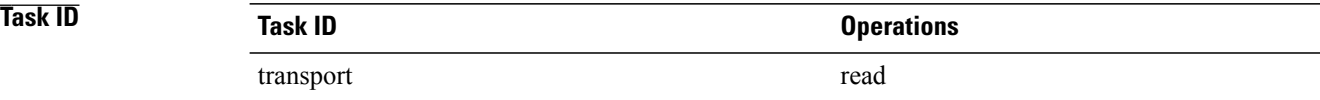

#### The following sample output is from the **show sctp association detail** command:

RP/0/0/CPU0:router# **show sctp association detail 0x4c6c35ee**

PCB 0x4834e088, Asoc 0x4c6c35ee, lport 56100, rport 5000, vrf 0x60000000, state OPEN<br>Local addrs 0, remote addrs 2, mtu 1500, v4 addr legal yes, v6 addr legal no v4 addr legal yes, Vtag 0x4c6c35ee, Peer vtag 0xa65a0cf0, Vtag nonce 0xce545ca9, Peer vtag nonce 0x c4b5e813 Pdapi ppid 0x0, context 0x0 refcount 0

Init seq 3132776750, Send seq 3132776751, Total in flight 0 Last acked seq 3132776750, SACK highest gap 3132776750 ASCONF: seqout 3132776750, seqin 166718713, STRRST: seqout 3132776750, seqin 1667187 14 Last strseq recv 0, last stream num recv 0

PeerRwnd 1048576, MyRwnd 1048576, Last reported rwnd 0, Rwnd ctrl len 0 InitialRTOMax 60000, InitialRTO 3000, MinRTO 1000, MaxRTO 60000

Last stream num of pdapi 0, Last ssn of pdapi 0, Last tsn of pd api 0 Stream locked 0, Stream lock num 0

no Strrst chunk pending to be read, no Strrst chunk pending to be sent Delayed connect off, Fast retran loss recovery off, Data chunks timer retransmitted y es Chunk memory not freed 3, Last revoke count 0, Size/Count of data on all streams 0/0 Total output Q size 0, Chunks on outputQ 0, ECN echo count on ouput Q 0

Streamincnt 10, Streamoutcnt 10, Max burst 4, HB disabled no Default TOS 0, ECN nonce allowed no, ECN allowed yes Max init retran 8, Max send retran 10, Def net retran 5, HB delay 30000, Preopen stream 10 Max inbound stream 2048 Cookie life 6000, Delayed ACK yes, SACK freq 2

Peer hmac 0x1 Peer supports: ecn nonce : no, Asconf: yes, PRsctp: yes, AUTH: yes, Stream Reset: yes, PKT Drop: yes

Send timers pending 0, Timeout init 1, Timeout data 1, timeout sack 0 Timeout shutdown 0, Timeout shutdownack 0 Timeout heartbeat 96 Timeout cookie 0

Send: total data sent 0, StmQ cnt 0, SendQ cnt 0, SentQ cnt 0, SentQcntremovable 0, SendQ retran cnt 0 Size/msg on reassemblyQ 0/0, Msg on strmbuf 0

Overall error cnt 0, Dup tsns recv 0, Stale cookie 0, Dropped special cnt 0 Enobuf 0

Asoc up sent to app 1 This table describes the significant fields shown in the display.

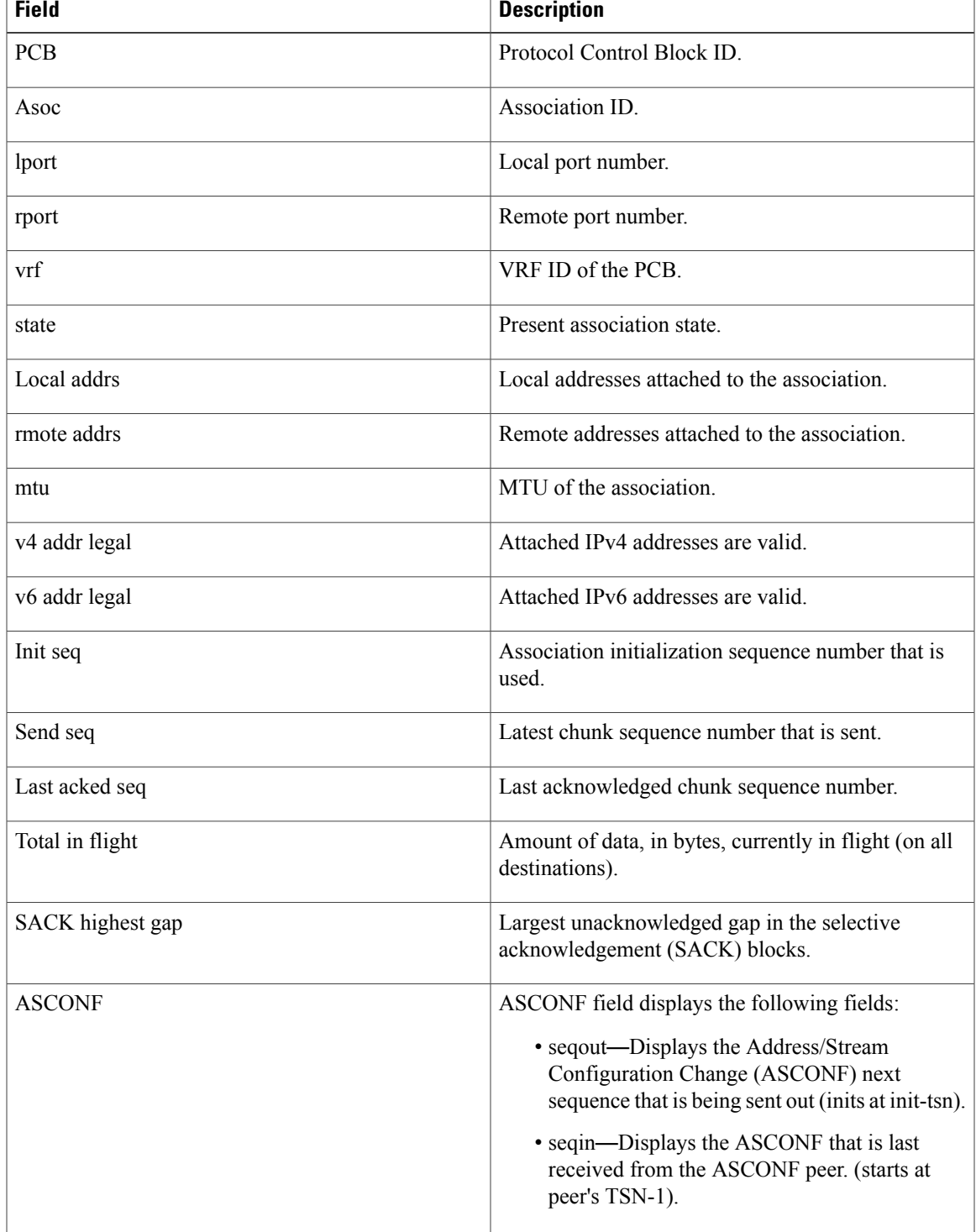

**Table 8: show sctp association detail Command Field Descriptions**

 $\mathbf l$ 

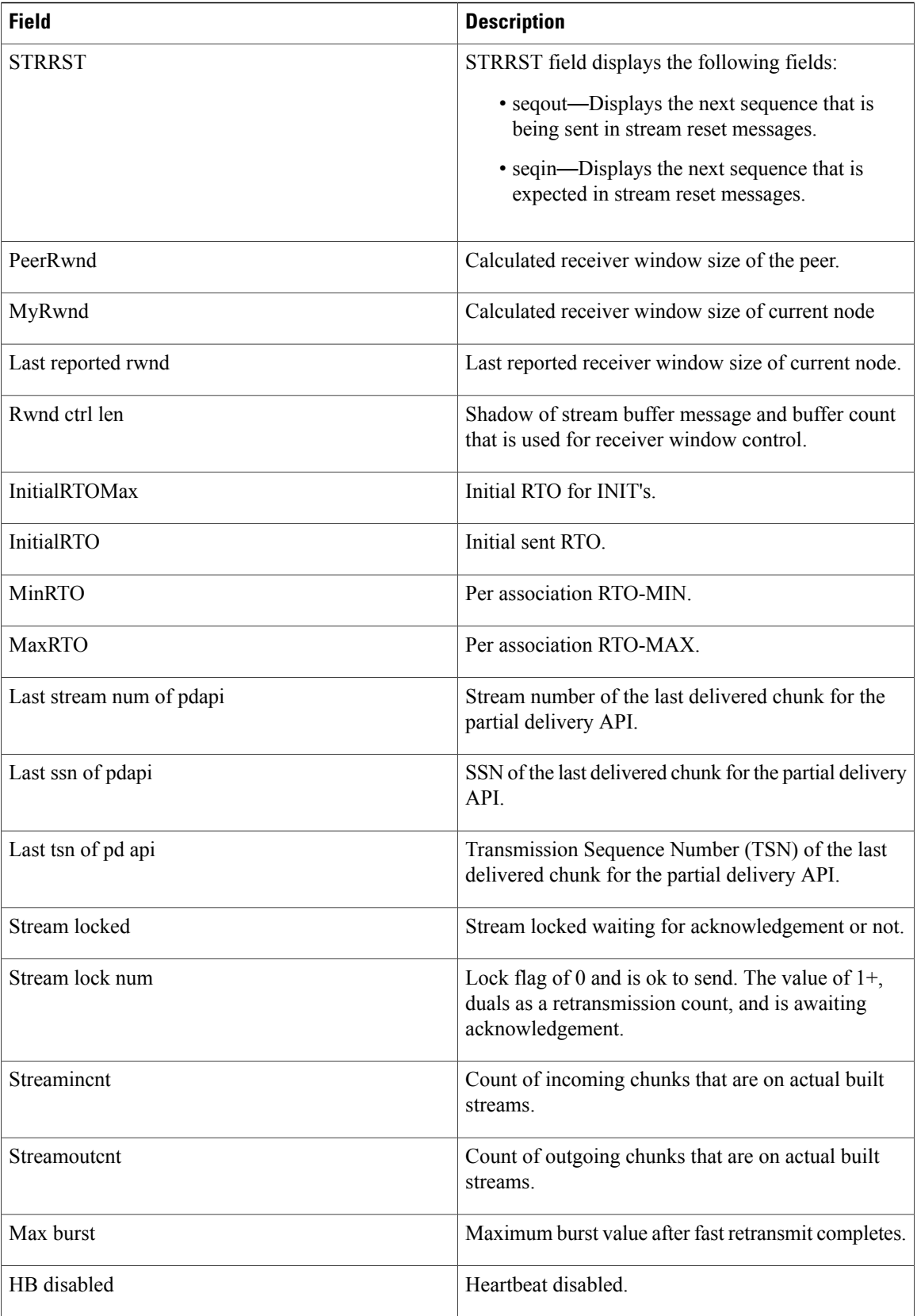

 **Cisco IOS XR IP Addresses and Services Command Reference for the Cisco XR 12000 Series Router, Release**

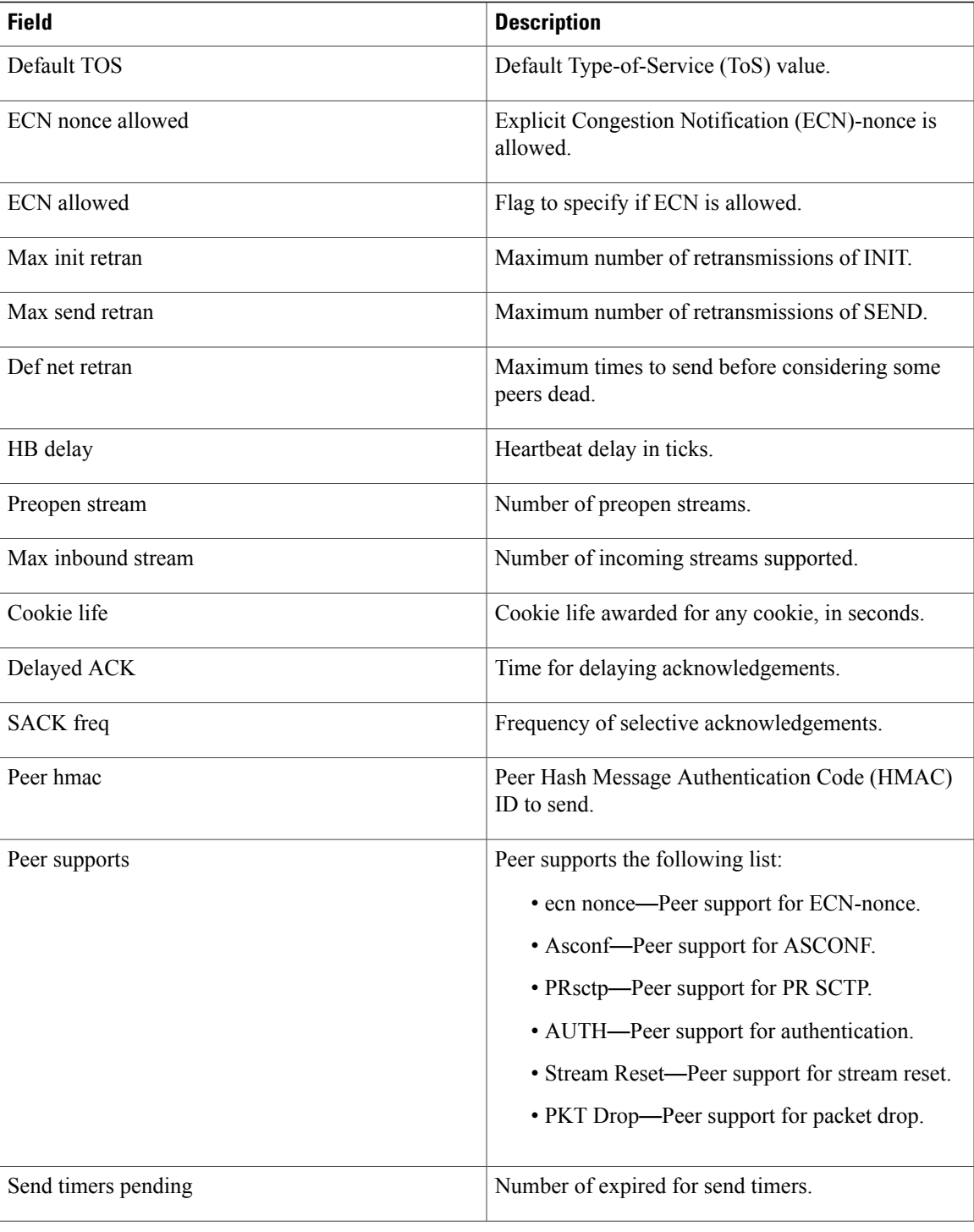

 $\mathsf{l}$ 

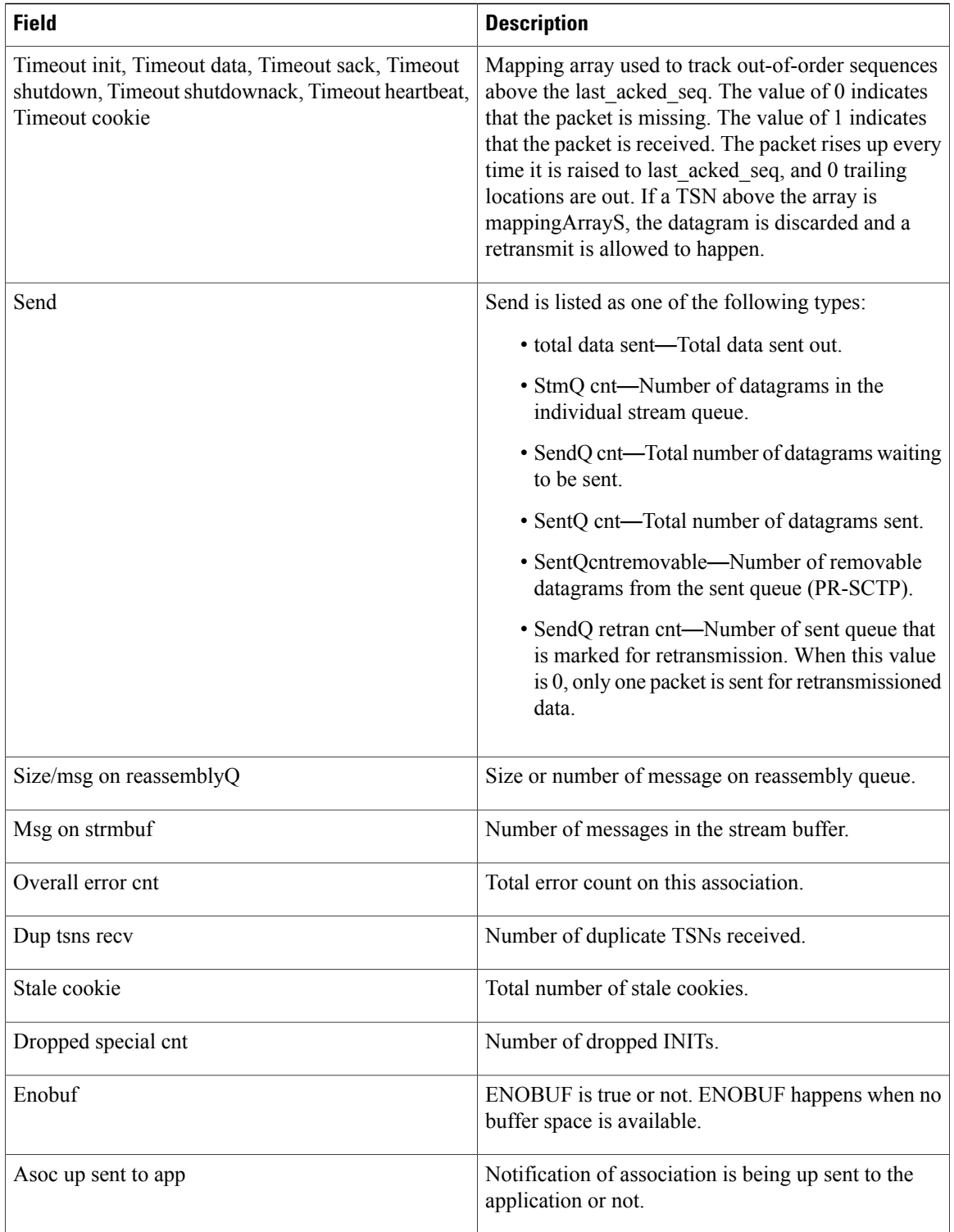

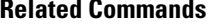

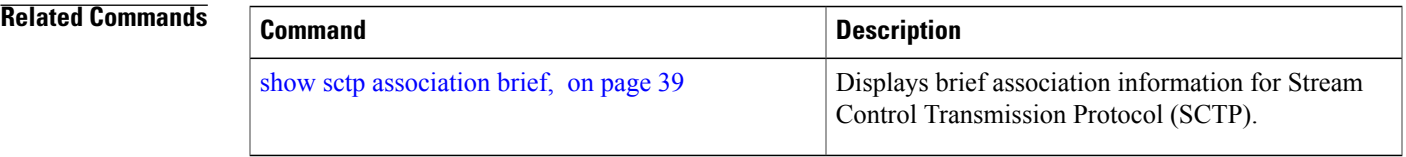

## <span id="page-46-0"></span>**show sctp pcb brief**

To display brief Stream Control Transmission Protocol (SCTP) endpoint Protocol Control Block (PCB) information, use the **show sctp pcb brief** command in EXEC mode.

**show sctp pcb brief all** [**location** *node-id*]

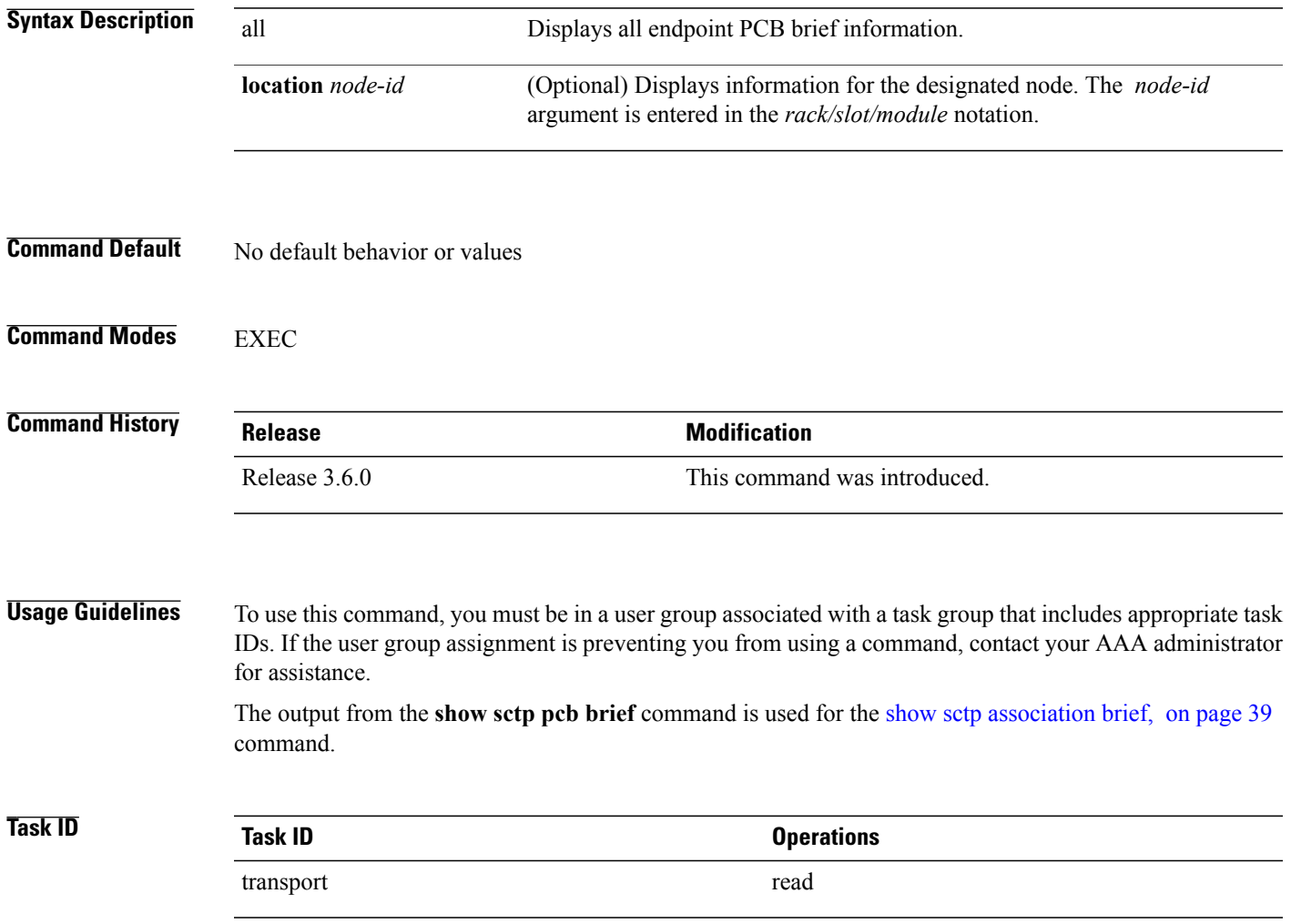

The following sample output is from the **show sctp pcb brief** command for the **all** keyword:

RP/0/0/CPU0:router# **show sctp pcb brief all**

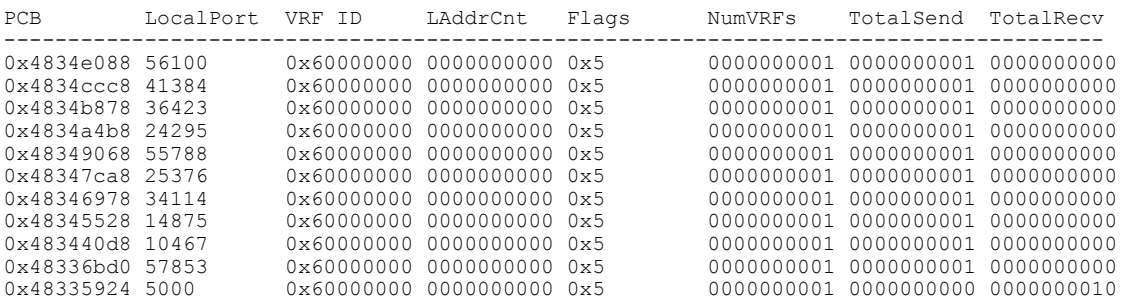

This table describes the significant fields shown in the display.

**Table 9: show sctp pcb brief Command Field Descriptions**

| <b>Field</b>   | <b>Description</b>                                   |
|----------------|------------------------------------------------------|
| <b>PCB</b>     | Protocol Control Block ID.                           |
| LocalPort      | Endpoint local port that is associated with the PCB. |
| VRF ID         | VRF ID in which the PCB belongs.                     |
| LAddrCnt       | Number of local IP addresses.                        |
| Flags          | Flags set for the PCB.                               |
| <b>NumVRFs</b> | Number of VRFs in which the PCB is associated.       |
| TotalSend      | Total number of chunks sent through the PCB.         |
| TotalRecv      | Total number of chunks received through the PCB.     |

### **Related Commands**

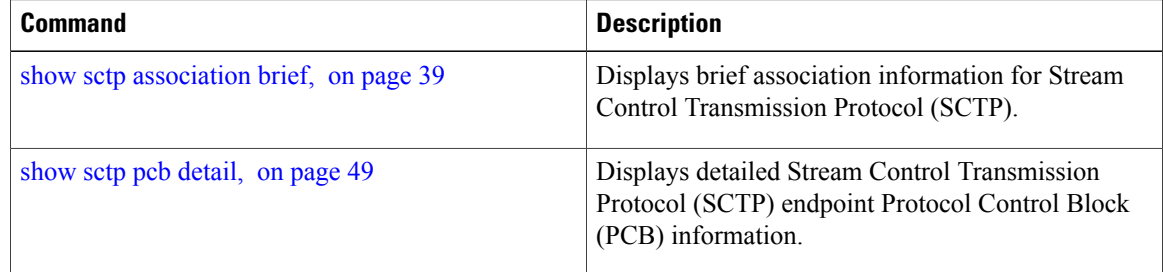

 **Cisco IOS XR IP Addresses and Services Command Reference for the Cisco XR 12000 Series Router, Release**

## <span id="page-48-0"></span>**show sctp pcb detail**

To display detailed Stream Control Transmission Protocol (SCTP) endpoint Protocol Control Block (PCB) information, use the **show sctp pcb detail** command in EXEC mode.

**show sctp pcb detail** *pcb-address* [**location** *node-id*]

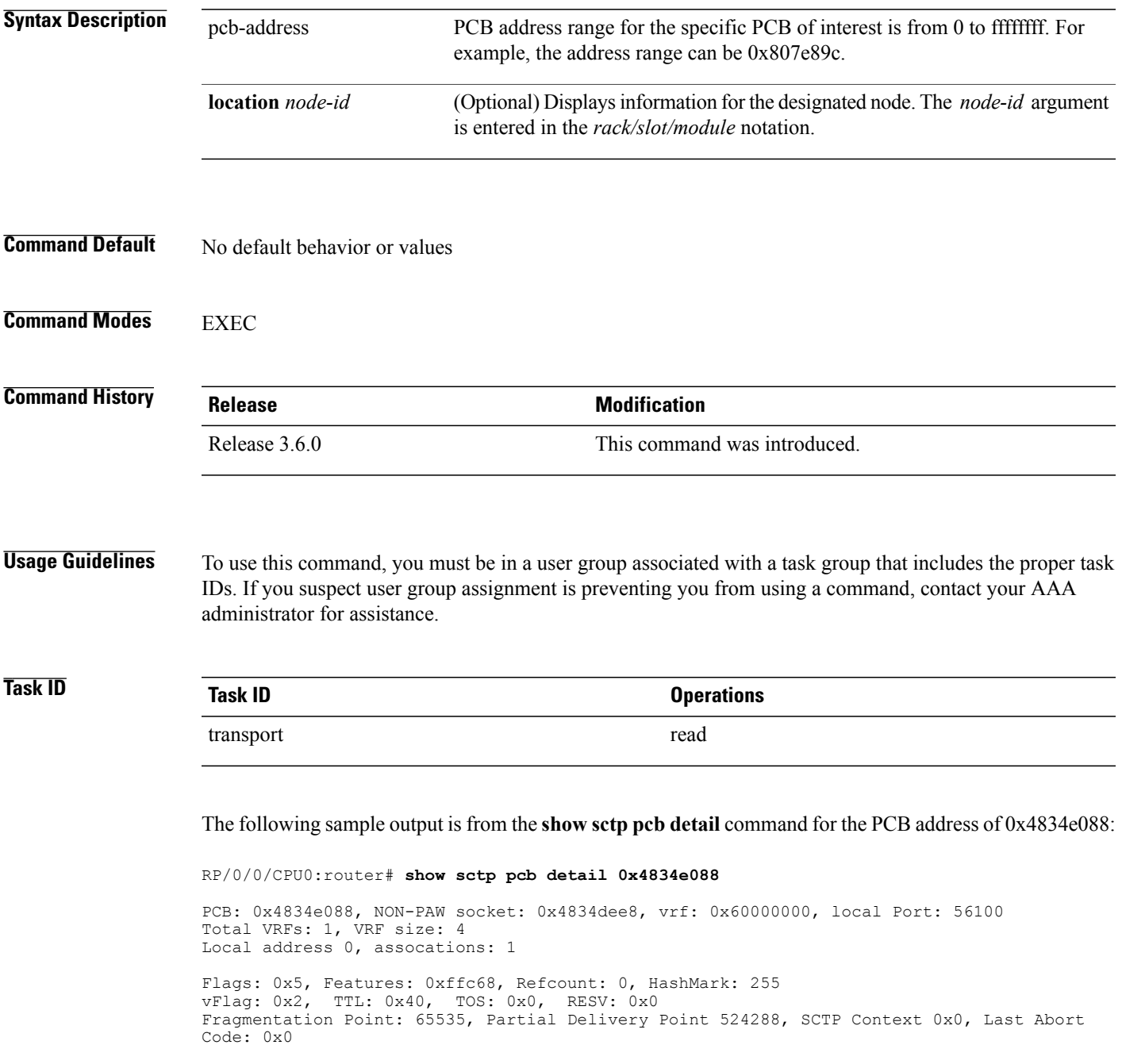

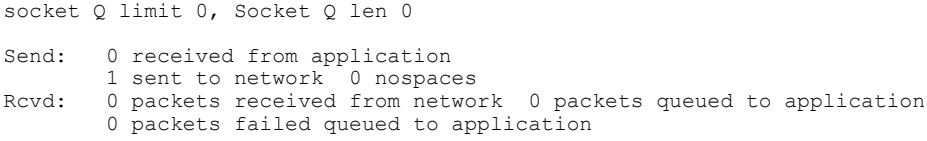

This table describes the significant fields shown in the display.

**Table 10: show sctp pcb detail Command Field Descriptions**

| <b>Field</b>               | <b>Description</b>                                     |
|----------------------------|--------------------------------------------------------|
| Flags                      | Bitmask of flags set for the PCB.                      |
| Features                   | Bitmask of features enabled for the endpoint.          |
| Refcount                   | Reference count of the PCB.                            |
| HashMark                   | Hash mark for the association.                         |
| vFlag                      | vFlags set.                                            |
| TTL                        | Time-to-Live value.                                    |
| <b>TOS</b>                 | ToS value.                                             |
| <b>RESV</b>                | Type of reservation.                                   |
| <b>Fragmentation Point</b> | Point-of-fragmentation for the datagram.               |
| Partial Delivery Point     | Point up to which the datagram is partially delivered. |
| <b>SCTP Context</b>        | <b>SCTP</b> context.                                   |
| Last Abort Code            | Error code for the last abort.                         |
| Socket Q limit             | Maximum value for socket queue.                        |
| Socket Q len               | Current length of socket queue.                        |

### **Related Commands**

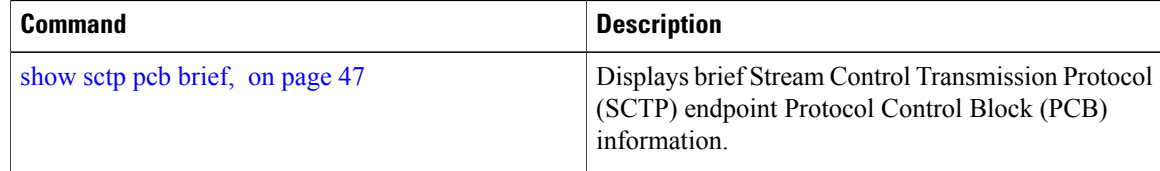

 **Cisco IOS XR IP Addresses and Services Command Reference for the Cisco XR 12000 Series Router, Release**

### <span id="page-50-0"></span>**show sctp statistics**

To display the overall statistics counts for the Stream Control Transmission Protocol (SCTP) activity, use the **show sctp statistics** command in privileged EXEC mode.

### **show sctp statistics**

- **Syntax Description** This command has no keywords or arguments.
- **Command Default** No default behavior or values
- **Command Modes** EXEC

**Command History Release Modification** Release 3.6.0 This command was introduced.

**Usage Guidelines** To use this command, you must be in a user group associated with a task group that includes the proper task IDs. If you suspect user group assignment is preventing you from using a command, contact your AAA administrator for assistance.

The statistics displayed are for the current node.

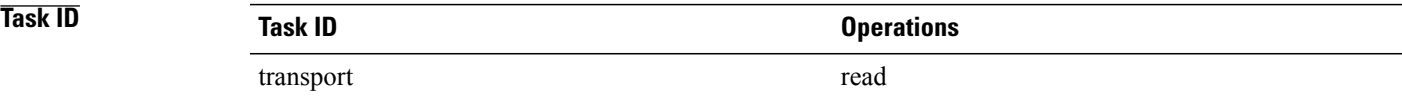

The following sample output shows SCTP statistics from the **show sctp statistics** command:

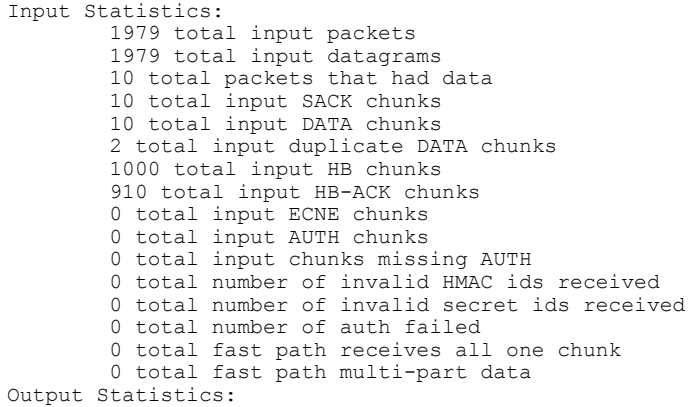

**Cisco IOS XR IP Addresses and Services Command Reference for the Cisco XR 12000 Series Router, Release 5.1.x**

 total output packets total output SACKs total output DATA chunks total output retransmitted DATA chunks total output fast retransmitted DATA chunks total FR's that happened more than once to same chunk (u-del multi-fr algo). total output HB chunks total output ECNE chunks total output AUTH chunks ip\_output error counter Packet Dropped Statistics: packet drop from middle box packet drop from end host packet drops with data packet drops, non-data, non-endhost packet drop, non-endhost, bandwidth rep only packet drop, not enough for chunk header packet drop, not enough data to confirm packet drop, where process\_chunk\_drop said break packet drop, could not find TSN packet drop, attempt reverse TSN lookup packet drop, e-host confirms zero-rwnd packet drop, midbox confirms no space packet drop, data did not match TSN packet drop, TSN's marked for Fast Retran Timeouts: number of iterator timers that fired number of T3 data time outs number of window probe (T3) timers that fired number of INIT timers that fired number of sack timers that fired number of shutdown timers that fired number of heartbeat timers that fired number of times a cookie timeout fired number of times an endpoint changed its cookie secret number of PMTU timers that fired number of shutdown ack timers that fired number of shutdown guard timers that fired number of stream reset timers that fired number of early FR timers that fired number of times an asconf timer fired number of times auto close timer fired number of asoc free timers expired number of inp free timers expired Other Counters: packet shorter than header checksum error no endpoint for port bad v-tag bad SID no memory number of multiple FR in a RTT window 8 sctps markedretrans nagle allowed sending nagle does't allow sending max burst dosn't allow sending look ahead tells us no memory in interface ring buffer or we had a send error and are queuing one send. total number of window probes sent total times an output error causes us to clamp down on next user send. total times sctp\_senderrors were caused from a user send from a user invoked send not a sack response number of in data drops due to chunk limit reached number of in data drops due to rwnd limit reached number of times a ECN reduced the cwnd used express lookup via vtag collision in express lookup. number of times the sender ran dry of user data on primary same for above sacks the slow way window update only sacks sent 0 number of sends with sinfo flags !=0 number of undordered sends

#### **Cisco IOS XR IP Addresses and Services Command Reference for the Cisco XR 12000 Series Router, Release**

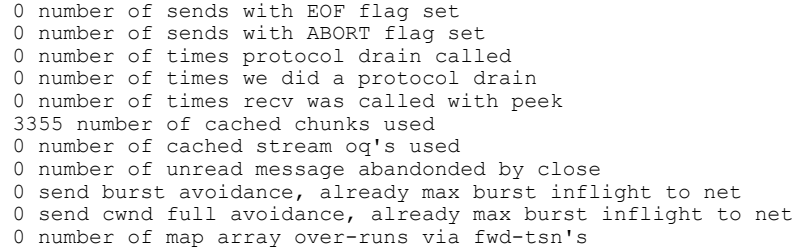

This table describes the significant fields shown in the display.

**Table 11: show sctp statistics Field Descriptions**

| <b>Field</b>              | <b>Description</b>                                                                          |
|---------------------------|---------------------------------------------------------------------------------------------|
| <b>Input Statistics</b>   | Cumulative total of all the input packets, datagrams,<br>and so forth                       |
| <b>Output Statistics</b>  | Cumulative total of all the output packets, selective<br>acknowledgements, and so forth.    |
| Packet Dropped Statistics | Cumulative total of all dropped packets grouped by<br>location, type of drop, and so forth. |
| <b>Timeouts</b>           | Cumulative total of timer expirations due to different<br>events.                           |
| <b>Other Counters</b>     | Cumulative total of all other types of counters that<br>are used in SCTP.                   |

### <span id="page-52-0"></span>**Related Commands**

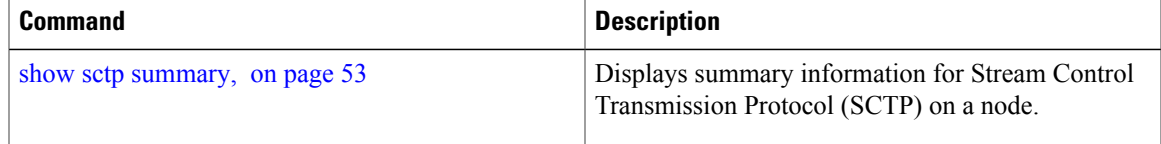

## **show sctp summary**

To display summary information for Stream Control Transmission Protocol (SCTP) on a node, use the **show sctp summary** command in EXEC mode.

**show sctp summary**

**Syntax Description** This command has no keywords or arguments.

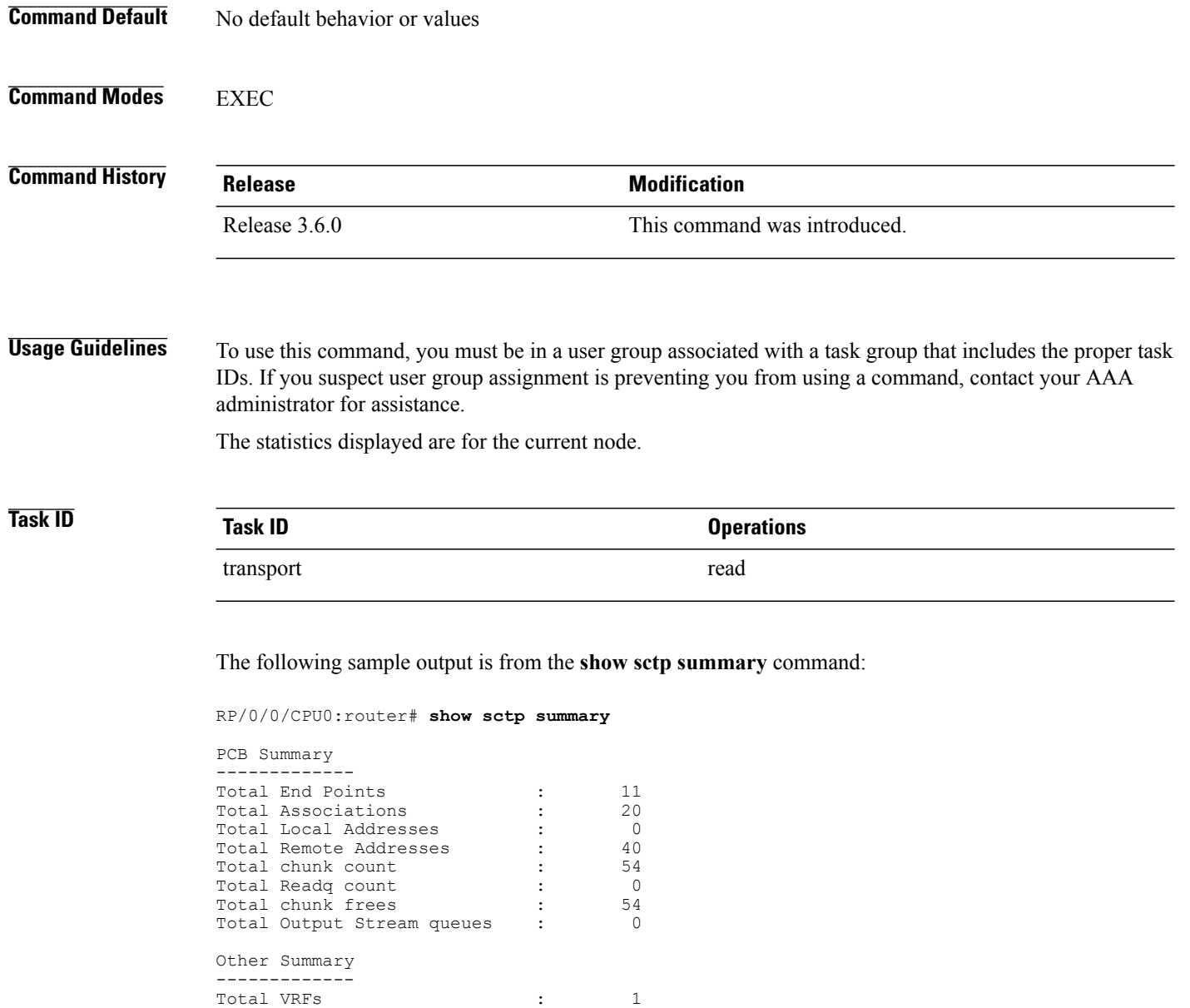

This table describes the significant fields shown in the display.

**Table 12: show sctp summary Command Field Descriptions**

Total IFAs  $\qquad \qquad ; \qquad \qquad 3$ Total IFNs : 3

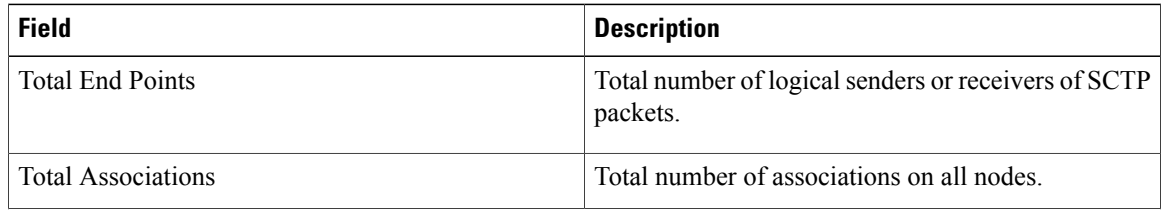

 **Cisco IOS XR IP Addresses and Services Command Reference for the Cisco XR 12000 Series Router, Release**

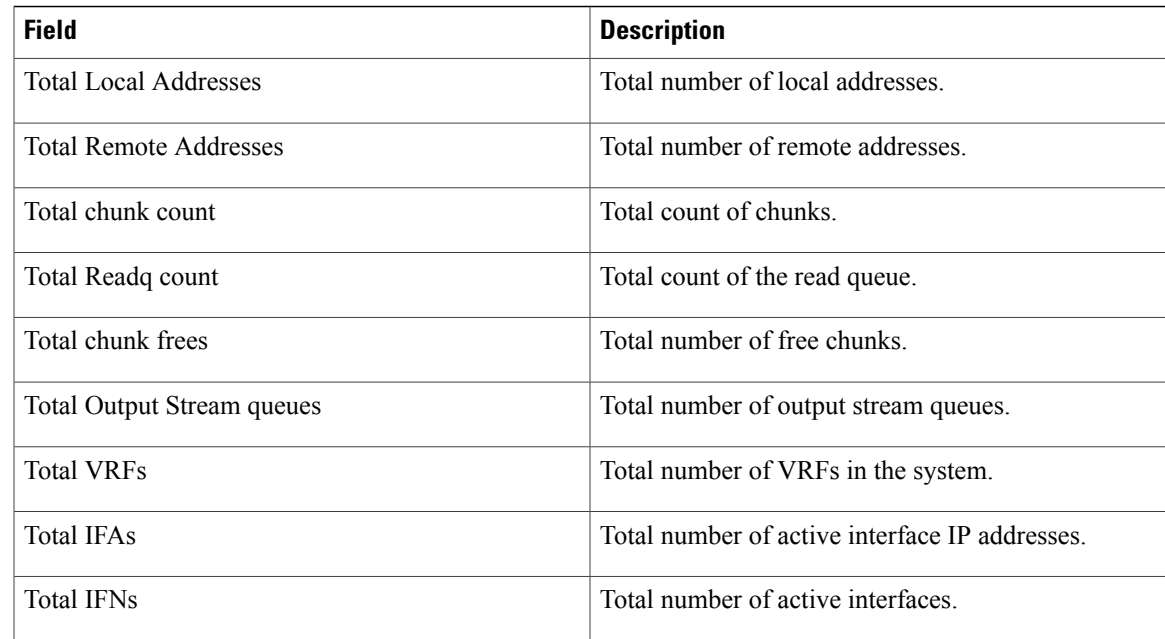

### **Related Commands**

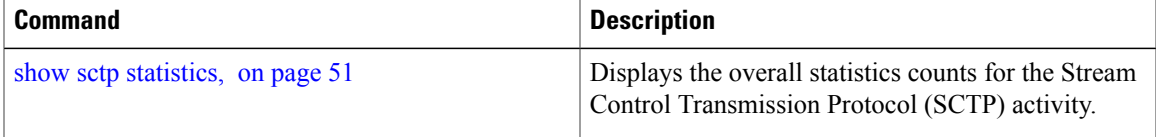

# **show tcp brief**

To display a summary of the TCP connection table, use the **show tcp brief** command in EXEC mode.

**show tcp brief** [**location** *node-id*]

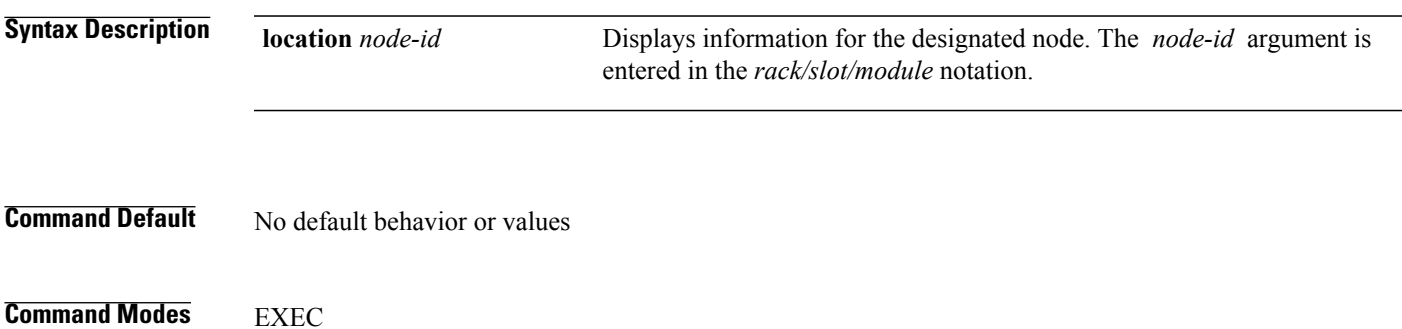

**Cisco IOS XR IP Addresses and Services Command Reference for the Cisco XR 12000 Series Router, Release 5.1.x**

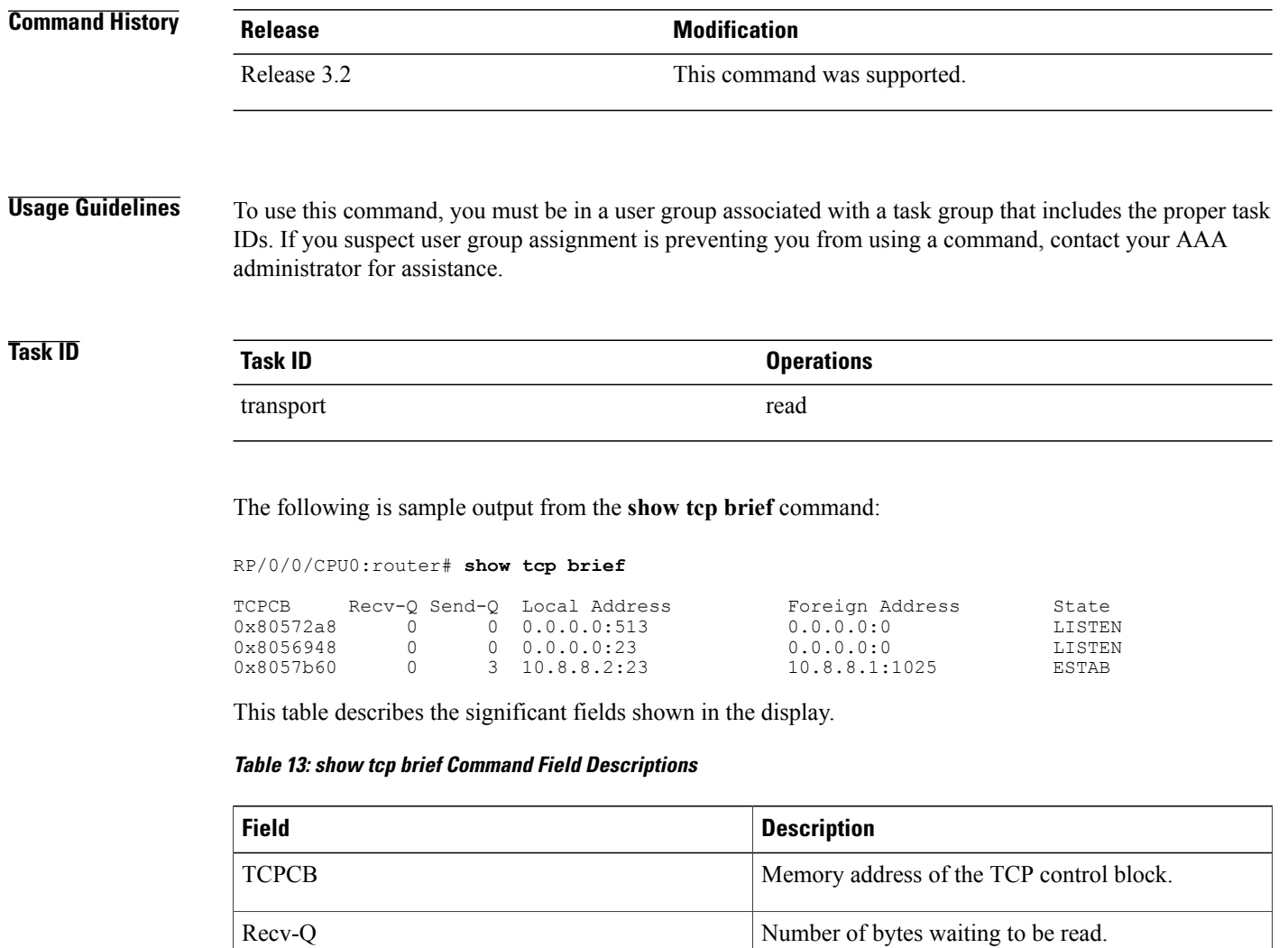

Send-Q Number of bytes waiting to be sent.

State of the TCP connection.

Local Address Source address and port number of the packet.

Foreign Address **Destination address and port number of the packet.** 

### **Related Commands**

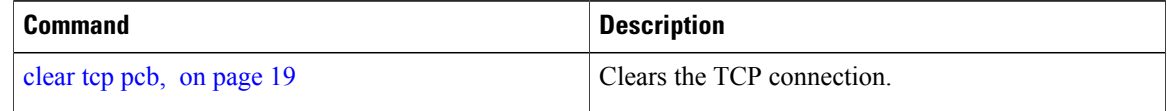

 **Cisco IOS XR IP Addresses and Services Command Reference for the Cisco XR 12000 Series Router, Release**

## **show tcp detail**

To display the details of the TCP connection table, use the **show tcp detail** command in EXEC mode.

**show tcp detail pcb** [*value***| all**]

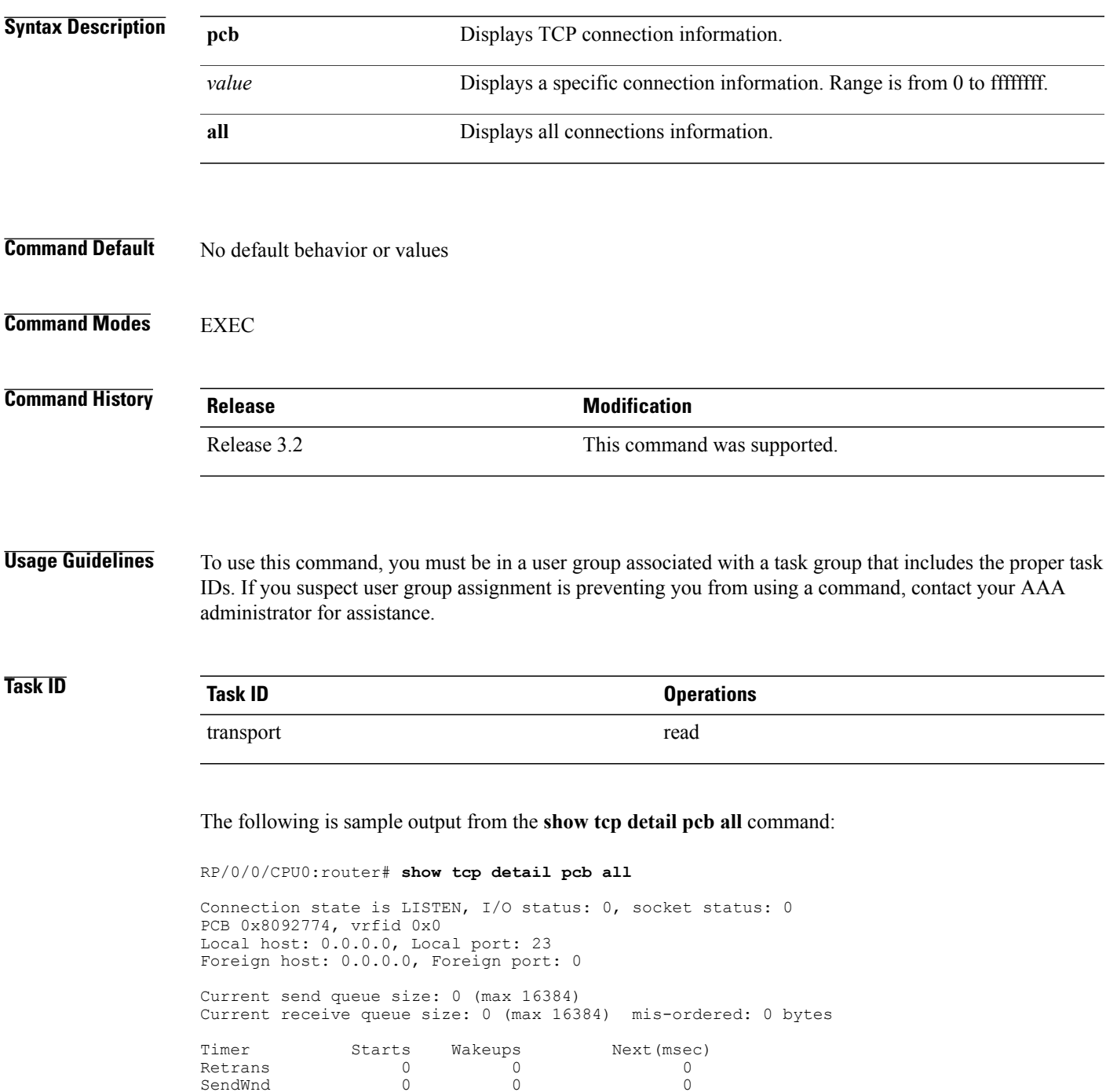

**Cisco IOS XR IP Addresses and Services Command Reference for the Cisco XR 12000 Series Router, Release 5.1.x**

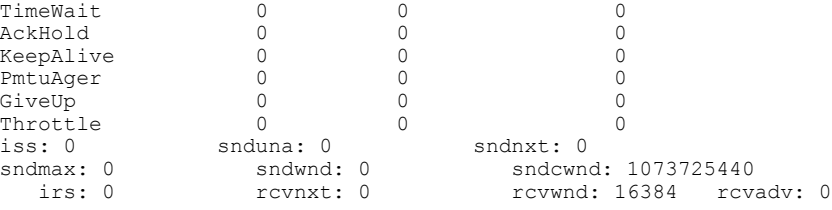

## **show tcp extended-filters**

To display the details of the TCP extended-filters, use the **show tcp extended-filters** command in EXEC mode.

**show tcp extended-filters** [**location** *node-id*]**peer-filter** [**location** *node-id*]

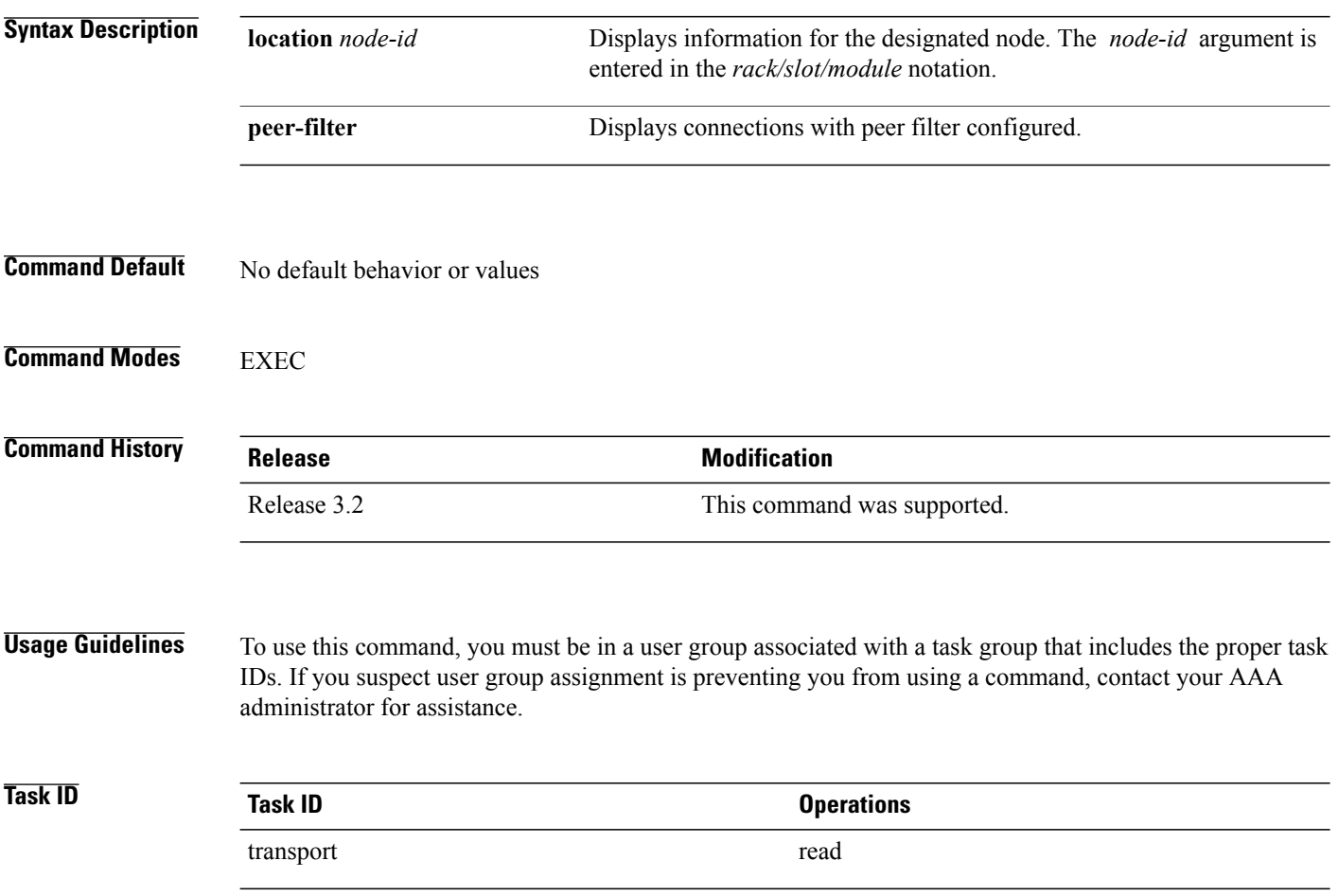

 **Cisco IOS XR IP Addresses and Services Command Reference for the Cisco XR 12000 Series Router, Release**

The following is sample output from the **show tcp extended-filters** command for a specific location (0/0/CPU0):

RP/0/0/CPU0:router# **show tcp extended-filters location 0/0/CPU0** Total Number of matching PCB's in database: 3 ----------------------------------- JID: 135 Family: 2 PCB: 0x4826c5dc L4-proto: 6 Lport: 23 Fport: 0 Laddr: 0.0.0.0 Faddr: 0.0.0.0 ICMP error filter mask: 0x12 LPTS options: 0x00000000 ----------------------------------- ----------------------------------- JID: 135 Family: 2 PCB: 0x4826dd8c L4-proto: 6 Lport: 23 Fport: 59162 Laddr: 12.31.22.10 Faddr: 223.255.254.254 ICMP error filter mask: 0x12 LPTS options: 0x00000000 ----------------------------------- ----------------------------------- JID: 135 Family: 2 PCB: 0x4826cac0 L4-proto: 6 Lport: 23 Fport: 59307 Laddr: 12.31.22.10 Faddr: 223.255.254.254 ICMP error filter mask: 0x12 LPTS options: 0x00000000 -----------------------------------

### **show tcp statistics**

To display TCP statistics, use the **show tcp statistics** command in EXEC mode.

**show tcp statistics** {**pcb** {**all** | *pcb-address*}**| summary** } [**location** *node-id*]

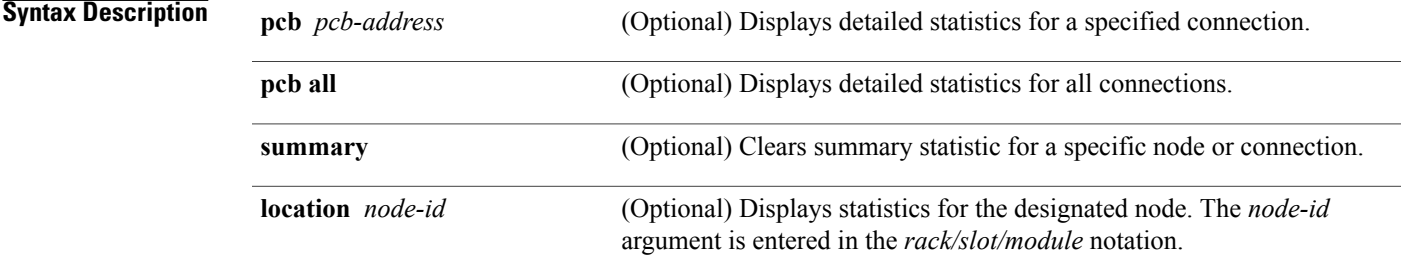

**Cisco IOS XR IP Addresses and Services Command Reference for the Cisco XR 12000 Series Router, Release 5.1.x**

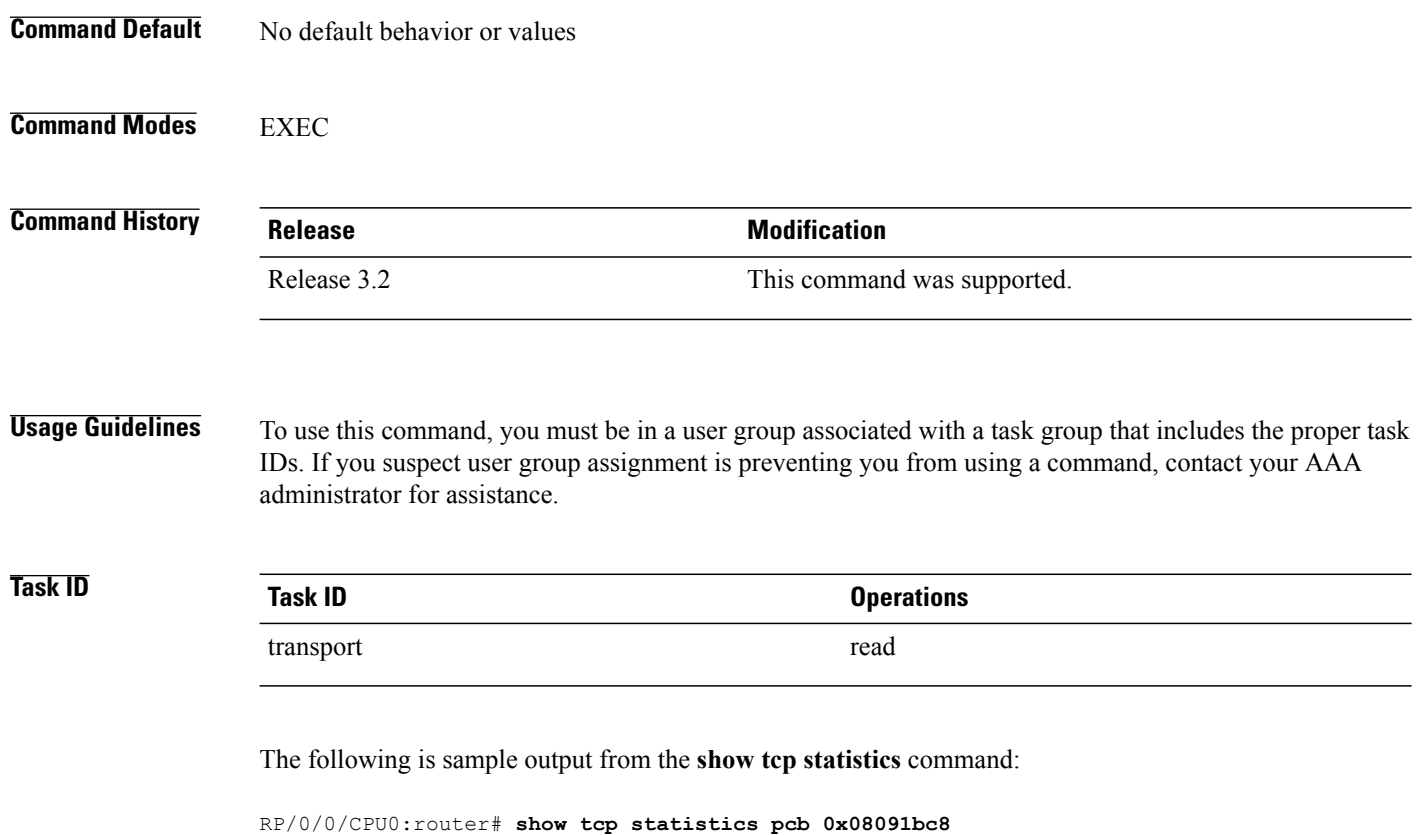

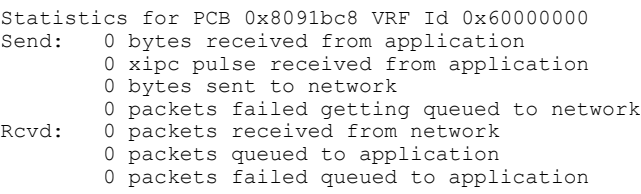

This table describes the significant fields shown in the display.

### **Table 14: show tcp statistics Command Field Descriptions**

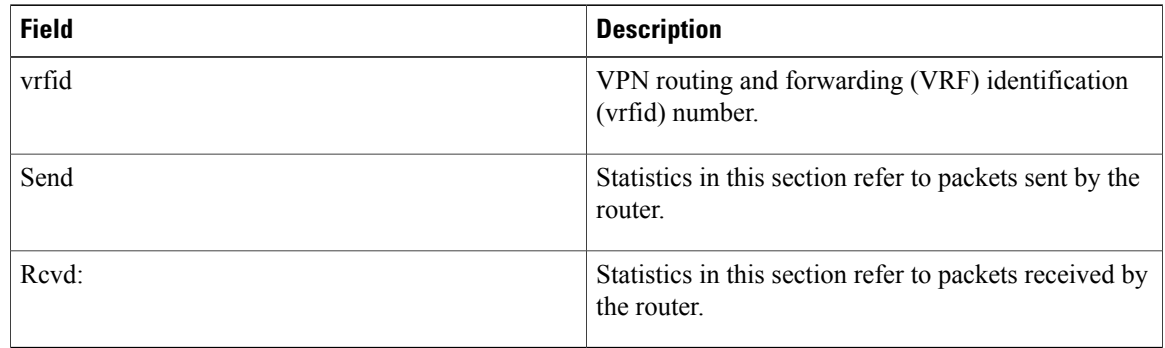

### **Related Commands**

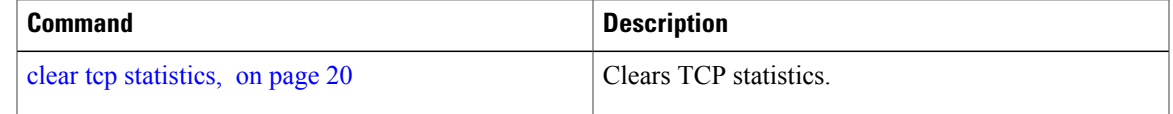

## <span id="page-60-0"></span>**show tcp nsr brief**

To display the key nonstop routing (NSR) state of TCP connections on different nodes, use the **show tcp nsr brief** command in EXEC mode.

**show tcp nsr brief** [**location** *node-id*]

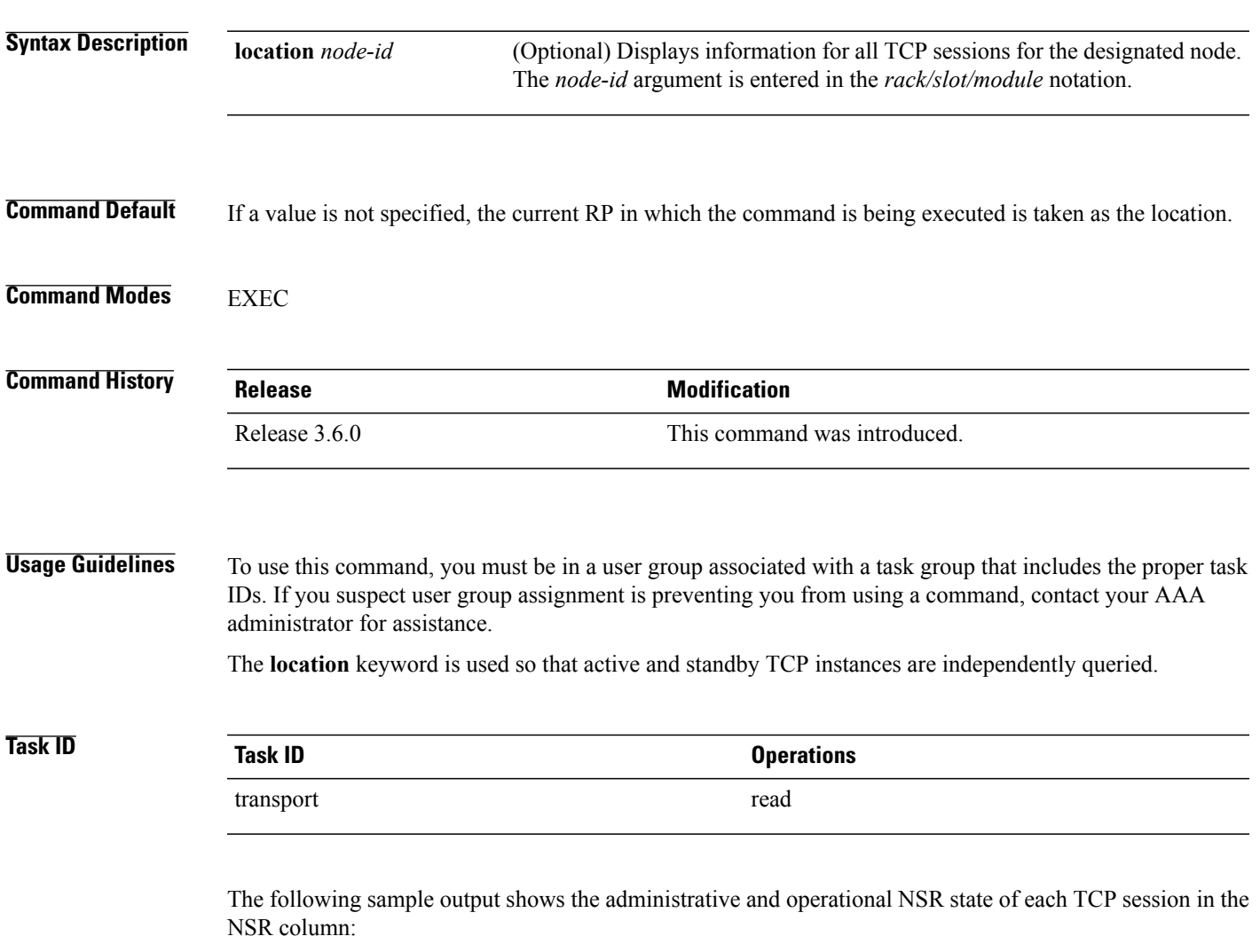

RP/0/0/CPU0:router# **show tcp nsr brief**

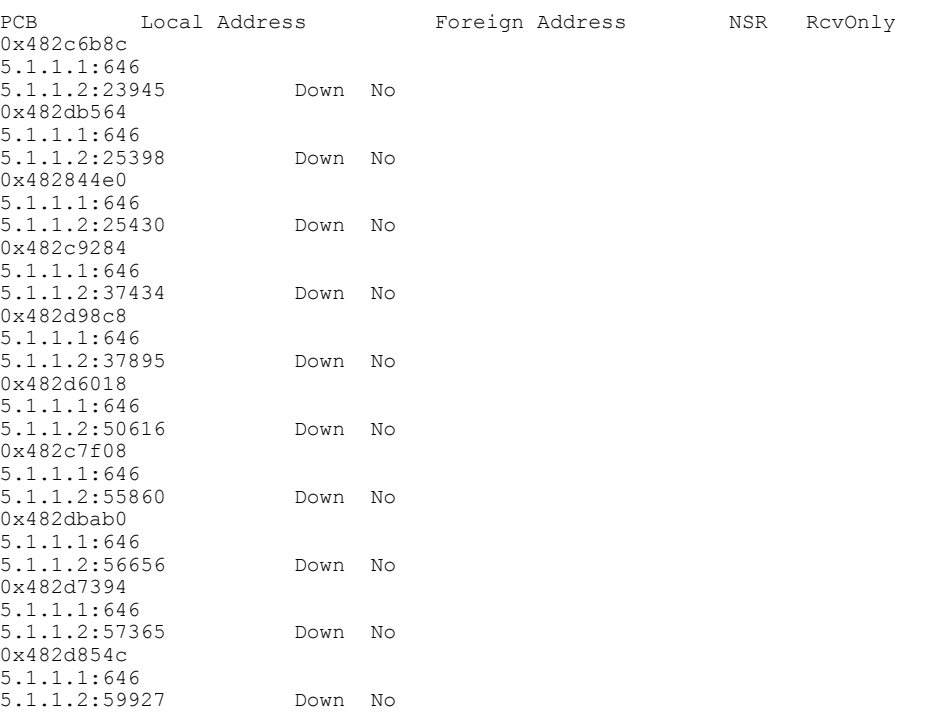

This table describes the significant fields shown in the display.

**Table 15: show tcp nsr brief Command Field Descriptions**

| <b>Field</b>    | <b>Description</b>                                                                                                    |
|-----------------|----------------------------------------------------------------------------------------------------|
| <b>PCB</b>      | Protocol Control Block (PCB).                                                                                                    |
| Local Address   | Local address and port of the TCP connection.                                                                                                    |
| Foreign Address | Foreign address and port of the TCP connection.                                                                                                    |
| <b>NSR</b>      | Current operational NSR state of this TCP connection.                                                                                                    |
| RevOnly         | If yes, the TCP connection is replicated only in the<br>receive direction. Some applications may need to<br>replicate a TCP connection that is only in the receive<br>direction. |

### **Related Commands**

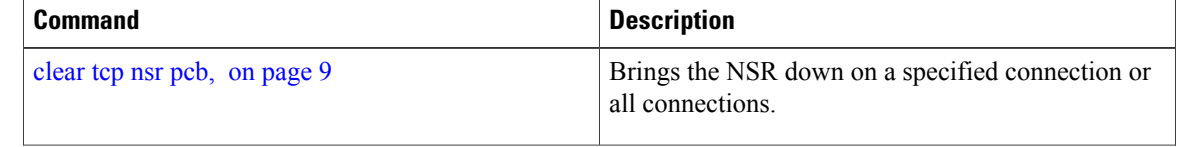

 **Cisco IOS XR IP Addresses and Services Command Reference for the Cisco XR 12000 Series Router, Release**

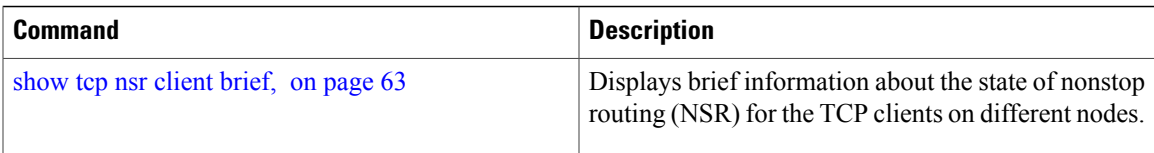

## <span id="page-62-0"></span>**show tcp nsr client brief**

To display brief information about the state of nonstop routing (NSR) for TCP clients on different nodes, use the **show tcp nsr client brief** command in EXEC mode.

**show tcp nsr client brief** [**location** *node-id*]

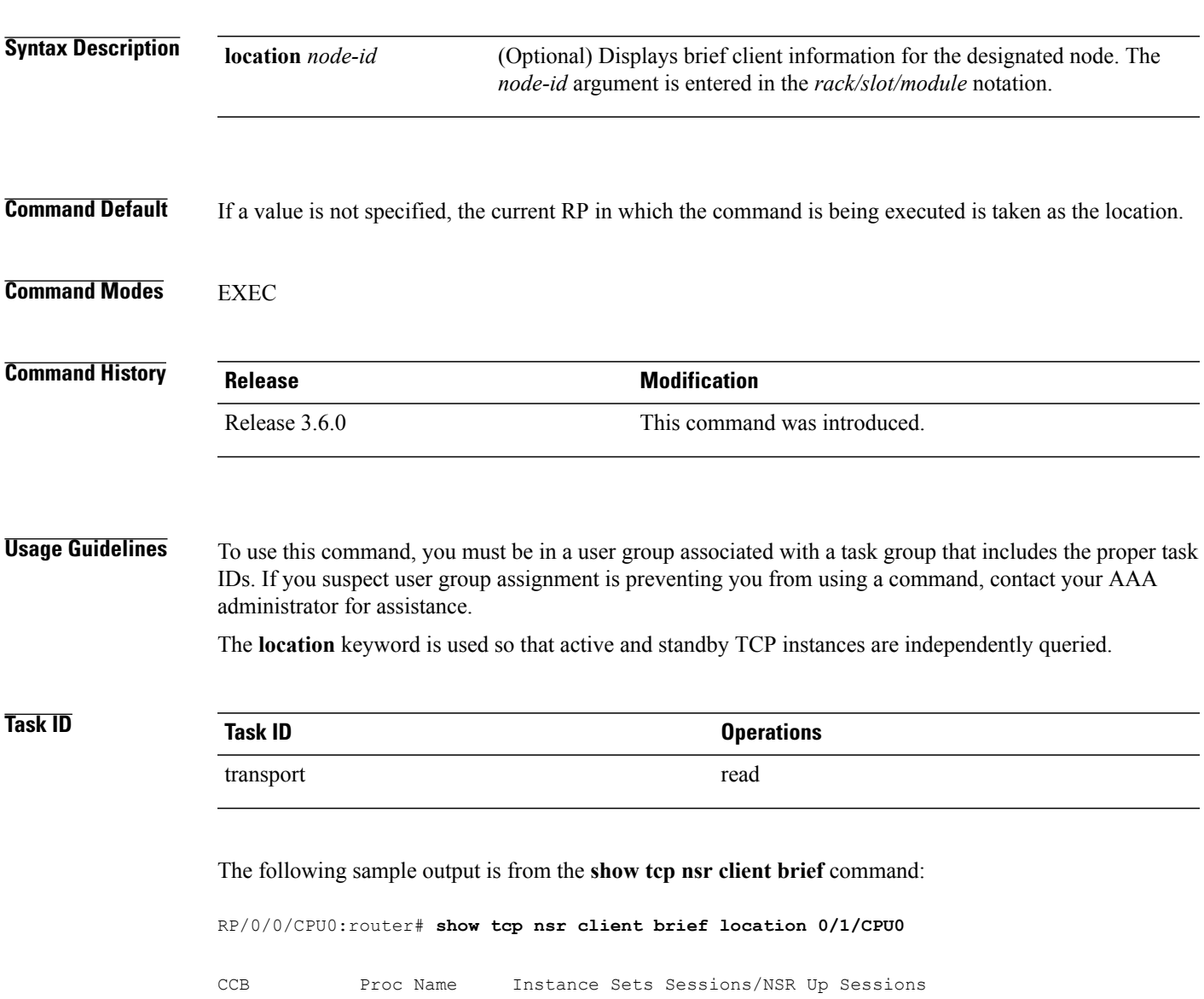

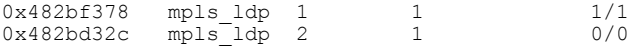

This table describes the significant fields shown in the display.

**Table 16: show tcp nsr client brief Command Field Descriptions**

| <b>Field</b>             | <b>Description</b>                                                                                                    |
|--------------------------|----------------------------------------------------------------------------------------------------|
| <b>CCB</b>               | Client Control Block (CCB). Unique ID to identify<br>the client                                                                                  |
| Proc Name                | Name of the client process.                                                                                                    |
| Instance                 | Instance is identified as the instance number of the<br>client process because there can be more than one<br>instance for a routing application. |
| <b>Sets</b>              | Set number is identified as the ID of the session-set                                                                                            |
| Sessions/NSR Up Sessions | Total sessions in the set versus the number of the<br>sessions in which NSR is up.                                                               |

### **Related Commands**

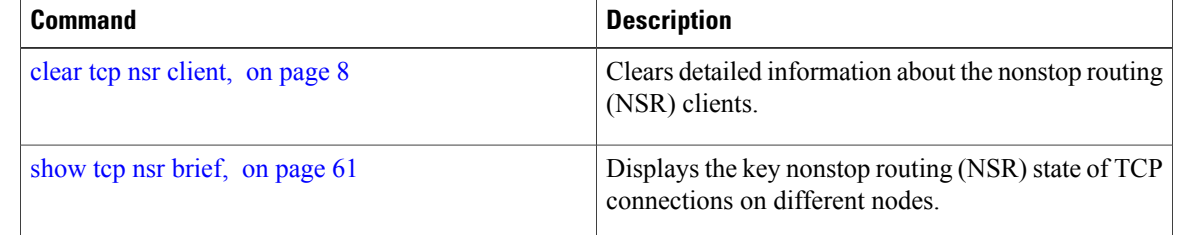

## <span id="page-63-0"></span>**show tcp nsr detail client**

To display detailed information about the nonstop routing (NSR) clients, use the **show tcp nsr detail client** command in EXEC mode.

**show tcp nsr detail client** {*ccb-address***| all**} [**location** *node-id*]

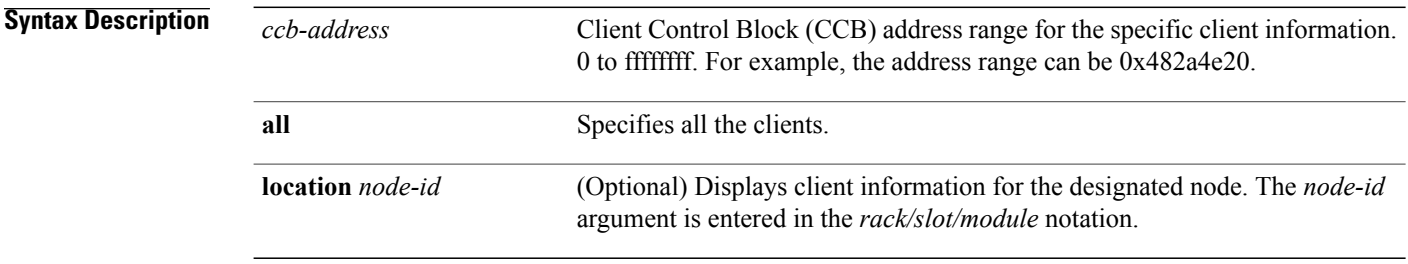

 **Cisco IOS XR IP Addresses and Services Command Reference for the Cisco XR 12000 Series Router, Release**

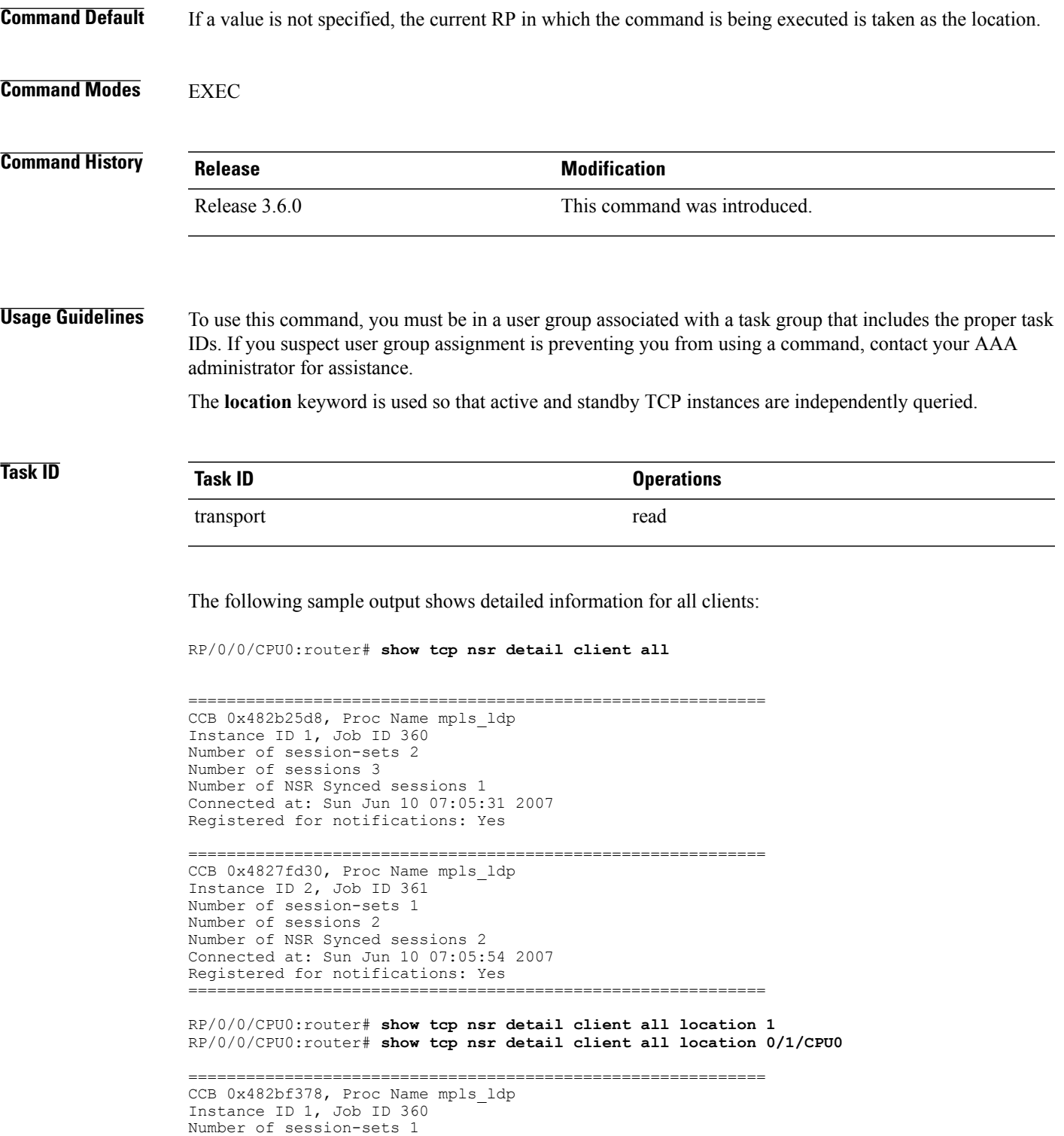

Number of sessions 1

Number of NSR Synced sessions 1

```
Connected at: Sun Jun 10 07:05:41 2007
Registered for notifications: Yes
============================================================
CCB 0x482bd32c, Proc Name mpls ldp
Instance ID 2, Job ID 361
Number of session-sets 1
Number of sessions 2
Number of NSR Synced sessions 2
Connected at: Sun Jun 10 07:06:01 2007
Registered for notifications: Yes
```
### **Related Commands**

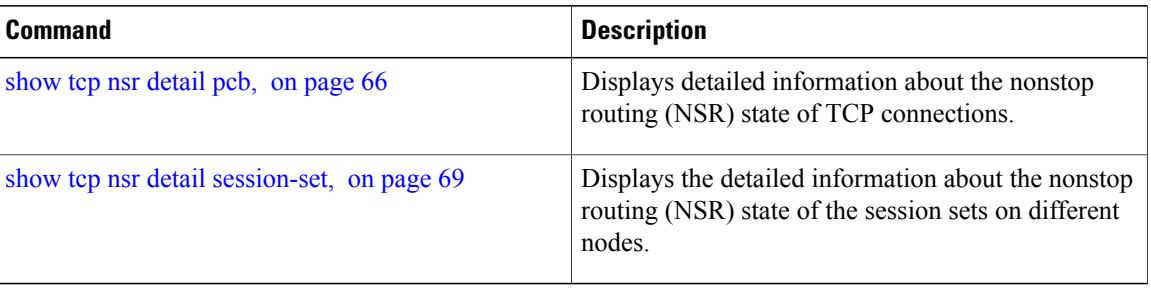

## <span id="page-65-0"></span>**show tcp nsr detail pcb**

To display detailed information about the nonstop routing (NSR) state of TCP connections, use the **show tcp nsr detail pcb** command in EXEC mode.

**show tcp nsr detail pcb** {*pcb-address***| all**} [**location** *node-id*]

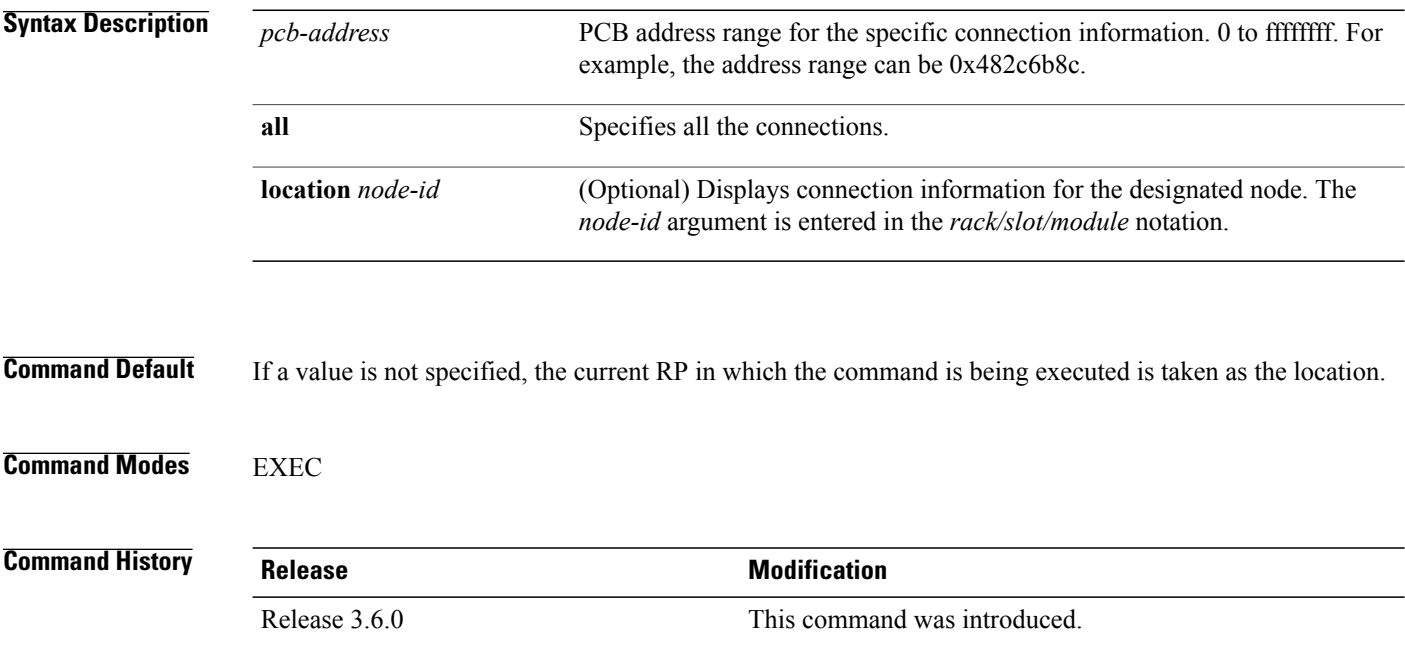

 **Cisco IOS XR IP Addresses and Services Command Reference for the Cisco XR 12000 Series Router, Release**

**Usage Guidelines** To use this command, you must be in a user group associated with a task group that includes the proper task IDs. If you suspect user group assignment is preventing you from using a command, contact your AAA administrator for assistance.

The **location** keyword is used so that active and standby TCP instances are independently queried.

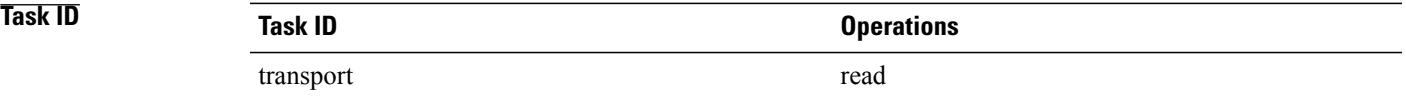

The following sample output shows the complete details for NSR for all locations:

RP/0/0/CPU0:router# **show tcp nsr detail pcb all location 0/0/cpu0**

```
==============================================================
PCB 0x482b6b0c, VRF Id 0x60000000, Client PID: 2810078
Local host: 5.1.1.1, Local port: 646
Foreign host: 5.1.1.2, Foreign port: 31466
SSCB 0x482bc80c, Client PID 2810078
Node Role: Active, Protected by: 0/1/CPU0, Cookie: 0x00001000
NSR State: Up, Rcv Path Replication only: No
Replicated to standby: Yes
Synchronized with standby: Yes
FSSN: 3005097735, FSSN Offset: 0
Sequence number of last or current initial sync: 1181461961
Initial sync started at: Sun Jun 10 07:52:41 2007
Initial sync ended at: Sun Jun 10 07:52:41 2007
Number of incoming packets currently held: 1<br>Pak# SeqNum Len AckNum<br>----- ---------- ----- ----------
         Pak# SeqNum Len AckNum
        ----- ---------- ----- ----------
            1 3005097735 0 1172387202
Number of iACKS currently held: 0
==============================================================
PCB 0x482c2920, VRF Id 0x60000000, Client PID: 2810078
Local host: 5.1.1.1, Local port: 646
Foreign host: 5.1.1.2, Foreign port: 11229
SSCB 0x482bb3bc, Client PID 2810078
Node Role: Active, Protected by: 0/1/CPU0, Cookie: 0x00001000
NSR State: Down, Rcv Path Replication only: No
Replicated to standby: No
Synchronized with standby: No
NSR-Down Reason: Initial sync was aborted
NSR went down at: Sun Jun 10 11:55:38 2007
Initial sync in progress: No
Sequence number of last or current initial sync: 1181476338
Initial sync error, if any: 'ip-tcp' detected the 'warning' condition 'Initial sync operation
 timed out'
Source of initial sync error: Local TCP
Initial sync started at: Sun Jun 10 11:52:18 2007
Initial sync ended at: Sun Jun 10 11:55:38 2007
Number of incoming packets currently held: 0
```
Number of iACKS currently held: 0 ============================================================== PCB 0x482baea0, VRF Id 0x60000000, Client PID: 2810078 Local host: 5.1.1.1, Local port: 646 Foreign host: 5.1.1.2, Foreign port: 41149 SSCB 0x482bb3bc, Client PID 2810078 Node Role: Active, Protected by: 0/1/CPU0, Cookie: 0x00001000 NSR State: Down, Rcv Path Replication only: No Replicated to standby: No Synchronized with standby: No NSR-Down Reason: Initial sync was aborted NSR went down at: Sun Jun 10 11:55:38 2007 Initial sync in progress: No Sequence number of last or current initial sync: 1181476338 Initial sync error, if any: 'ip-tcp' detected the 'warning' condition 'Initial sync operation timed out' Source of initial sync error: Local TCP Initial sync started at: Sun Jun 10 11:52:18 2007 Initial sync ended at: Sun Jun 10 11:55:38 2007 Number of incoming packets currently held: 0 Number of iACKS currently held: 0 ============================================================== PCB 0x482c35ac, VRF Id 0x60000000, Client PID: 2859233 Local host: 5:1::1, Local port: 8889 Foreign host: 5:1::2, Foreign port: 14008 SSCB 0x4827fea8, Client PID 2859233 Node Role: Active, Protected by: 0/1/CPU0, Cookie: 0x0000001c NSR State: Up, Rcv Path Replication only: No Replicated to standby: Yes Synchronized with standby: Yes FSSN: 2962722865, FSSN Offset: 0 Sequence number of last or current initial sync: 1181474373 Initial sync started at: Sun Jun 10 11:19:33 2007 Initial sync ended at: Sun Jun 10 11:19:33 2007 Number of incoming packets currently held: 0 Number of iACKS currently held: 0 ============================================================== PCB 0x482c2f10, VRF Id 0x60000000, Client PID: 2859233 Local host: 5:1::1, Local port: 8889 Foreign host: 5:1::2, Foreign port: 40522 SSCB 0x4827fea8, Client PID 2859233 Node Role: Active, Protected by: 0/1/CPU0, Cookie: 0x0000001b NSR State: Up, Rcv Path Replication only: No Replicated to standby: Yes Synchronized with standby: Yes FSSN: 3477316401, FSSN Offset: 0 Sequence number of last or current initial sync: 1181474373 Initial sync started at: Sun Jun 10 11:19:33 2007 Initial sync ended at: Sun Jun 10 11:19:33 2007 Number of incoming packets currently held: 0 Number of iACKS currently held: 0

 **Cisco IOS XR IP Addresses and Services Command Reference for the Cisco XR 12000 Series Router, Release**

### **Related Commands**

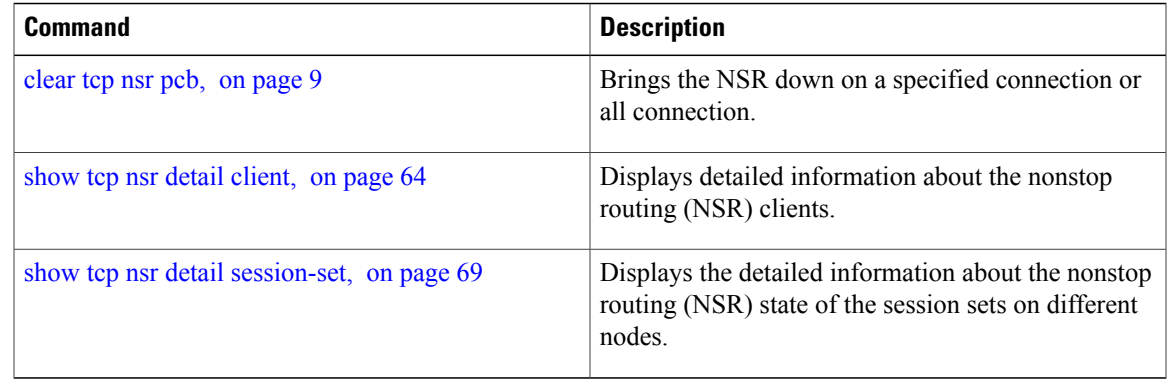

## <span id="page-68-0"></span>**show tcp nsr detail session-set**

To display the detailed information about the nonstop routing (NSR) state of the session sets on different nodes, use the **show tcp nsr detail session-set** command in EXEC mode.

**show tcp nsr detail session-set** {*sscb-address***| all**} [**location** *node-id*]

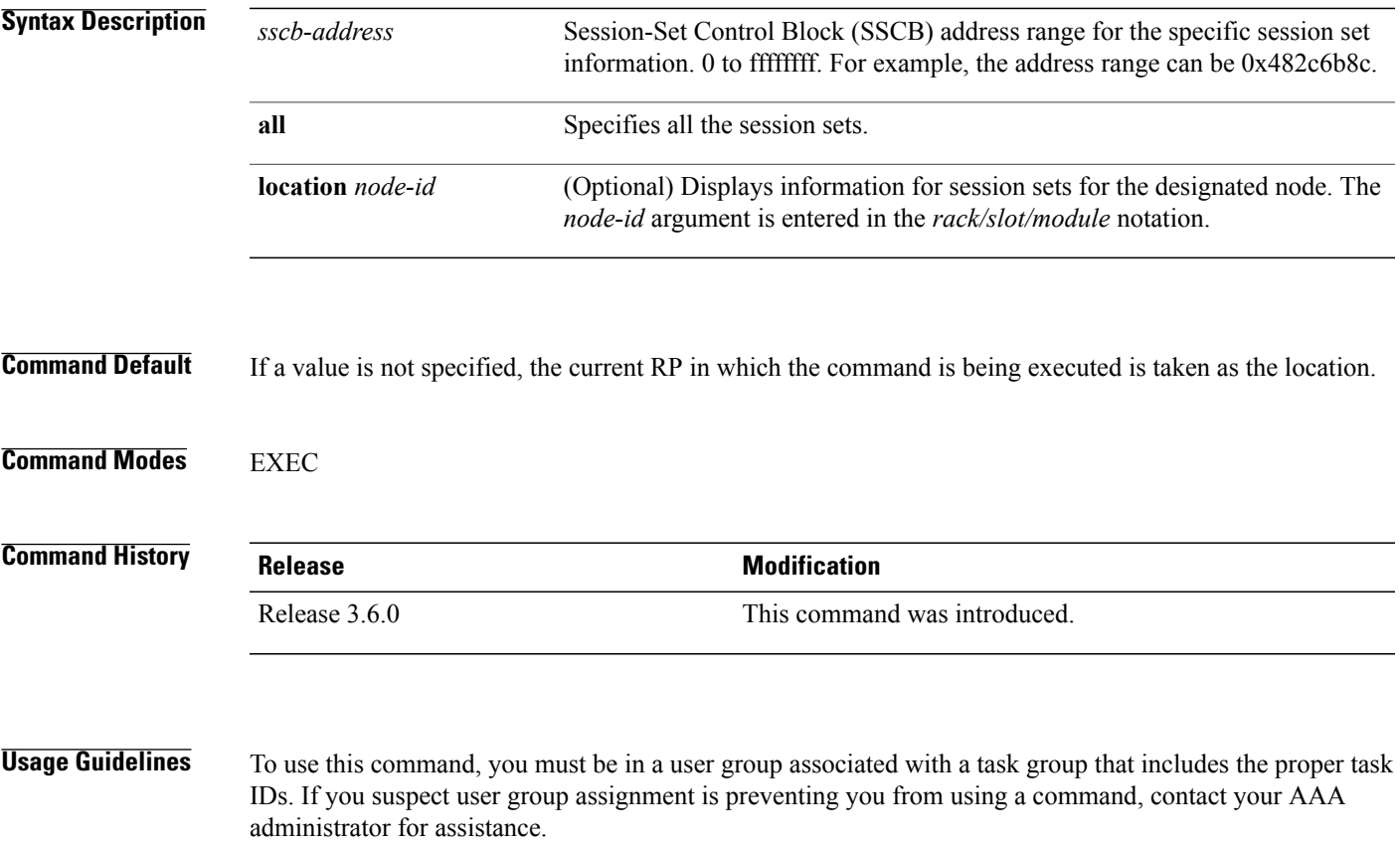

The **location** keyword is used so that active and standby TCP instances are independently queried.

**Task ID Task ID Operations** transport read

The following sample output shows all the session sets:

RP/0/0/CPU0:router# **show tcp nsr detail session-set all**

============================================================== SSCB 0x482bc80c, Client PID: 2810078 Set Id: 1, Addr Family: IPv4 Role: Active, Protected by: 0/1/CPU0, Well known port: 646 Sessions: total 1, synchronized 1 Initial sync in progress: No Sequence number of last or current initial sync: 1181461961 Number of sessions in the initial sync: 1 Number of sessions already synced: 1 Number of sessions that failed to sync: 0 Initial sync started at: Sun Jun 10 07:52:41 2007 Initial sync ended at: Sun Jun 10 07:52:41 2007 ============================================================== SSCB 0x482bb3bc, Client PID: 2810078 Set Id: 2, Addr Family: IPv4 Role: Active, Protected by: 0/1/CPU0, Well known port: 646 Sessions: total 2, synchronized 0 Initial sync in progress: Yes Sequence number of last or current initial sync: 1181476338 Initial sync timer expires in 438517602 msec Number of sessions in the initial sync: 2 Number of sessions already synced: 0 Number of sessions that failed to sync: 0 Initial sync started at: Sun Jun 10 11:52:18 2007 ============================================================== SSCB 0x4827fea8, Client PID: 2859233 Set Id: 1, Addr Family: IPv6 Role: Active, Protected by: 0/1/CPU0, Well known port: 8889 Sessions: total 2, synchronized 2 Initial sync in progress: No Sequence number of last or current initial sync: 1181474373

Number of sessions in the initial sync: 2 Number of sessions already synced: 2 Number of sessions that failed to sync: 0 Initial sync started at: Sun Jun 10 11:19:33 2007 Initial sync ended at: Sun Jun 10 11:19:33 2007

### **Related Commands**

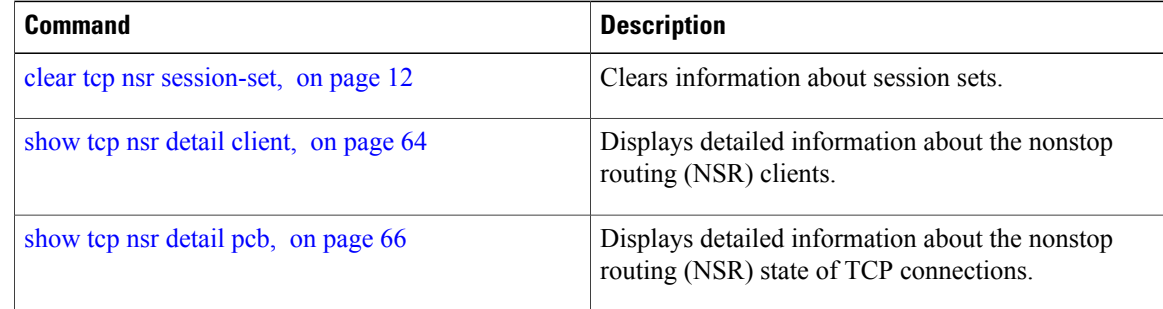

 **Cisco IOS XR IP Addresses and Services Command Reference for the Cisco XR 12000 Series Router, Release**

## **show tcp nsr session-set brief**

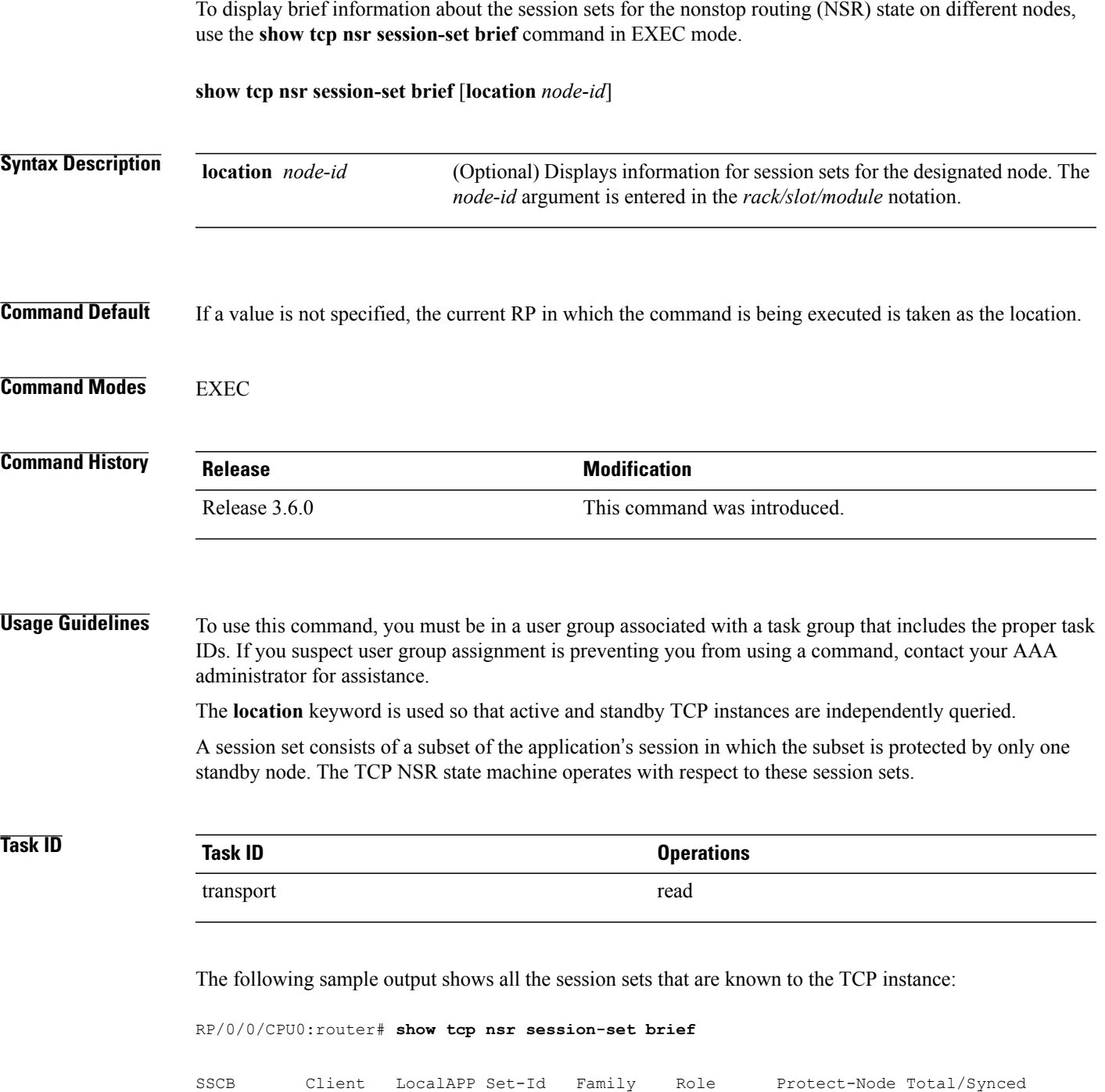

**Cisco IOS XR IP Addresses and Services Command Reference for the Cisco XR 12000 Series Router, Release 5.1.x**

0x482bc80c 2810078 mpls\_ldp#1 1 IPv4 Active 0/1/CPU0 1/1 0x482bb3bc 2810078 mpls\_ldp#1 2 IPv4 Active 0/1/CPU0 2/0 0x4827fea8 2859233 mpls\_ldp#2 1 IPv6 Active 0/1/CPU0 2/2

The following sample output shows brief information about the session sets for location 0/1/CPU0:

RP/0/0/CPU0:router# **show tcp nsr session-set brief location 0/1/CPU0**

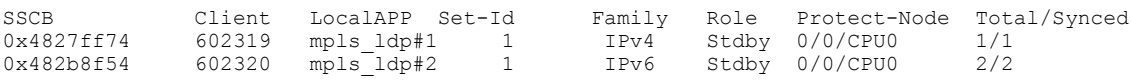

This table describes the significant fields shown in the display.

### **Table 17: show tcp nsr session-set brief Command Field Descriptions**

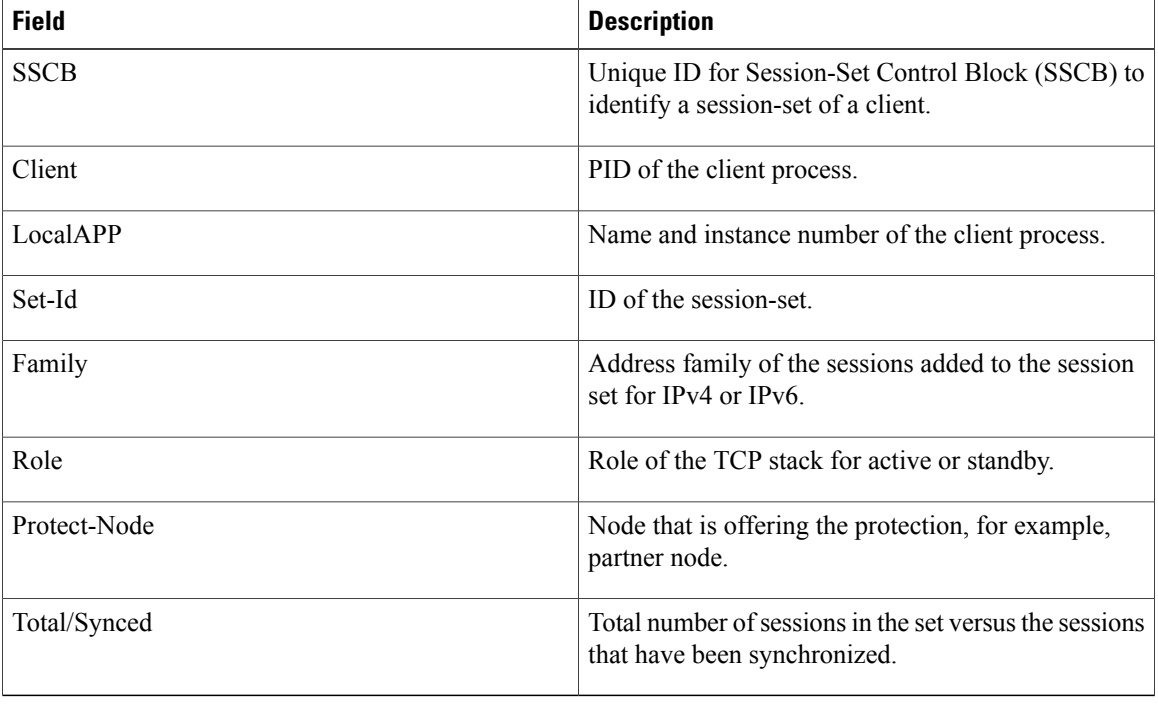

### **Related Commands**

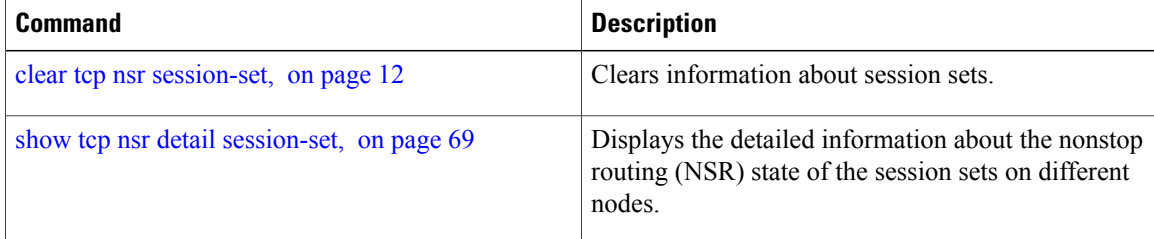

 **Cisco IOS XR IP Addresses and Services Command Reference for the Cisco XR 12000 Series Router, Release**
## <span id="page-72-0"></span>**show tcp nsr statistics client**

To display the nonstop routing (NSR) statistics for the clients, use the **show tcpnsr statistics client** command in EXEC mode.

**show tcp nsr statistics client** {*ccb-address***| all**} [**location** *node-id*]

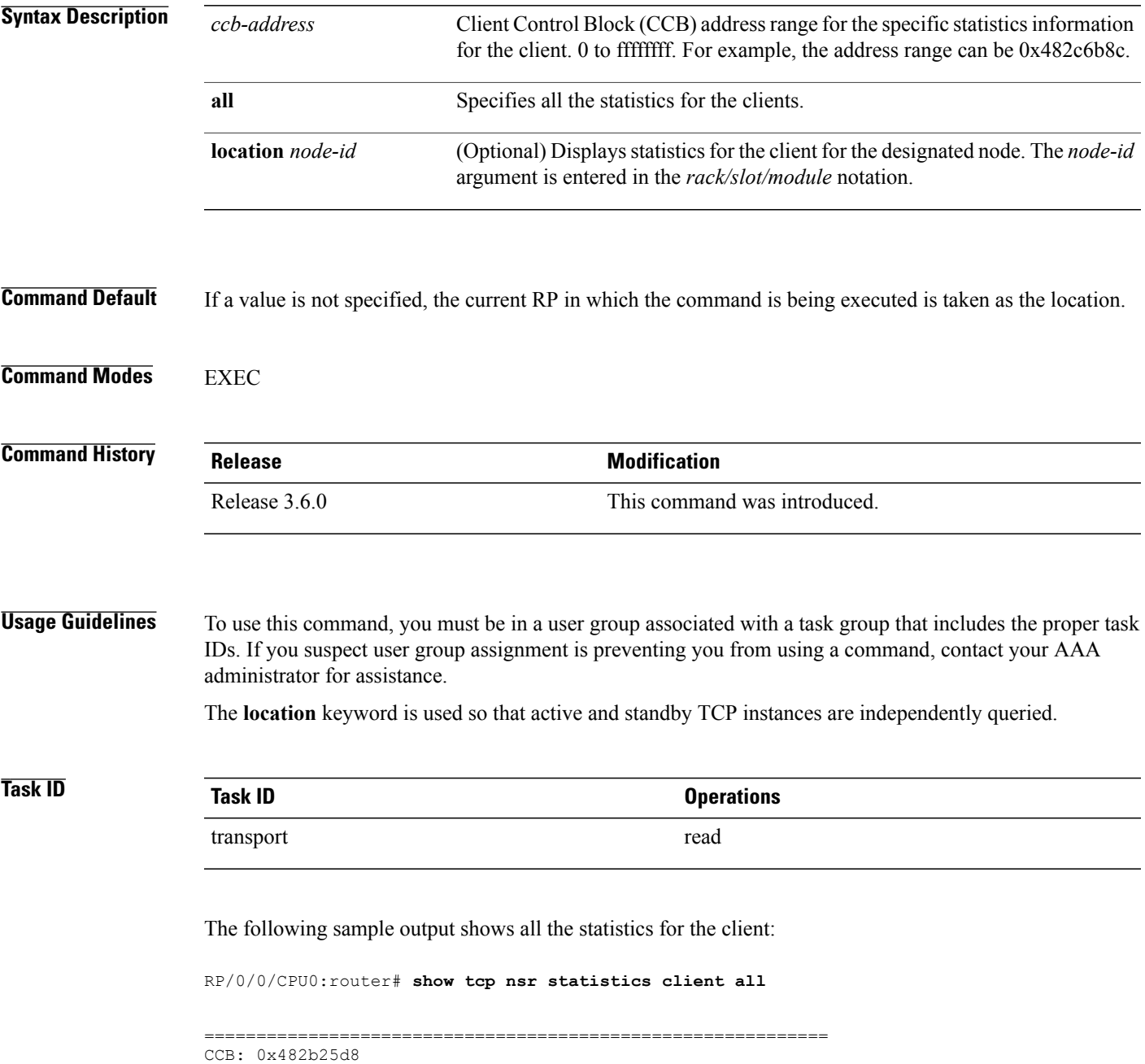

Name: mpls ldp, Job ID: 360

Connected at: Thu Jan 1 00:00:00 1970 Notification Stats : Queued Failed Delivered Dropped<br>
Init-Sync Done : 0 0 0 0 0<br>
Discussion of the state of the Discussion of the Discussion of the Discussion of the Discussion of the Discussion of the Discussion of the D Init-Sync Done : 0 0 0 0 0<br>Replicated Session Ready: 0 0 0 0 0 Replicated Session Ready:  $\begin{array}{cccc} 0 & 0 & 0 & 0 \\ 0 & 0 & 0 & 0 \end{array}$ Operational Down : Last clear at: Sun Jun 10 12:19:12 2007 ============================================================ CCB: 0x4827fd30 Name: mpls\_ldp, Job ID: 361 Connected at: Sun Jun 10 07:05:54 2007 Notification Stats : Queued Failed Delivered Dropped<br>
Init-Sync Done : 1 0 1 0<br>
Replicated Session Ready: 0 0 0 0  $\begin{array}{ccccccc} & & & & 1 & & & 0 & & & 1 & & & 0 \ & & & & 0 & & & 0 & & & 0 \ & & & & & 0 & & & & 0 & & & 0 \end{array}$ Replicated Session Ready:  $\begin{array}{cccc} 0 & 0 & 0 & 0 \\ 0 & 0 & 0 & 0 \end{array}$ Operational Down : Last clear at: Never Cleared

#### **Related Commands**

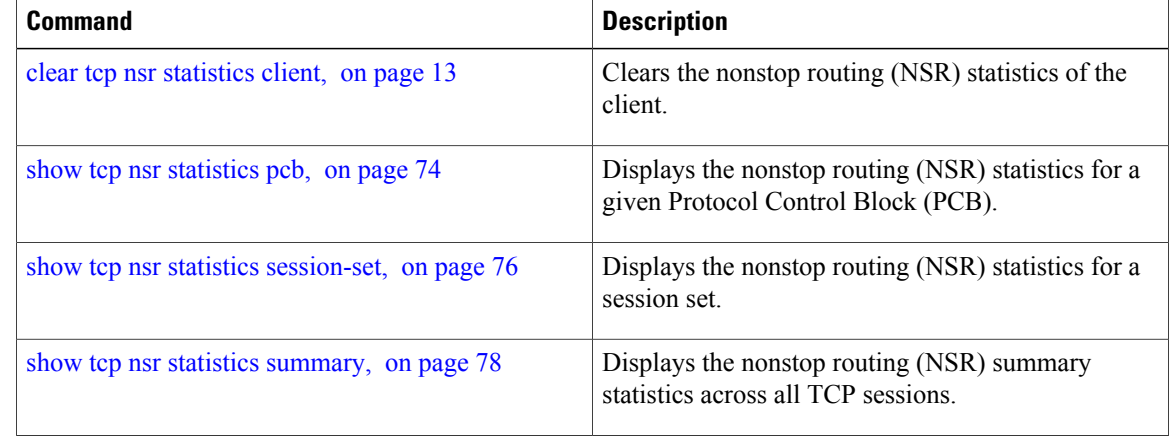

### <span id="page-73-0"></span>**show tcp nsr statistics pcb**

To display the nonstop routing (NSR) statistics for a given Protocol Control Block (PCB), use the **show tcp nsr statistics pcb** command in EXEC mode.

**show tcp nsr statistics pcb** {*pcb-address***| all**} [**location** *node-id*]

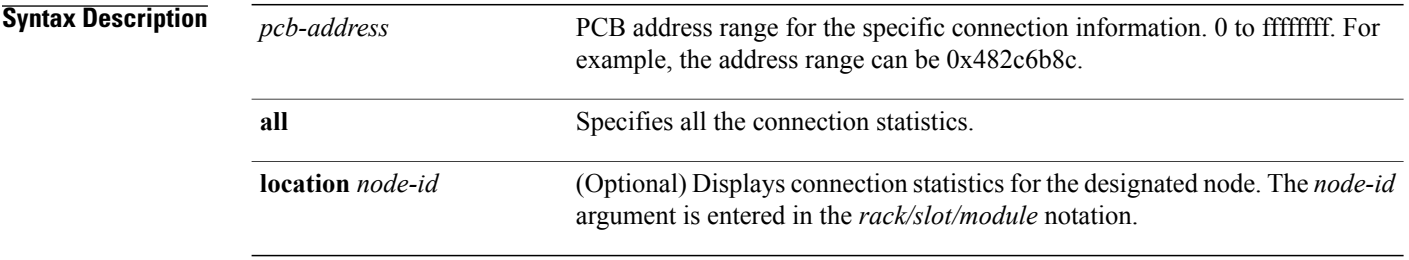

 **Cisco IOS XR IP Addresses and Services Command Reference for the Cisco XR 12000 Series Router, Release**

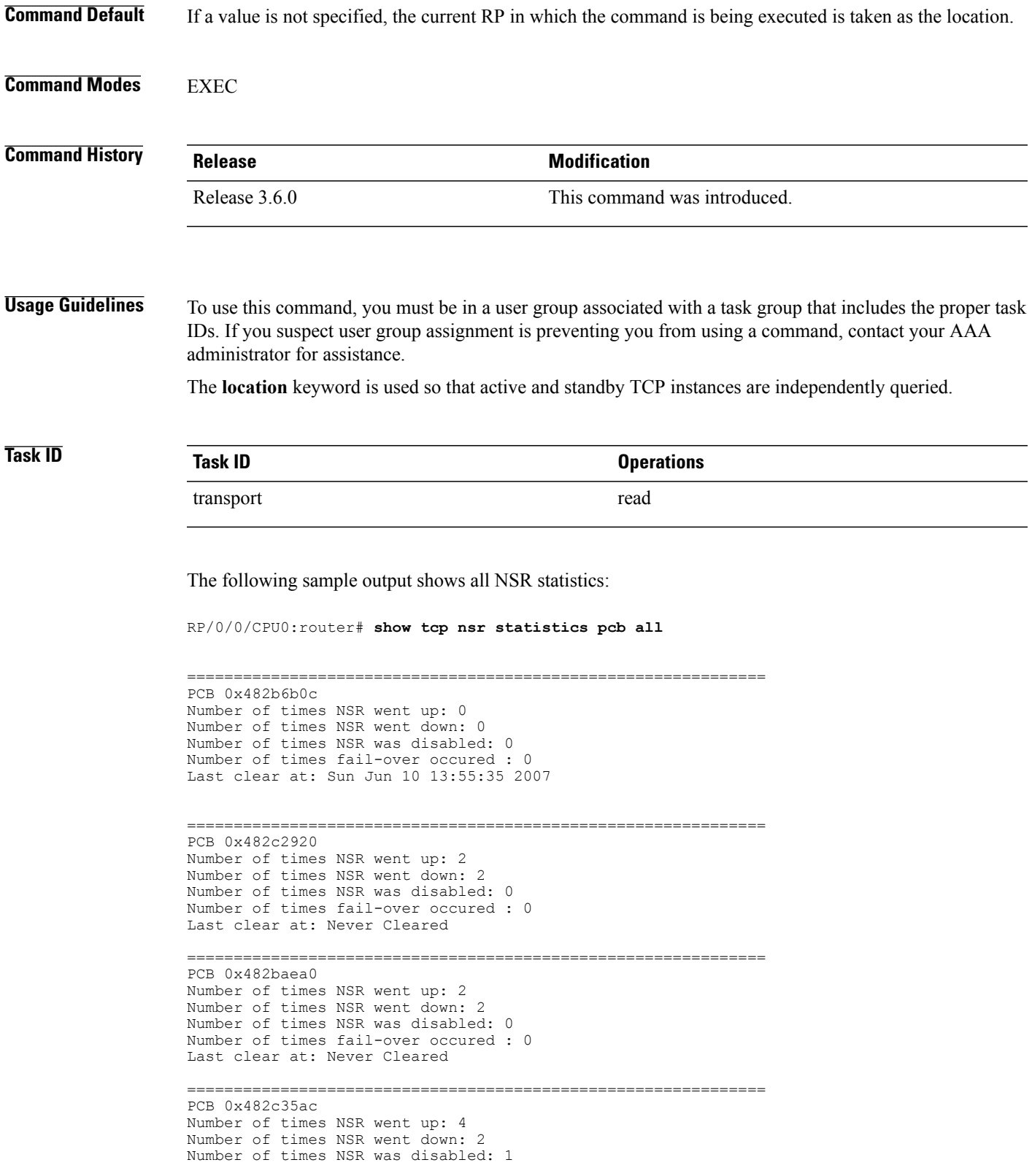

**Cisco IOS XR IP Addresses and Services Command Reference for the Cisco XR 12000 Series Router, Release 5.1.x**

۰

```
Number of times fail-over occured : 0
Last clear at: Never Cleared
==============================================================
PCB 0x482c2f10
Number of times NSR went up: 4
Number of times NSR went down: 2
Number of times NSR was disabled: 1
Number of times fail-over occured : 0
Last clear at: Never Cleared
```
#### **Related Commands**

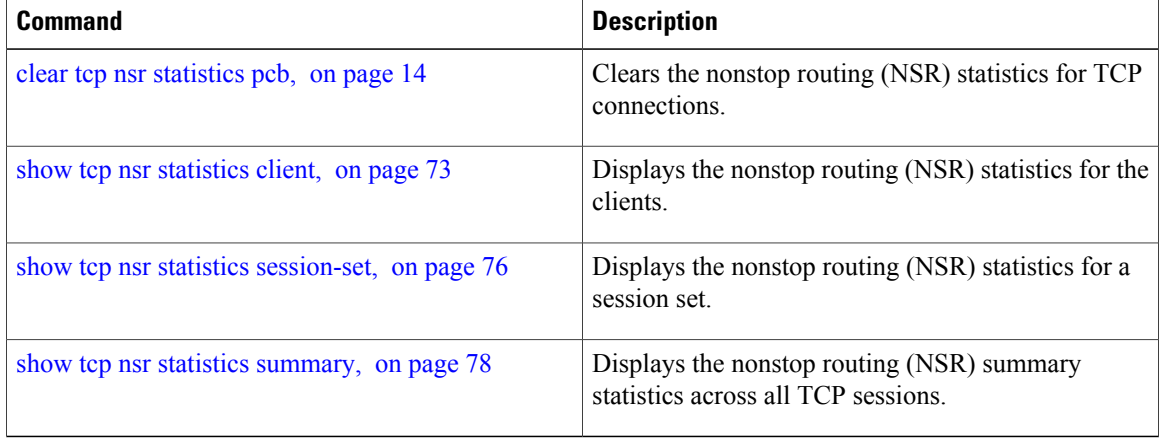

## <span id="page-75-0"></span>**show tcp nsr statistics session-set**

To display the nonstop routing (NSR) statistics for a session set, use the **show tcp nsr statistics session-set** command in EXEC mode.

**show tcp nsr statistics session-set** {*sscb-address***| all**} [**location** *node-id*]

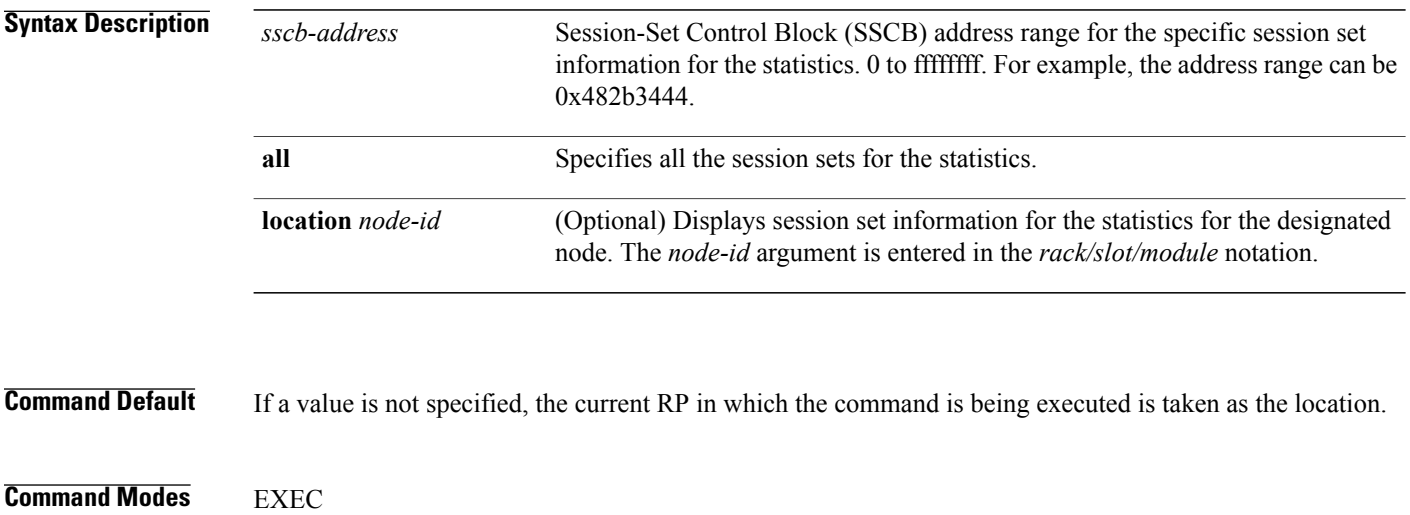

 **Cisco IOS XR IP Addresses and Services Command Reference for the Cisco XR 12000 Series Router, Release**

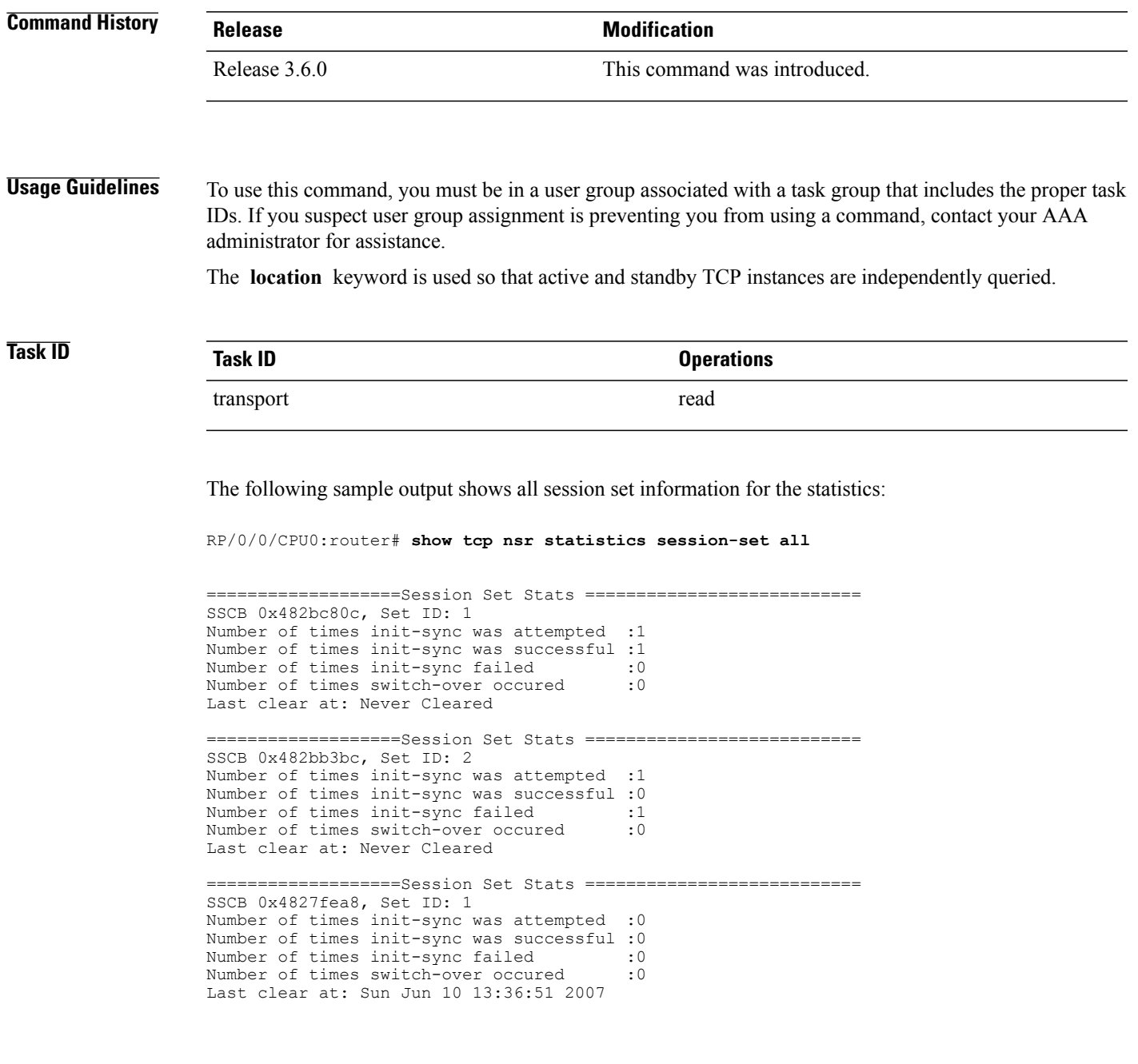

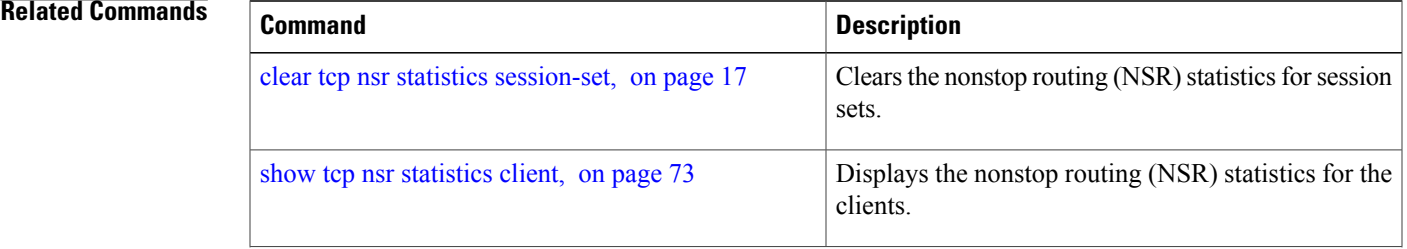

**Cisco IOS XR IP Addresses and Services Command Reference for the Cisco XR 12000 Series Router, Release 5.1.x**

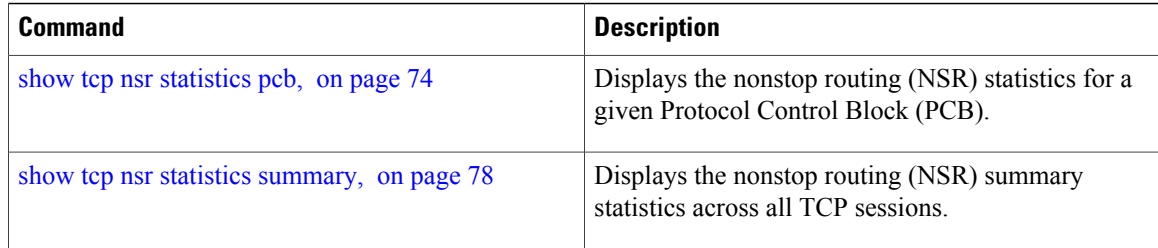

### <span id="page-77-0"></span>**show tcp nsr statistics summary**

To display the nonstop routing (NSR) summary statistics across all TCP sessions, use the **show tcp nsr statistics summary** command in EXEC mode.

**show tcp nsr statistics summary** [**location** *node-id*]

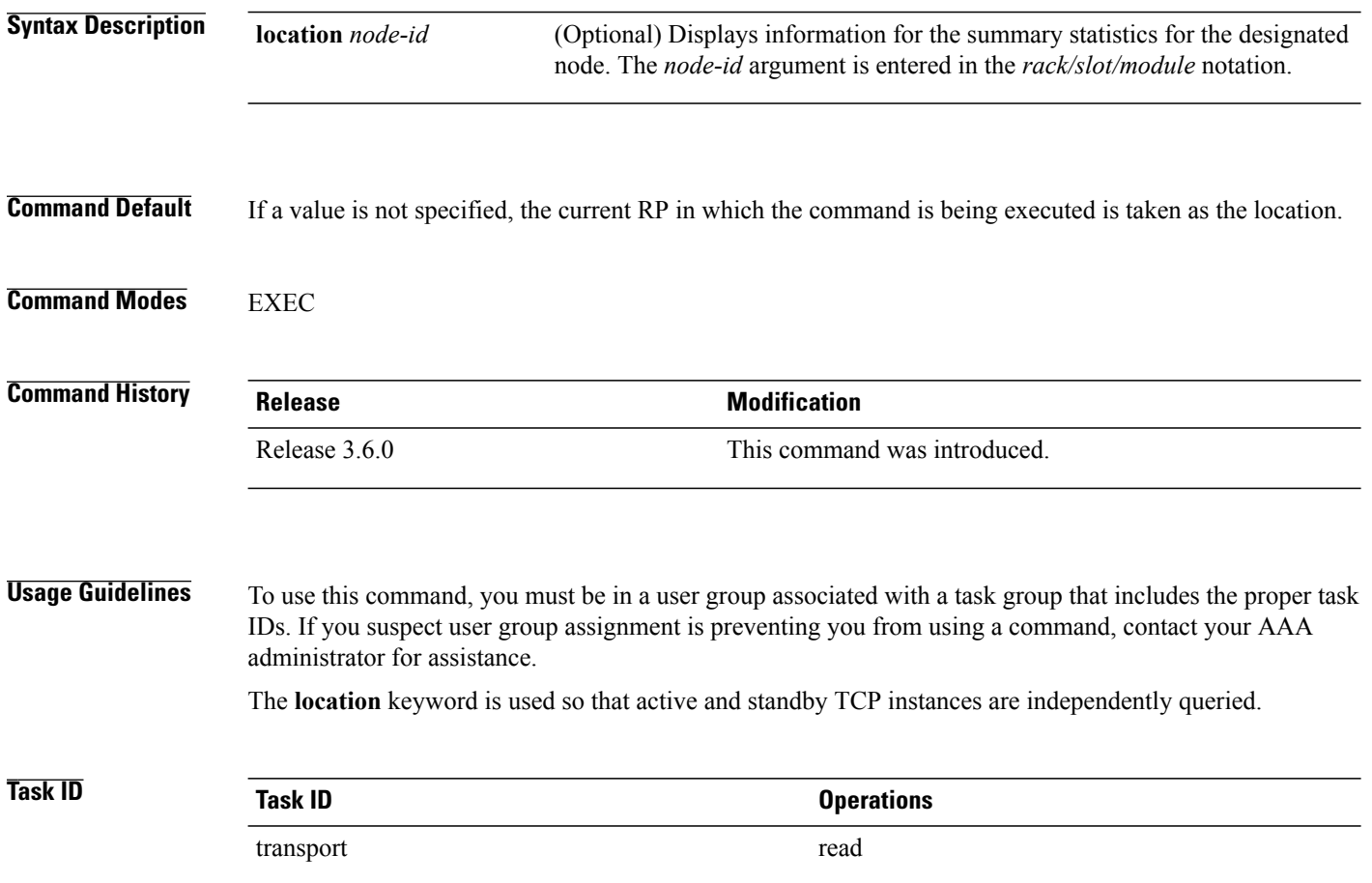

 **Cisco IOS XR IP Addresses and Services Command Reference for the Cisco XR 12000 Series Router, Release**

The following sample output shows the summary statistics for all TCP sessions:

RP/0/0/CPU0:router# **show tcp nsr statistics summary**

```
=====================Summary Stats========================
The last clear at Thu Jan \overline{1} 00:00:00 1970
Notif Statistic:
                                Queued Failed Delivered Dropped<br>: 3 0 3 0
Init-sync Done : 3 0 3 0<br>Replicated Session Ready: 0 0 3 0<br>0 0 0 0
Replicated Session Ready:
Operational Down : 8 0 8 0
QAD Msg Statistic:
Number of dropped messages from partner TCP stack(s) : 0<br>Number of unknown messages from partner TCP stack(s) : 0
Number of unknown messages from partner TCP stack(s) : 0<br>Number of messages accepted from partner TCP stack(s) : 31
Number of messages accepted from partner TCP stack(s)
Number of messages sent to partner TCP stack(s) : 0 : 0
Number of messages failed to be sent to partner TCP stack(s): 0
IACK RX Msg Statistic:
Number of iACKs dropped because there is no PCB : 0<br>Number of iACKs dropped because there is no datapath SCB : 0
Number of iACKs dropped because there is no datapath SCB : 0<br>Number of iACKs dropped because SSO is not up : 0
Number of iACKs dropped because SSO is not up : 0<br>Number of stale iACKs dropped : 6
Number of stale iACKs dropped<br>Number of iACKs not held because of an immediate match : 0
Number of iACKs not held because of an immediate match : 0<br>Number of held packets dropped because of errors : 0
Number of held packets dropped because of errors
```
#### **Related Commands**

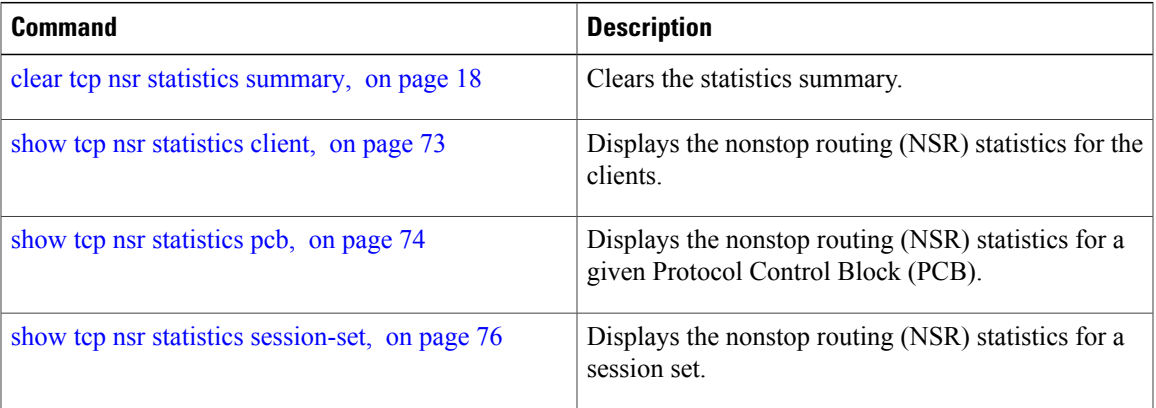

### **show udp brief**

To display a summary of the User Datagram Protocol (UDP) connection table, use the **show udp brief** command in EXEC mode.

**show udp brief** [**location** *node-id*]

**location** *node-id*

**Syntax Description Displays** information for the designated node. The *node-id* argument is entered in the *rack/slot/module* notation.

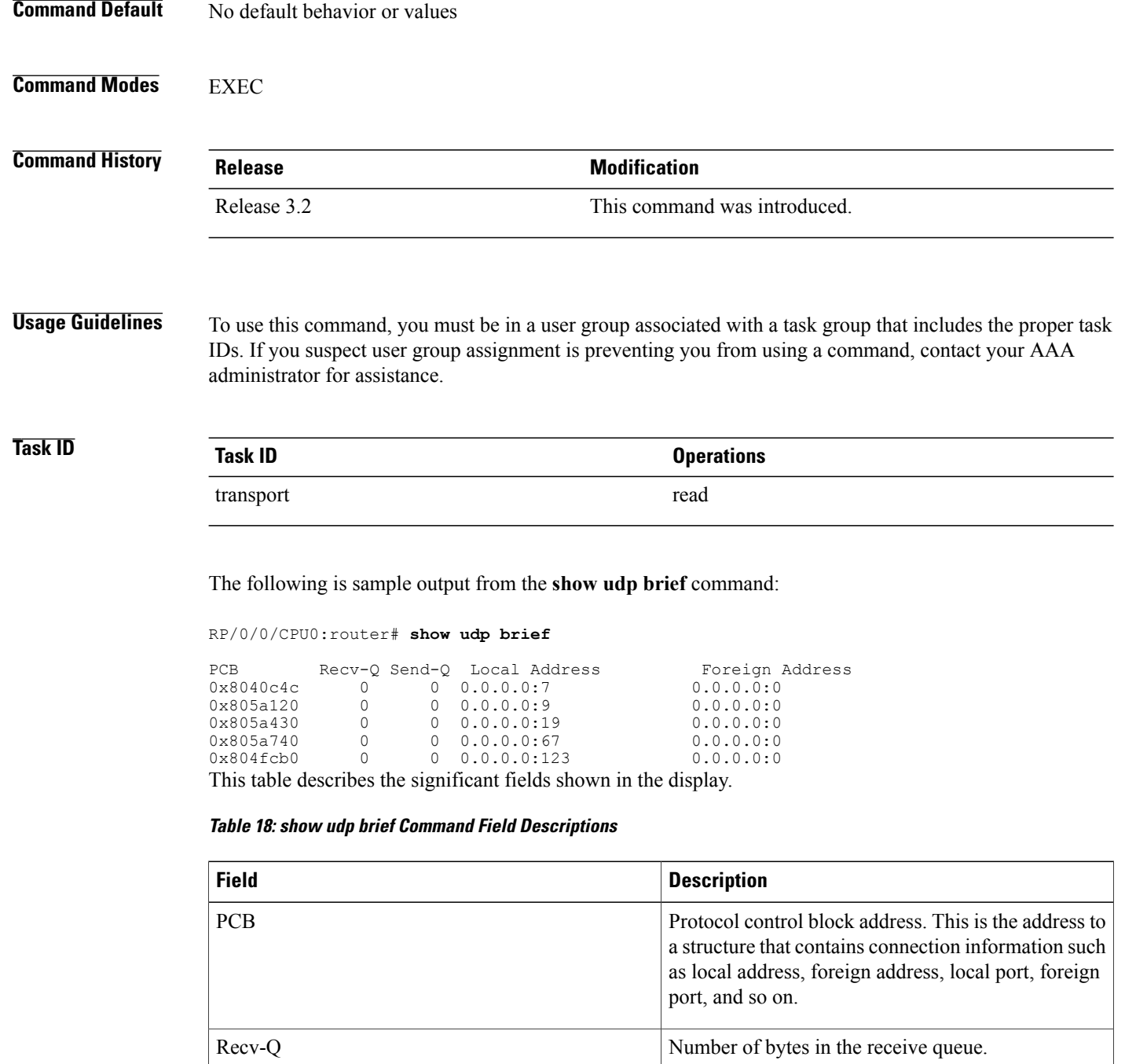

Send-Q Number of bytes in the send queue.

Foreign Address **Foreign Address** Foreign Address and foreign port.

Local Address Local address and local port.

#### **Related Commands**

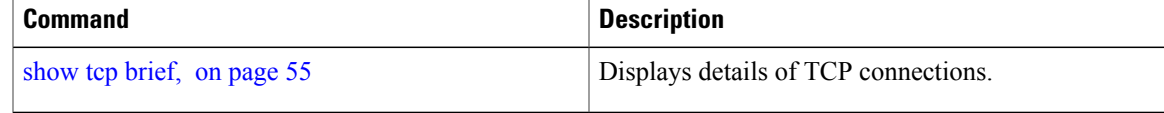

# **show udp detail pcb**

To display detailed information of the User Datagram Protocol (UDP) connection table, use the **show udp detail pcb** command in EXEC mode.

**show udp detail pcb** {*pcb-address***| all**} [**location** *node-id*]

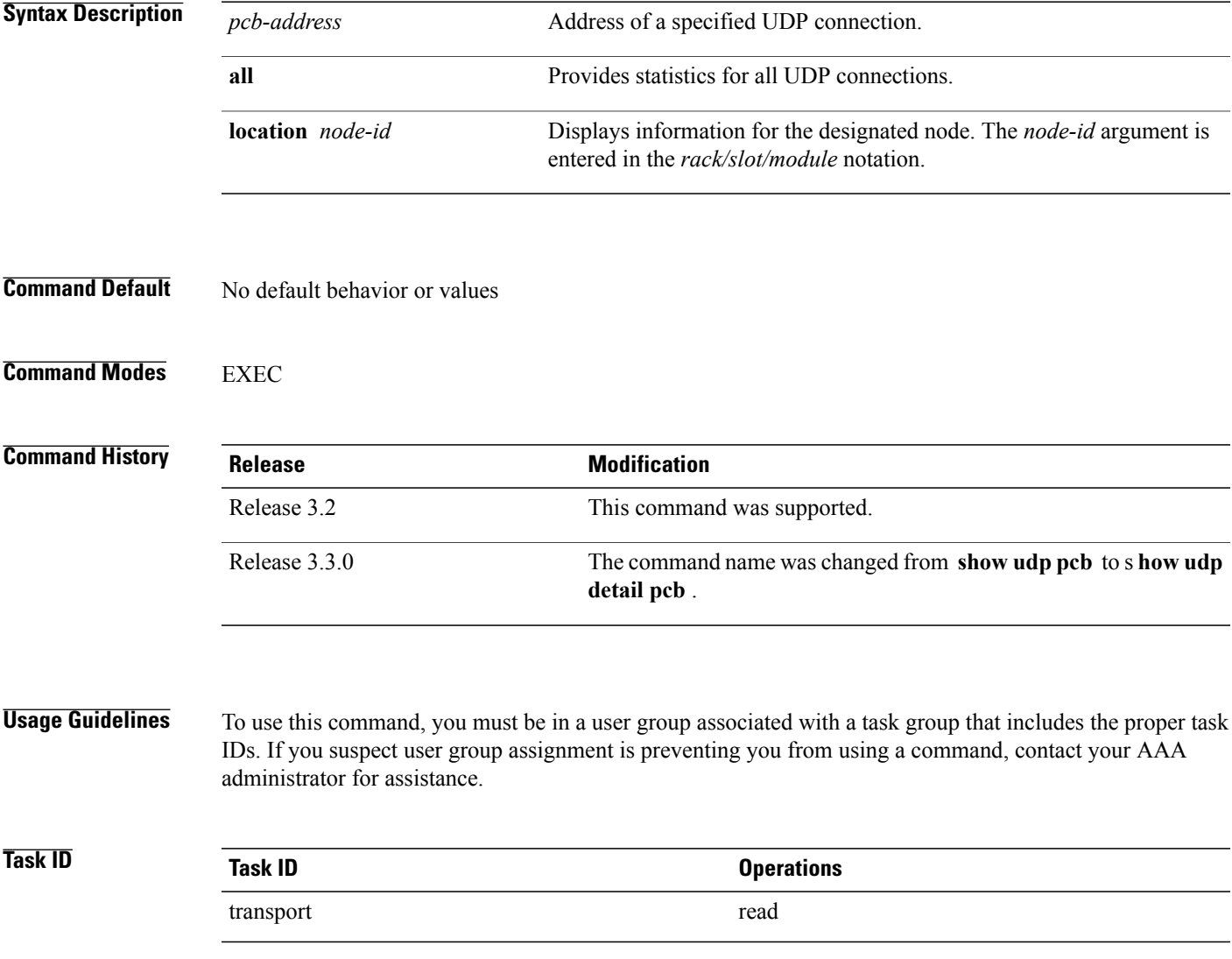

**Cisco IOS XR IP Addresses and Services Command Reference for the Cisco XR 12000 Series Router, Release 5.1.x**

The following is sample output from the **show udp detail pcb all** command:

RP/0/0/CPU0:router# **show udp detail pcb all location 0/3/CPU0**

```
===============================================
PCB is 0x4822fea0, Family: 2, VRF: 0x60000000
 Local host: 0.0.0.0:3784
 Foreign host: 0.0.0.0:0
Current send queue size: 0
Current receive queue size: 0
                                  ===============================================
PCB is 0x4822d0e0, Family: 2, VRF: 0x60000000
Local host: 0.0.0.0:3785
 Foreign host: 0.0.0.0:0
Current send queue size: 0
Current receive queue size: 0
```
This table describes the significant fields shown in the display.

#### **Table 19: show raw pcb Command Field Descriptions**

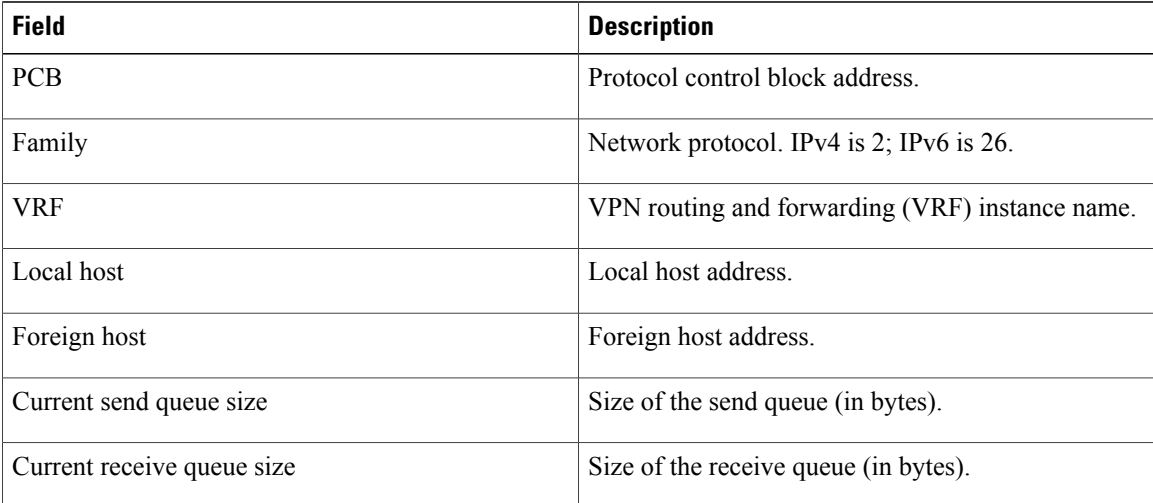

### **show udp extended-filters**

To display the details of the UDP extended-filters, use the **show udp extended-filters** command in EXEC mode.

**show udp extended-filters** {**location** *node-id*| **peer-filter** {**location** *node-id}*}

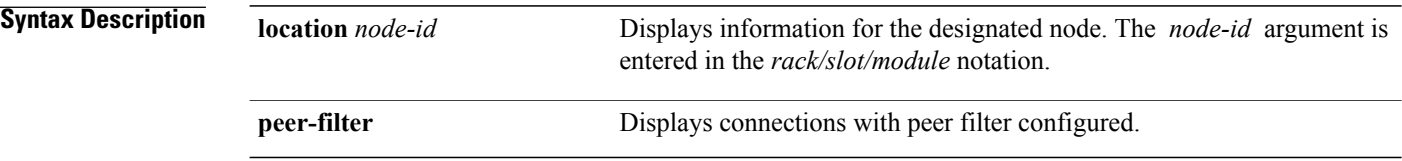

 **Cisco IOS XR IP Addresses and Services Command Reference for the Cisco XR 12000 Series Router, Release**

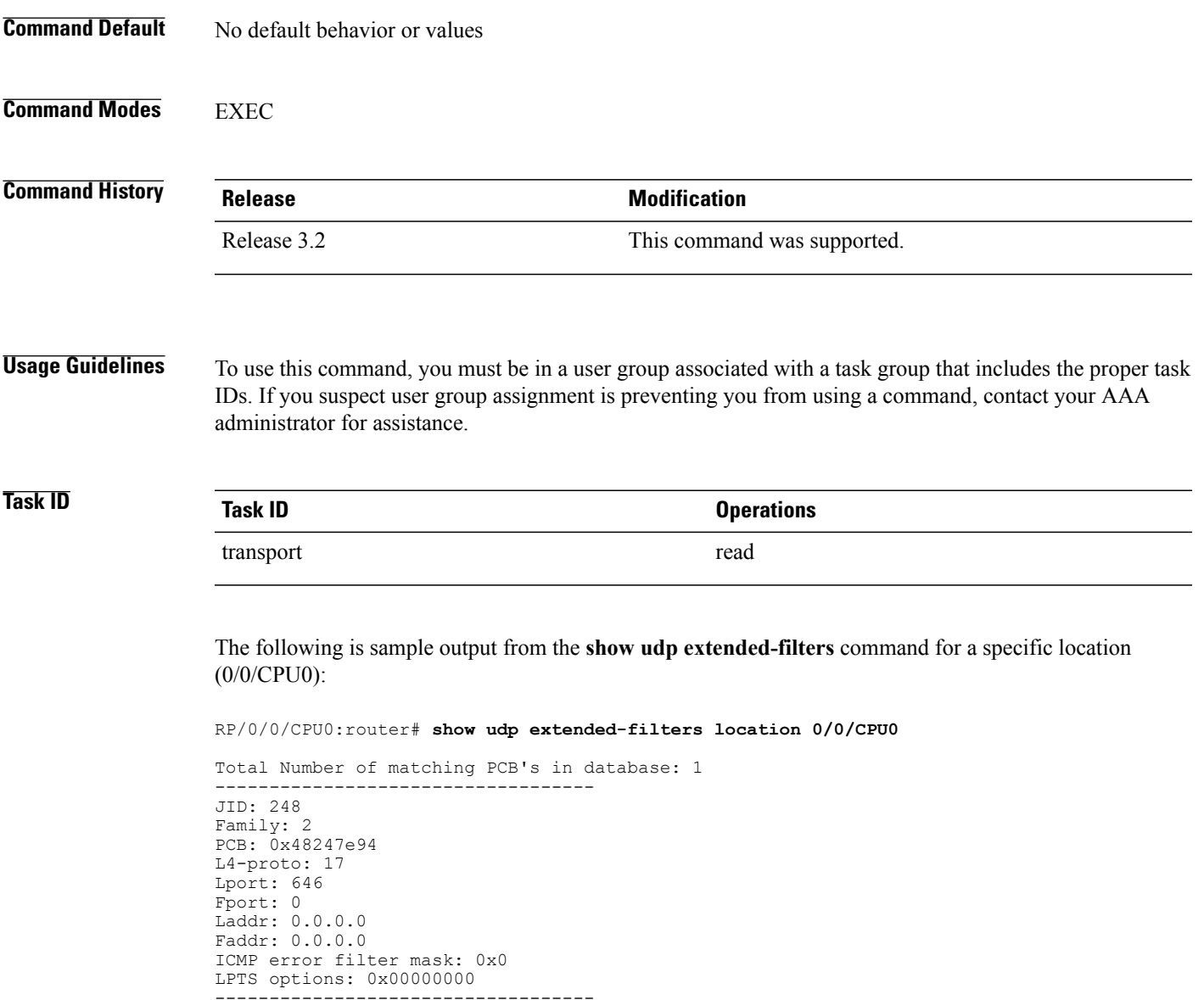

## **show udp statistics**

To display User Datagram Protocol (UDP) statistics, use the **show udp statistics** command in EXEC mode.

**show udp statistics** {**summary**| **pcb** {*pcb-address*| *all*}} [**location** *node-id*]

**Syntax Description** summary Summary Displays summary statistics.

**Cisco IOS XR IP Addresses and Services Command Reference for the Cisco XR 12000 Series Router, Release 5.1.x**

 $\mathbf l$ 

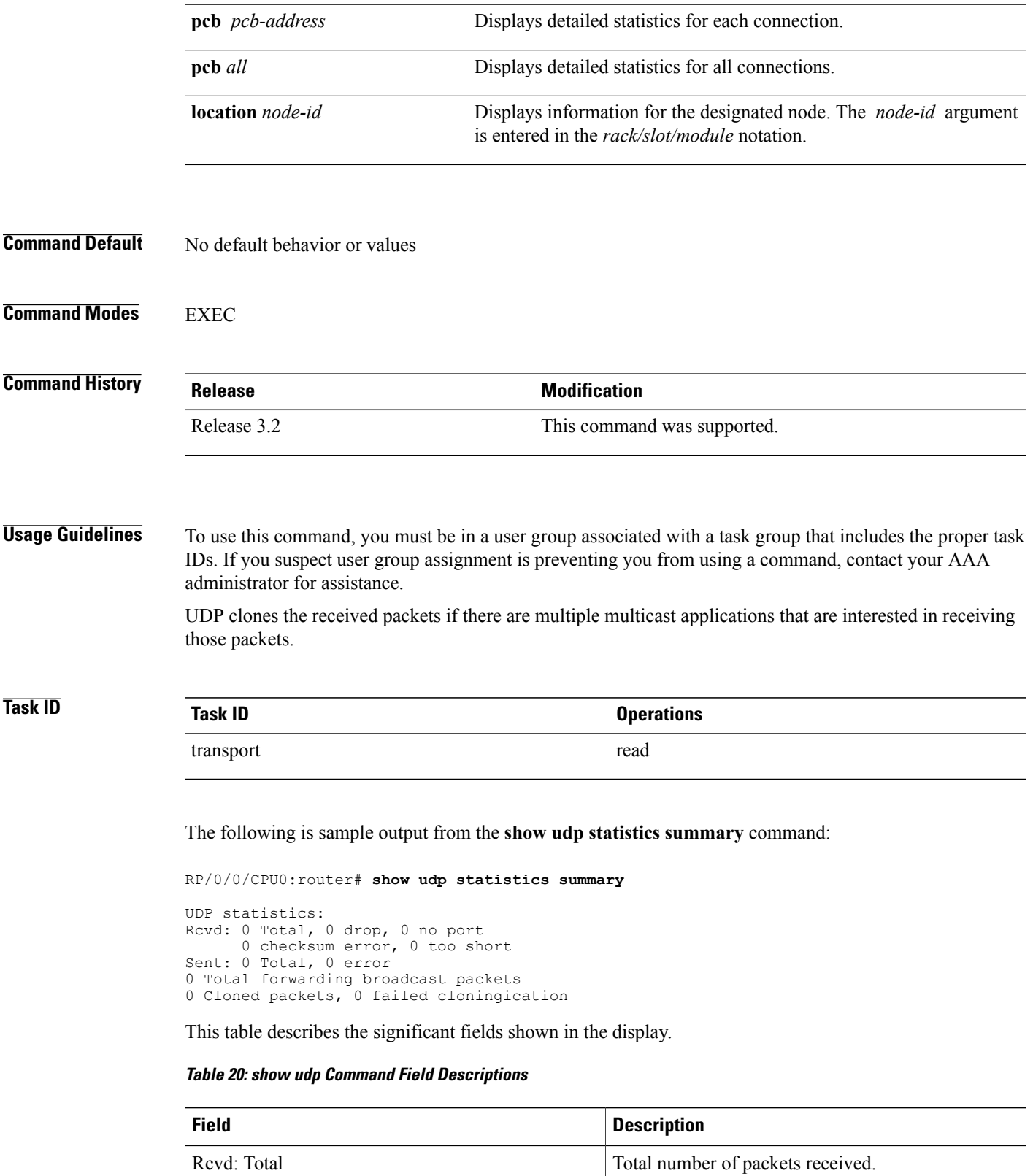

 **Cisco IOS XR IP Addresses and Services Command Reference for the Cisco XR 12000 Series Router, Release**

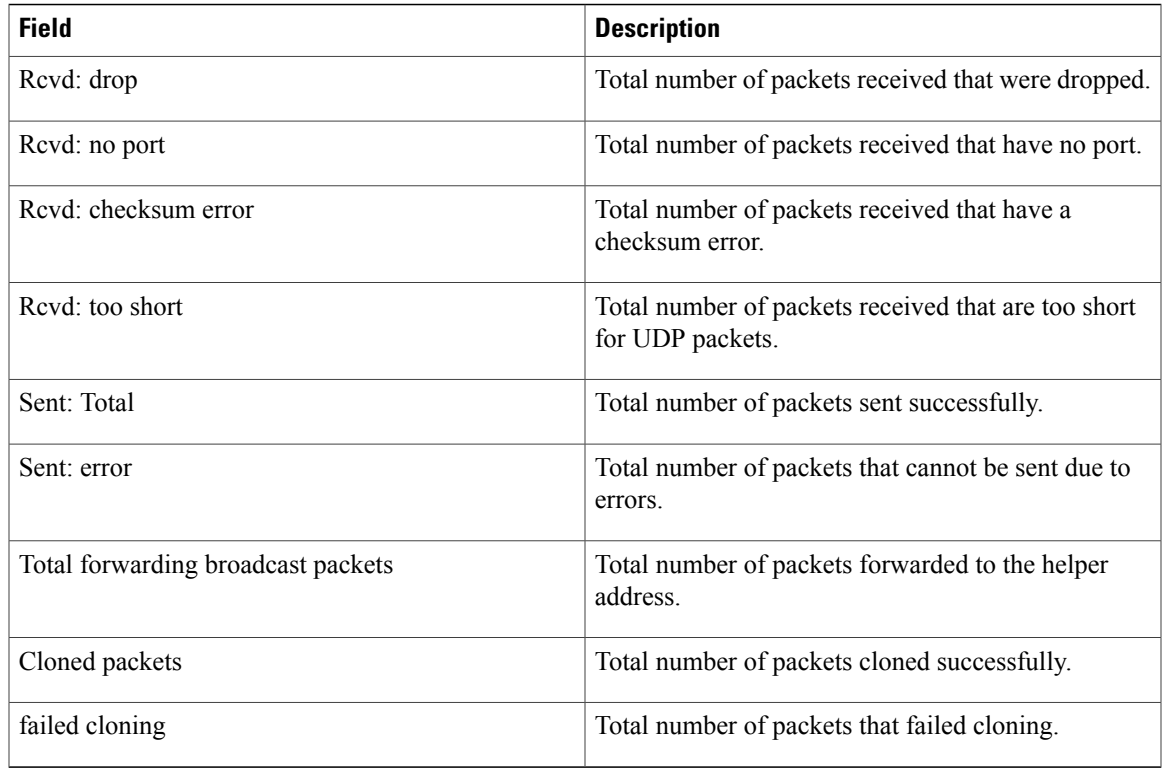

#### **Related Commands**

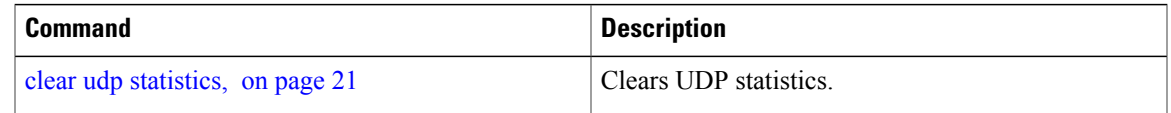

### **tcp mss**

To configure the TCP maximum segment size that determines the size of the packet that TCPuses for sending data, use the **tcp mss** command in global configuration mode.

**tcp mss** *segment-size*

**Syntax Description** segment-size Size, in bytes, of the packet that TCP uses to send data. Range is 68 to 10000 bytes. segment-size

**Command Default** If this configuration does not exist, TCP determines the maximum segment size based on the settings specified by the application process, interface maximum transfer unit (MTU), or MTU received from Path MTU Discovery.

#### **Command Modes** Global configuration

**Command History Release Modification** Release 3.2 This command was supported.

**Usage Guidelines** To use this command, you must be in a user group associated with a task group that includes the proper task IDs. If you suspect user group assignment is preventing you from using a command, contact your AAA administrator for assistance.

**Task ID Task ID Operations** transport read, write

This example shows how to configure the TCP maximum segment size:

```
RP/0/0/CPU0:router(config)# tcp mss 1460
RP/0/0/CPU0:router(config)# exit
Uncommitted changes found, commit them? [yes]:
RP/0/0/CPU0:router:Sep 8 18:29:51.084 : config[65700]: %LIBTARCFG-6-COMMIT :
Configuration committed by user 'lab'. Use 'show commit changes 1000000596' to view the
changes.
RP/0/0/CPU0:routerSep 8 18:29:51.209 : config[65700]: %SYS-5-CONFIG_I : Configured from
console by lab
```
### **tcp path-mtu-discovery**

To allow TCP to automatically detect the highest common maximum transfer unit (MTU) for a connection, use the **tcp path-mtu-discovery** in global configuration mode. To reset the default, use the **no** form of this command.

**tcp path-mtu-discovery** [**age-timer** *minutes***| infinite**]

**no tcp path-mtu-discovery**

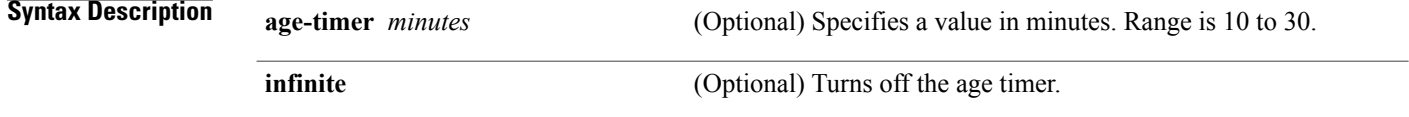

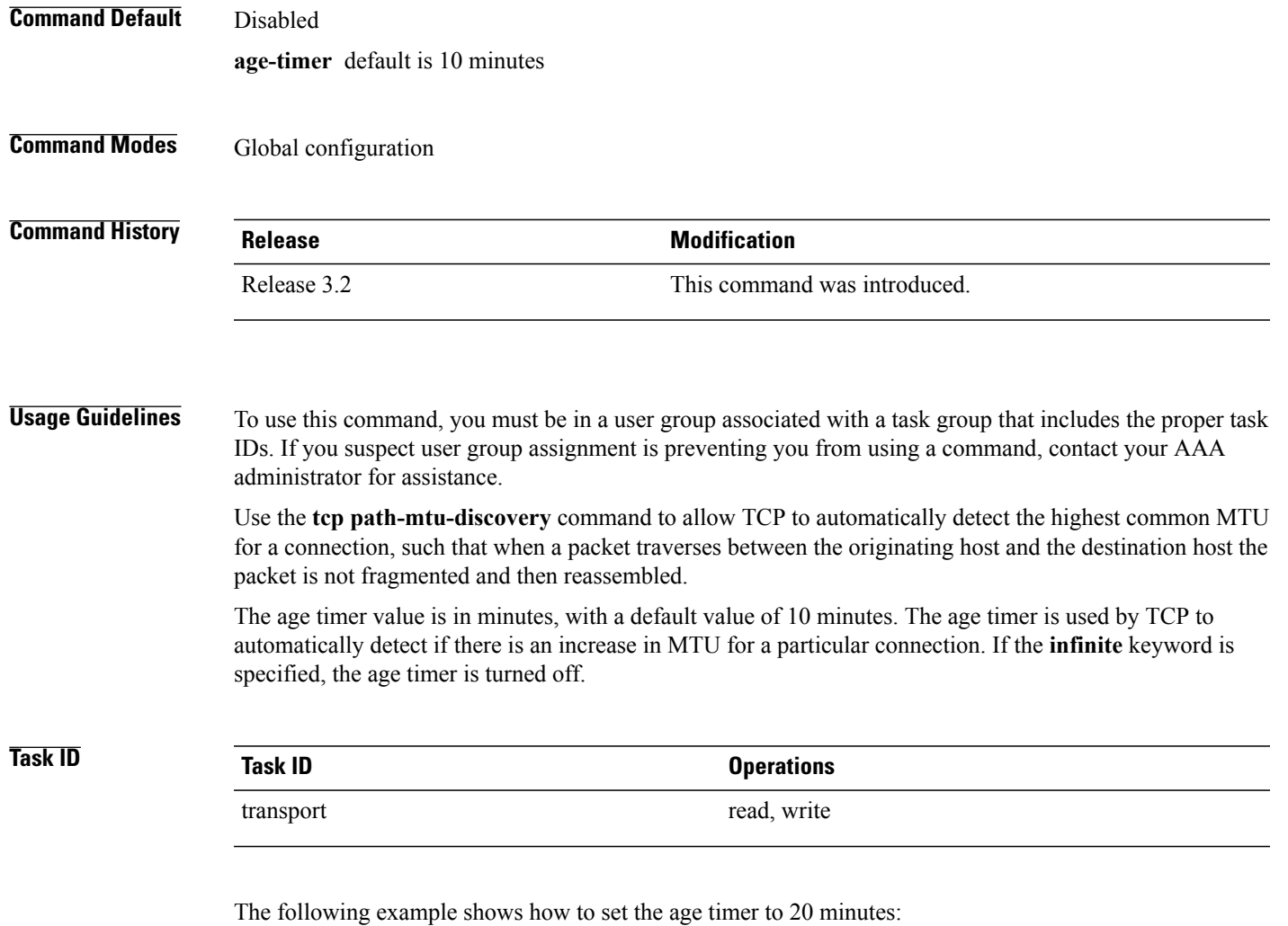

RP/0/0/CPU0:router(config)# **tcp path-mtu-discovery age-timer 20**

# <span id="page-86-0"></span>**tcp selective-ack**

To enable TCP selective acknowledgment (ACK) and identify which segments in a TCP packet have been received by the remote TCP, use the **tcp selective-ack** command in global configuration mode. To reset the default, use the **no** form of this command.

#### **tcp selective-ack**

**no tcp selective-ack**

**Syntax Description** This command has no keywords or arguments.

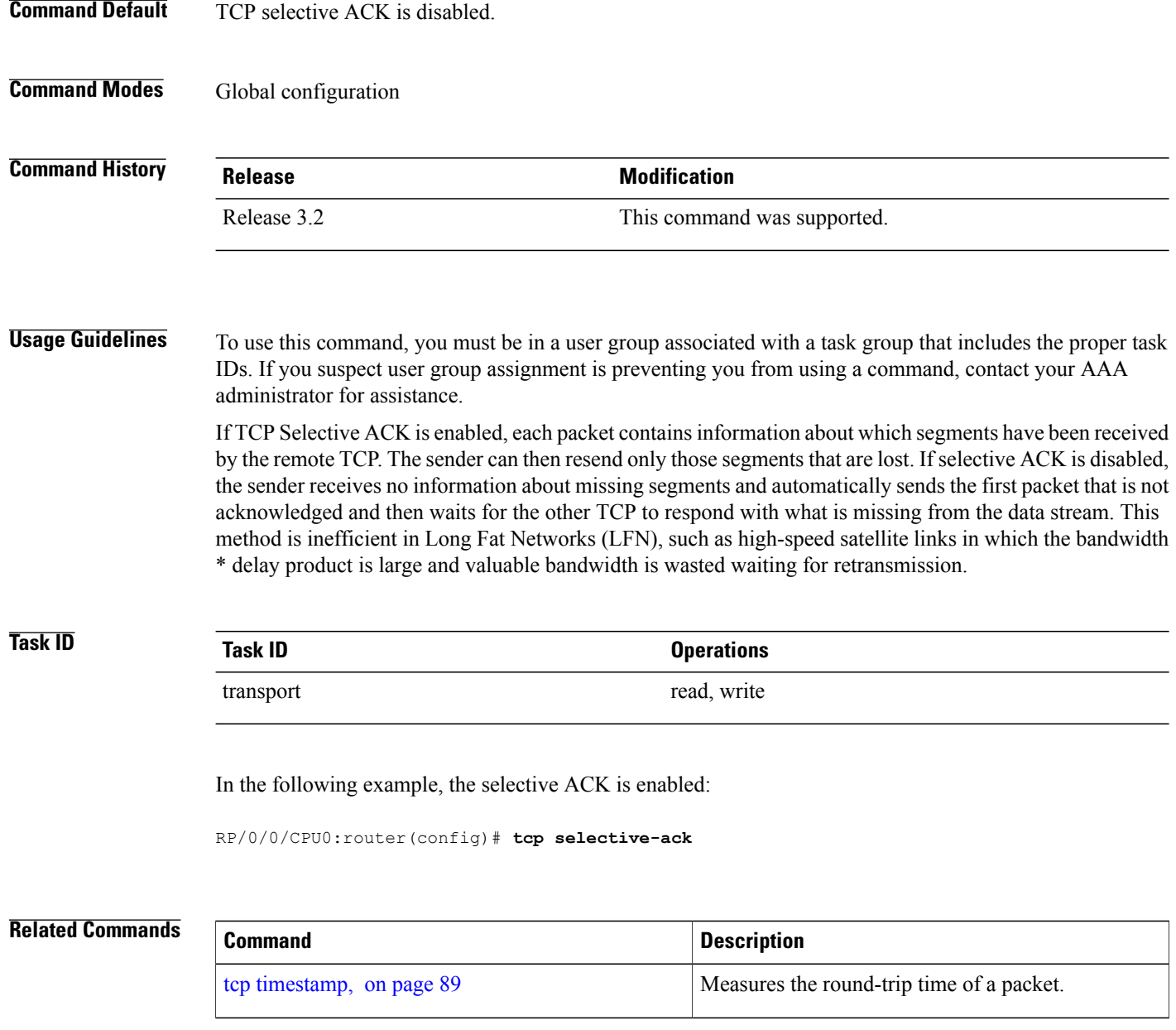

# **tcp synwait-time**

To set a period of time the software waits while attempting to establish a TCP connection before it times out, use the **tcpsynwait-time** command in global configuration mode. To restore the default time, use the**no** form of this command.

**tcp synwait-time** *seconds*

 **Cisco IOS XR IP Addresses and Services Command Reference for the Cisco XR 12000 Series Router, Release**

#### **no tcp synwait-time** *seconds*

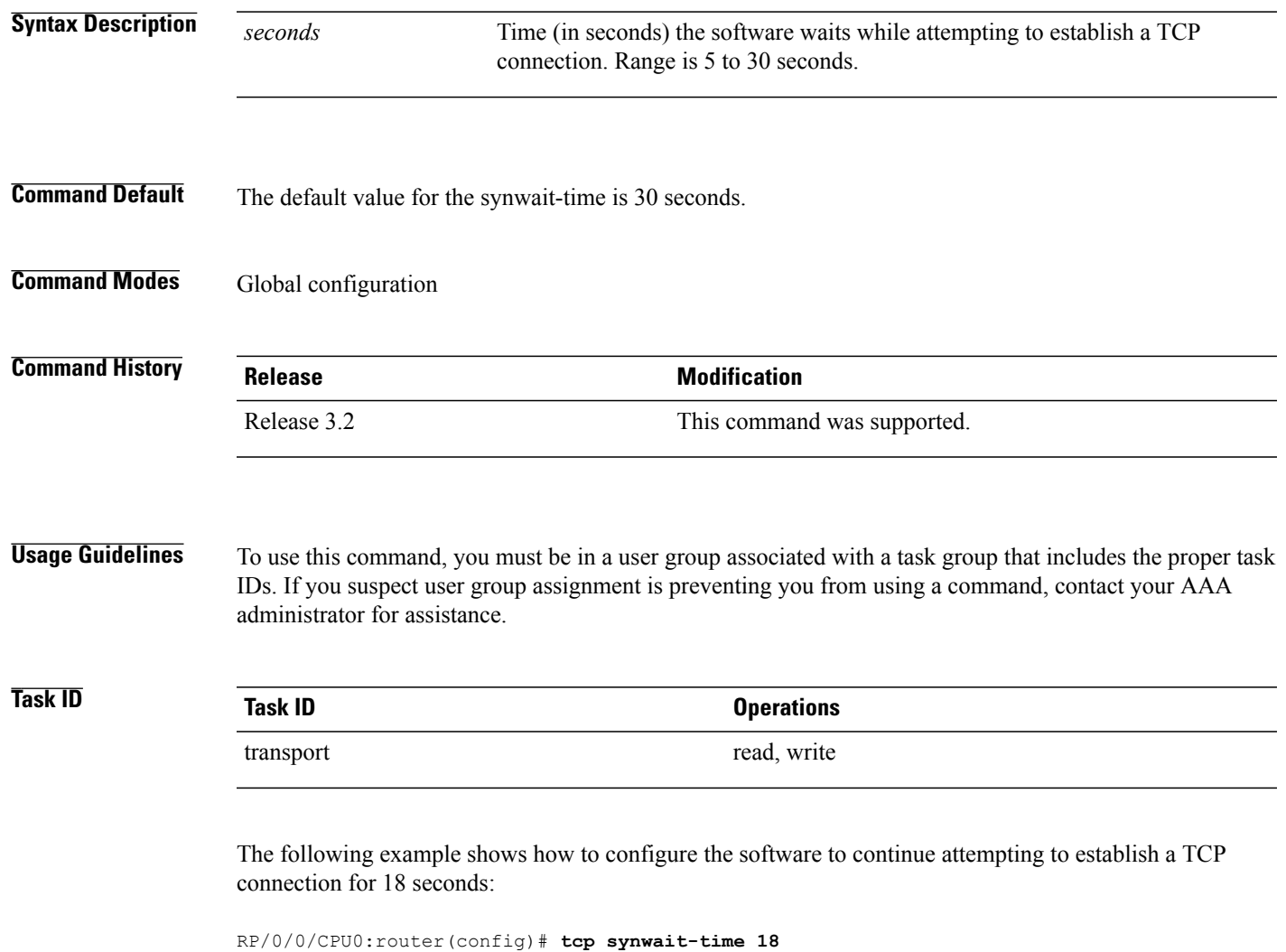

## <span id="page-88-0"></span>**tcp timestamp**

To more accurately measure the round-trip time of a packet, use the **tcp timestamp** command in global configuration mode. To reset the default, use the **no** form of this command.

**tcp timestamp**

**no tcp timestamp**

**Syntax Description** This command has no keywords or arguments.

**Command Default** A TCP time stamp is not used.

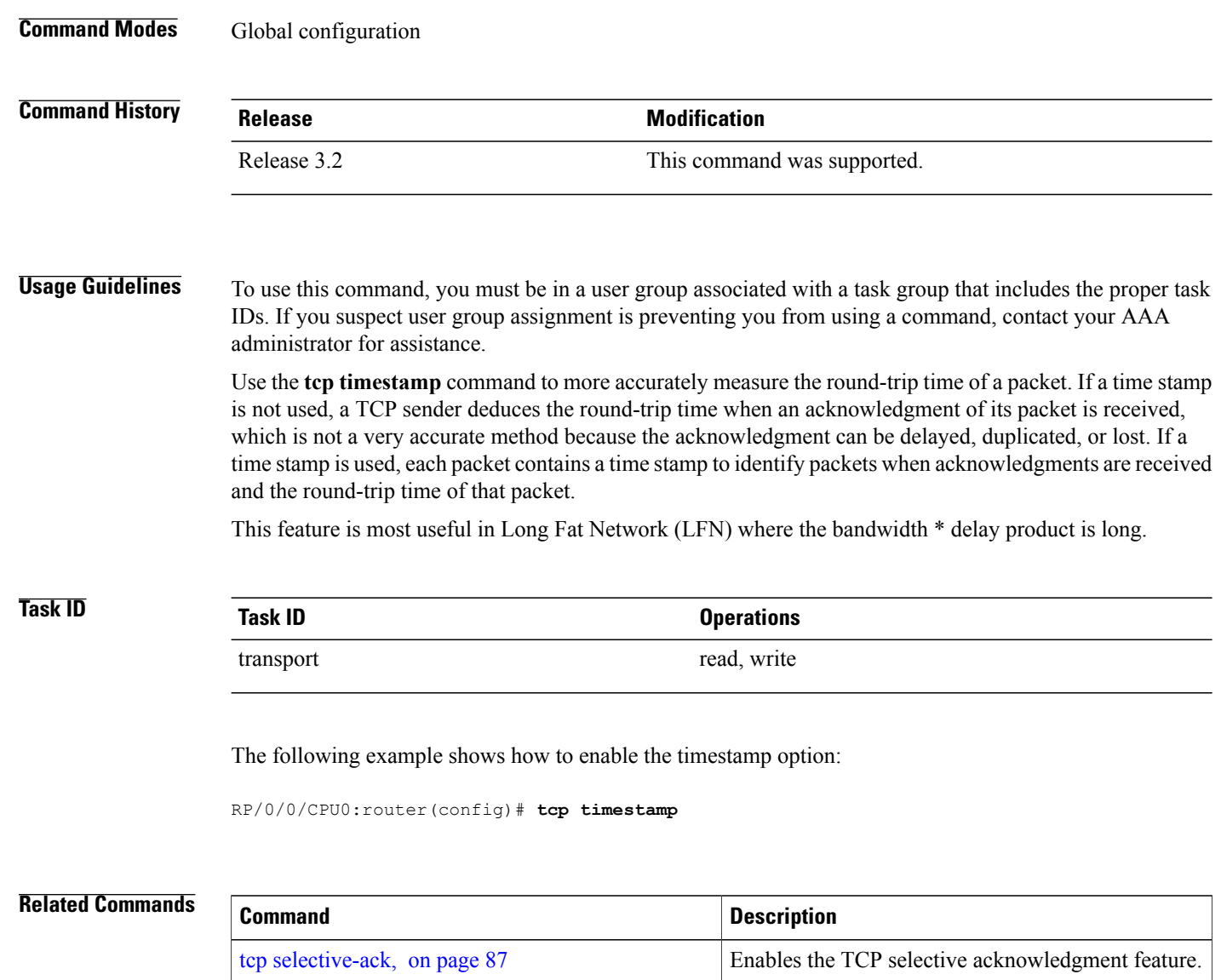

## **tcp window-size**

To alter the TCP window size, use the **tcp window-size** command in global configuration mode. To restore the default value, use the **no** form of this command.

**tcp window-size** *bytes*

**no tcp window-size**

 **Cisco IOS XR IP Addresses and Services Command Reference for the Cisco XR 12000 Series Router, Release**

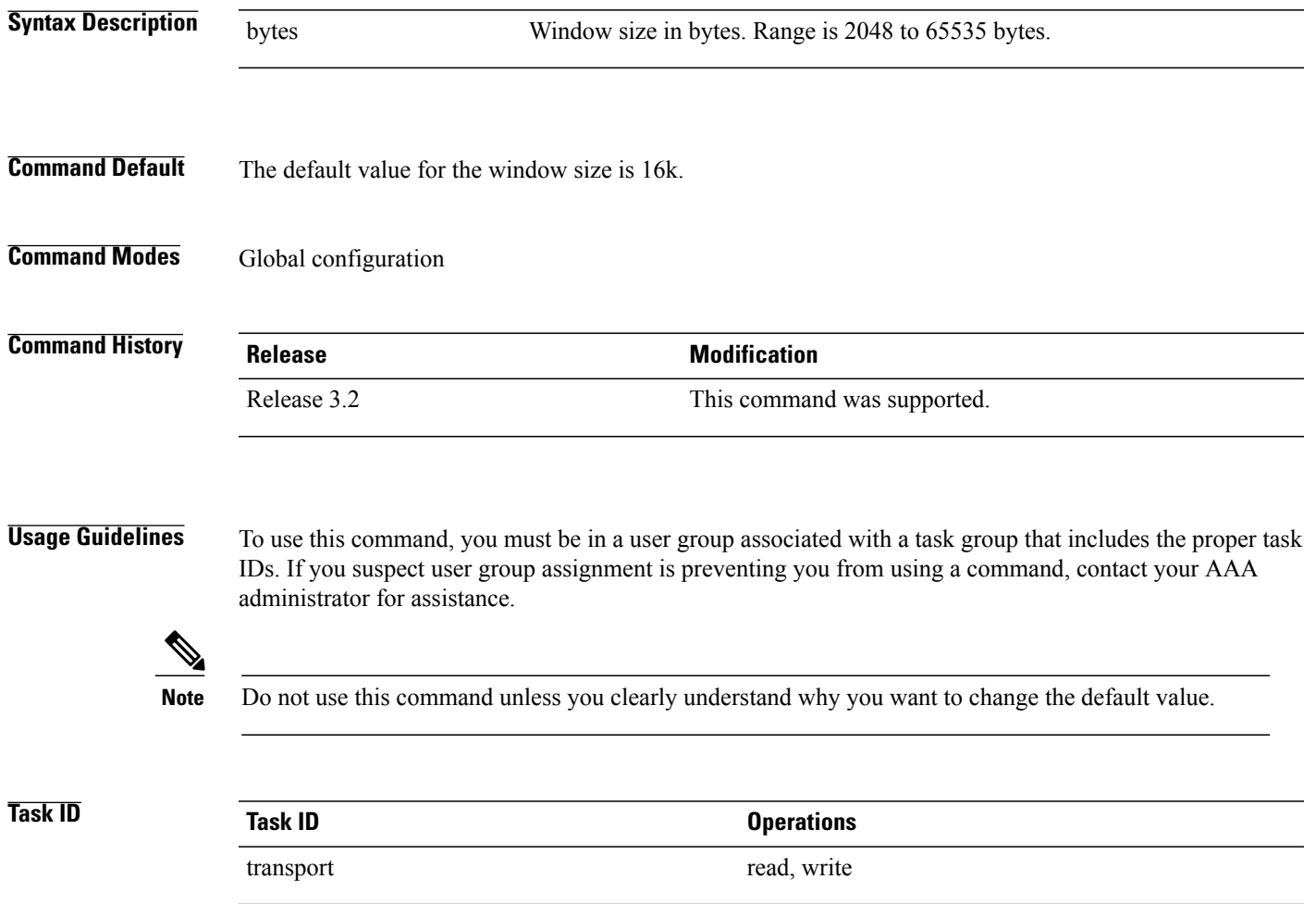

The following example shows how to set the TCP window size to 3000 bytes:

RP/0/0/CPU0:router(config)# **tcp window-size 3000**

 $\mathbf l$